Quick Start Guide

Kurzanleitung

Weighing indicator Wägeindikator

# **WE2107...**

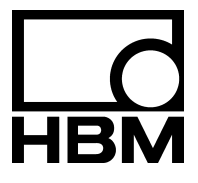

A2087-1.3 en/de

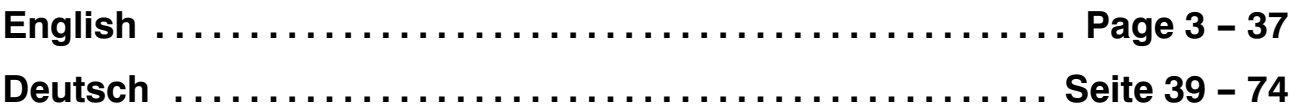

### **Contents Page**

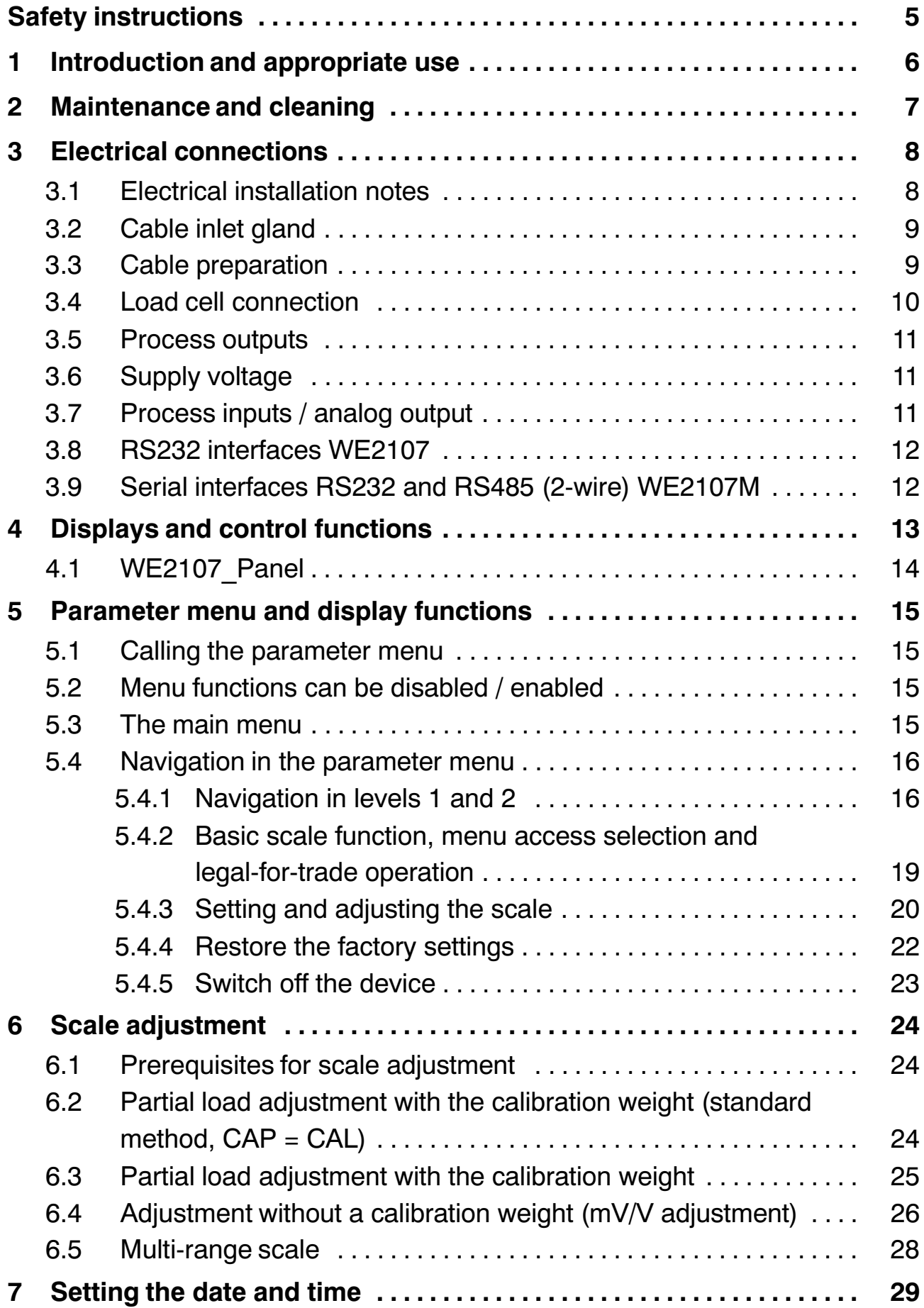

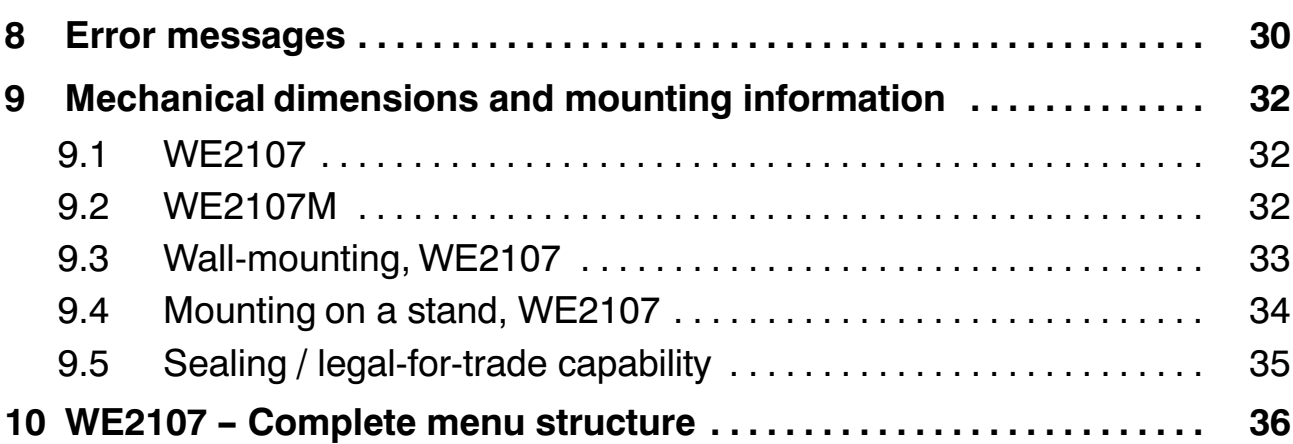

### <span id="page-4-0"></span>**Safety instructions**

The device must not be modified from the design or safety engineering point of view except with our express agreement. Any modification shall exclude all liability on our part for any damage resulting therefrom.

Repair is specifically forbidden. Repairs must only be carried out by HBM.

All the factory defaults are stored at the factory so that they are safe from power failure and cannot be deleted or overwritten. They can be reset at any time by using the command **TDD0**.

The transducer connection must always be assigned. It is essential for a transducer or a bridge model to be connected up for operation.

When replacing the battery for the real-time clock, the device must be disconnected from the power supply.

The production number set at the factory must not be changed.

- There are not normally any hazards associated with the product, provided the notes and instructions for project planning, installation, appropriate operation and maintenance are observed.
- It is essential to comply with the safety and accident prevention regulations specific to the particular application.
- Installation and start-up must only be carried out by suitably qualified personnel.
- Do not allow damp and dirt to get inside the device when connecting the cables.
- When connecting the cables, take action to prevent electrostatic discharge as this may damage the electronics.
- The required power supply for the device is an extra-low voltage (12...30 V) with safe disconnection from the mains.
- When connecting additional devices, comply with the safety requirements.
- Do not exceed maximum voltage levels when connecting external controls to the process inputs and process outputs of the WE2107.
- The ground connections of the supply, of the process inputs and process outputs, of the interface and of the load cell cable shield, must be interconnected in the device. If the potentials of the devices to be connected are different, suitable steps must be taken to isolate the signals (such as using an optocoupler).
- <span id="page-5-0"></span>• Shielded cables must be used for all connections apart from the supply voltage (see note below). The shield must be connected extensively to ground on both sides.
- The use of unshielded cables for the voltage supply is only permissible for cables with a maximum length of 30 m, laid inside buildings. If cables are longer or are installed outside buildings, shielded cables must be used.
- $\bullet$  To compensate for potential differences, the metal housing of the WE2107M must be connected to the scale structures as well as to the ground potential of the connected devices by a low‐resistance equalizing conductor. This is unnecessary if a potential difference of 35 V is not exceeded.
- In the device, the reference ground (GND) of all the signals and the supply voltage is connected directly to the cable shield connection but not to the housing.
- The front foil is made from high-quality materials, providing a service life appropriate to the external conditions. The keys must only be operated by hand; under no circumstances must pointed objects be used to press them.

### **1 Introduction and appropriate use**

This Operating Manual contains detailed information both on operation and on the setting options of the WE2107 weighing indicator.

The WE2107 is designed exclusively for use in industrial applications, for example

- $\bullet$  As a component of a non-automatic scale (NAWI<sup>1</sup>)
- As a component of a non-automatic counting scale (not legal-for-trade applications)
- As a component for a process control system with 4 limit value switches
- As a component of a dosing/filling control system (filling, dosing, emptying)
- As a component of an application for tank weighing (filling, dosing, emptying)

Use for any purpose other than the above is deemed to be non‐designated use.

In the case of legal-for-trade use, national legal and safety regulations must be complied with.

1) NAWI – **n**on **a**utomatic **w**eighing **i**nstrument

### <span id="page-6-0"></span>**2 Maintenance and cleaning**

#### **Before starting up the WE2107 / WE2107M, please insert the enclosed new battery.**

The WE2107 contains a battery (type: CR2032, lithium, not rechargeable), to back up the integrated real‐time clock.

The battery will last for about 3 years at ambient temperatures of  $-10$  to  $+40$  °C and must be replaced at each subsequent verification.

#### **To replace the battery, proceed as follows:**

- Disconnect the WE from the voltage supply
- Open the housing
- Remove the old battery and dispose of it in an environmentally sound manner
- Insert the new battery (positive pole at the top)
- Close the device
- Setting the date and time

The WE2107 is maintenance‐free. Please note the following points when cleaning the housing:

- **•** Before cleaning, disconnect the device from the power supply.
- Clean the housing with a soft, slightly damp (not wet!) cloth. Under no circumstances use cleaners that contain scouring agents or solvents, as these can attack the front panel labeling and the display!

### <span id="page-7-0"></span>**3 Electrical connections**

### **3.1 Electrical installation notes**

In all the housing variants, the reference ground (GND) of all the signals and the supply voltage is connected directly to the cable shield connection in the device, but not to the housing.

The metal housing of the WE2107M is not connected to the reference ground. To compensate for potential differences, the metal housing of the WE2107M must be connected to the scale structures as well as to the ground potential of the connected devices by a low‐resistance equalizing conductor. This is unnecessary if a potential difference of 35 V is not exceeded.

Only high‐quality, flexible cables with a shield must be used to connect the load cells. HBM recommends using these cables for all the WE2107 connections. For a connection that meets EMC requirements (EMC = electromagnetic compatibility), the cable shield contact of all the cables to the device ground must be low‐resistance; the shield must be stripped to about 5 mm and the cable must be secured with the strain relief clamps.

To minimize EMC problems, the individual wires should be as short as possible from the end of the shield to the terminal. Avoid making cross-connections, such as from the interface cable to a switching input, and instead use separate cables in accordance with the terminal arrangement. A common cable should be used for the supply and the switching inputs.

Electrical and magnetic fields often induce interference voltages in the measuring circuit. Use shielded, low‐capacitance measurement cables only (HBM measurement cables meet these conditions). Do not route the measurement cables parallel to power lines and control circuits. If this is not possible, protect the measurement cable (with steel conduits, for example). Avoid stray fields from transformers, motors and contact switches.

Please comply with the safety instructions at the start of this description.

The load cell and all the control and supply cables are connected by means of screw terminals inside the housing. The terminals are fitted with wire protection and the use of end sleeves is recommended, particularly for the load cell cables.

Connection terminals are identified on the motherboard by a short text or numbers.

<span id="page-8-0"></span>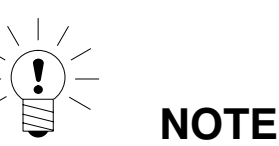

All the ground connections are interconnected on the motherboard!

### **3.2 Cable inlet gland**

Four PG glands are available at the back of the housing to provide sealed cable entry. Round cables, between 5 and 7 mm in diameter, can be used. The PG glands are used purely for sealing and strain relief. So the cable shielding does not have to come into contact with the PG gland (as it does for other HBM devices), but with the screw clamps in front of the connection terminals.

This also applies to versions with a steel housing (WE2107M) and is important for device EMC properties.

To minimize EMC problems, the individual wires should be as short as possible from the end of the shield to the terminal. So avoid making cross‐connections, such as from the interface cable to a switching input, and instead use separate cables in accordance with the terminal arrangement. A common cable should be used for the supply and the switching inputs.

### **3.3 Cable preparation**

- Remove the outer sheath to about 20 mm.
- Shorten the braided shield to 5 mm and fold it back.
- If necessary, remove the inner sheath.
- Strip the wire ends to about 5 mm.
- Run the cable through the PG gland.
- Push the cable under the terminal clamp and screw it down, so that the folded over shield area is firmly held.
- Connect the wires to the terminals.

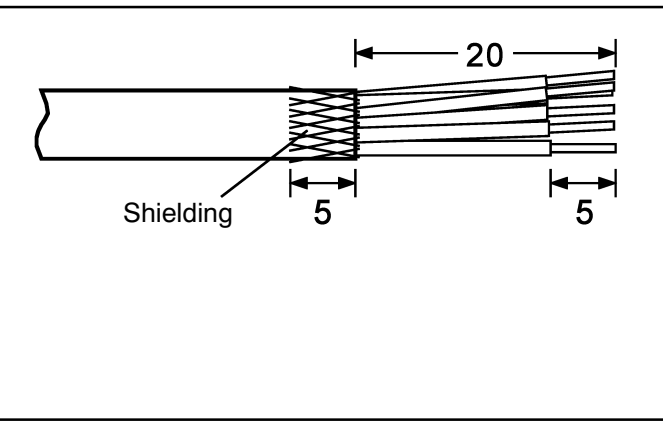

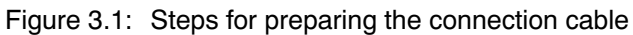

<span id="page-9-0"></span>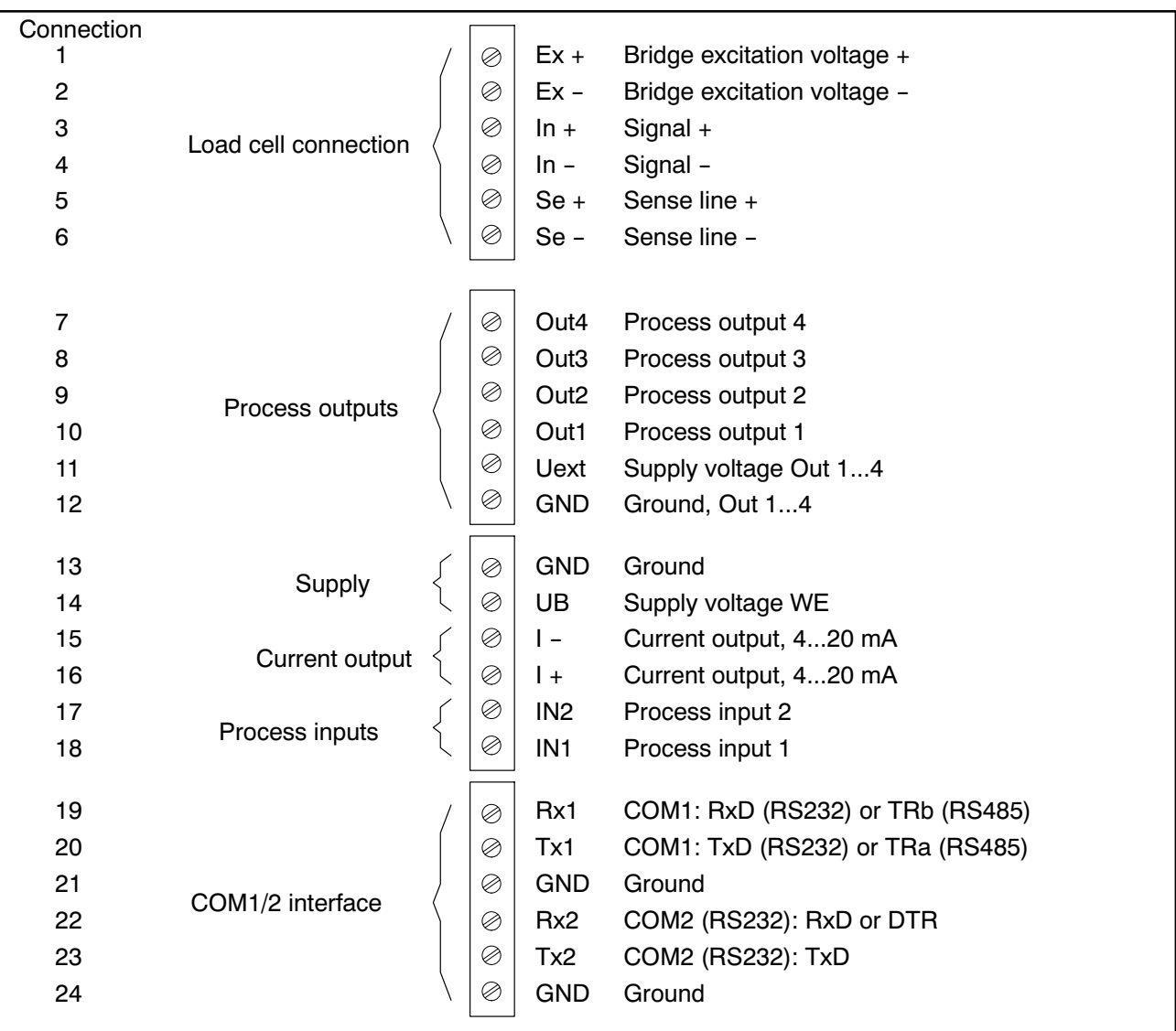

Figure 3.2: Connection positions (open housing, rear view)

### **3.4 Load cell connection**

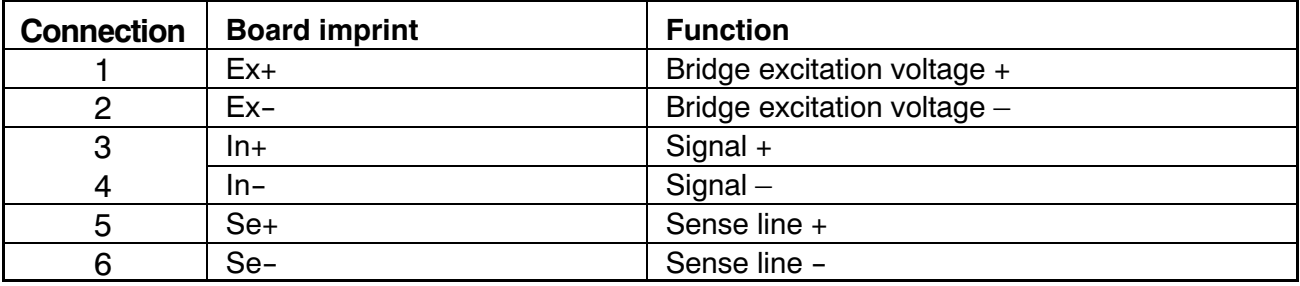

Up to six load cells, each of 350  $\Omega$  (= 58  $\Omega$  loading) can be connected to the WE2107. HBM provides type **VKK...** junction boxes for connecting cables and for corner load adjustment for scales with several load cells.

The WE2107 is designed for a six‐wire load cell configuration. When connecting four‐wire load cells, use cable jumpers to connect terminals **1 with 5** and **2** <span id="page-10-0"></span>with 6 in each case. If the load cell connection is incorrect or the sense lines are left open (terminals 1 and 2) the message Er 68 will appear on the display.

### **3.5 Process outputs**

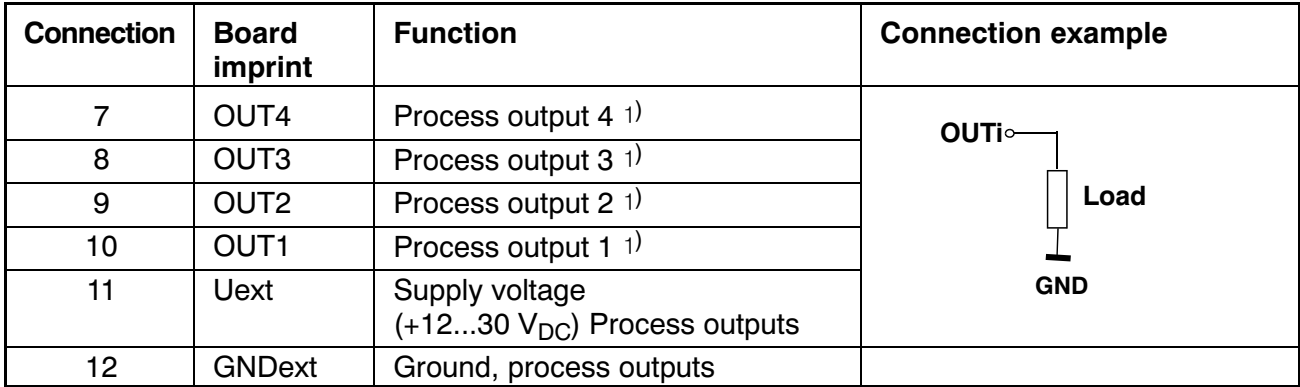

 $1)$  High-side switch, high voltage = active (true logic),  $I_{max}$  = typically 500 mA (electronically protected).

### **3.6 Supply voltage**

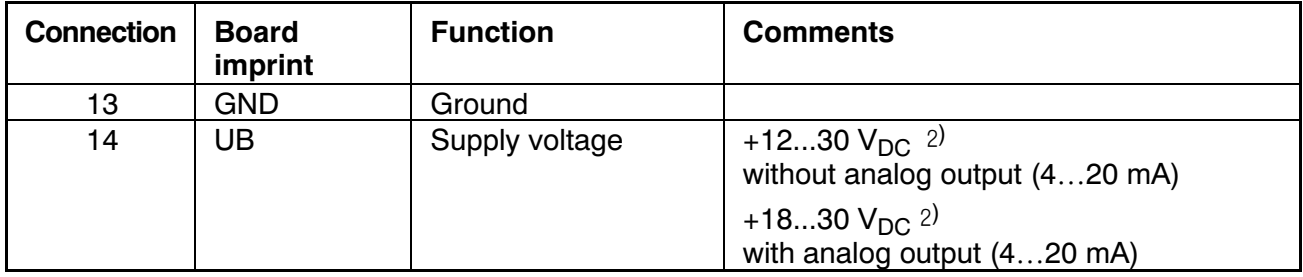

<sup>2)</sup> The supply voltage must be sufficiently smoothed (effective value minus residual ripple <1 V).

### **3.7 Process inputs / analog output**

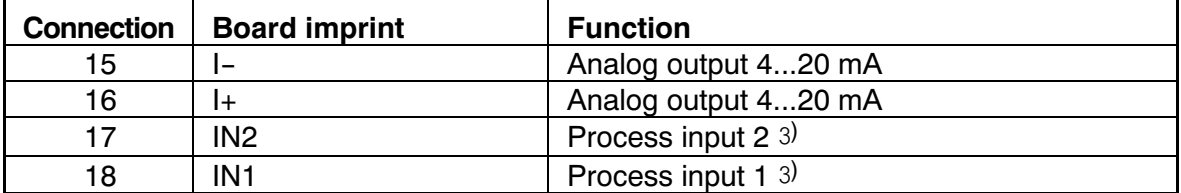

3) Actuate by switching to ground, max. voltage 30 V, level: Low =  $0...1$  V, High = 3 V ... UB

#### <span id="page-11-0"></span>**Process input assignment:**

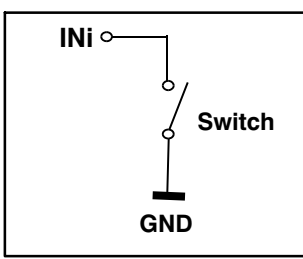

#### **Analog output assignment:**

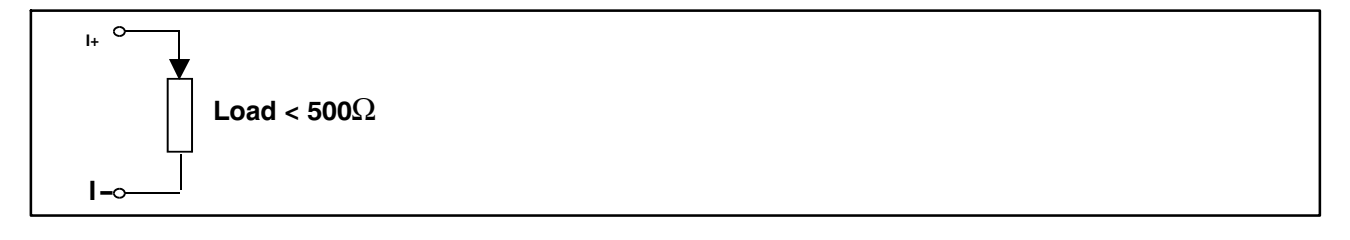

### **3.8 RS232 interfaces WE2107**

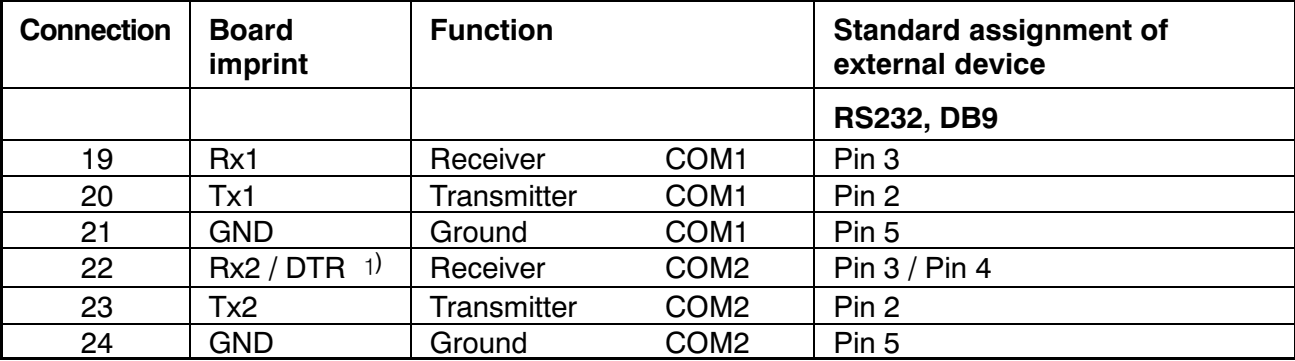

) defined by the COM2 protocol (parameter menu)

### **3.9 Serial interfaces RS232 and RS485 (2‐wire) WE2107M**

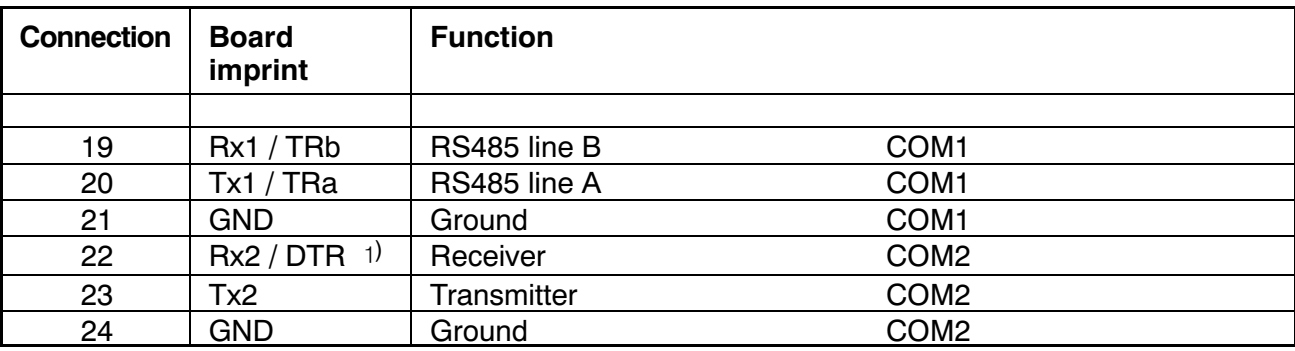

) defined by the COM2 protocol (parameter menu)

### <span id="page-12-0"></span>**4 Displays and control functions**

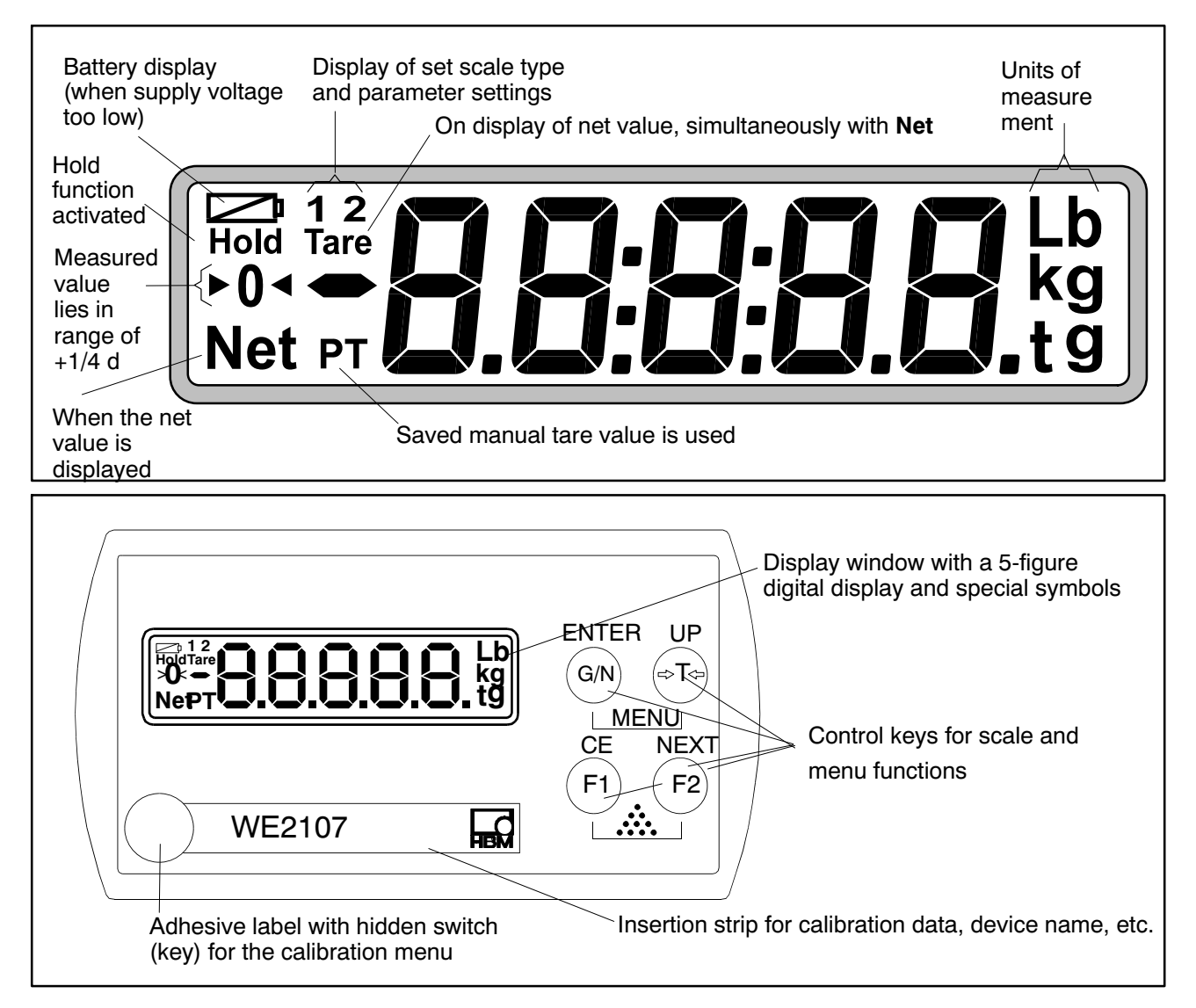

The calibration menu key can be accessed with a thin object. After calibration, the opening must be sealed with the enclosed adhesive label or, for legal‐for‐trade applications, with the calibration label. Device calibration is protected in operation and can only be changed when this pushbutton is actuated.

Each of the four control keys has a basic function for scale operation, which is identified by a symbol on the key.

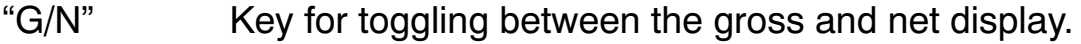

- ">T<" Key for taring and switching to the net display.
- "F1" Function key, defined by user in parameter menu.

"F2" Function key, defined by user in parameter menu.

The labeling above the keys indicates the second function of the keys during parameter input (menu guidance).

#### <span id="page-13-0"></span>**MENU function activation:**

- Press the "ENTER" + "UP" keys simultaneously
- Hidden pushbutton for access to the Adjustment menu.

### **4.1 WE2107\_Panel**

Many of the parameters described below can also be entered via the PC interface (RS232 / RS485). The CD‐ROM available as an accessory under Order No. 1-WE2107-DOC not only contains full device documentation (Operating Manual), it also includes the WE2107Panel setup program. This PC software is used for measured value presentation and WE2107 configuration via the serial interface.

### <span id="page-14-0"></span>**5 Parameter menu and display functions**

### **5.1 Calling the parameter menu**

There are two ways to activate the parameter menu:

- Press the " $G/N$ " and "> $T <$ " keys simultaneously **or**
- Press the hidden pushbutton

The difference is the access to the legal / scale adjustment parameters:

Pressing the hidden pushbutton gives access to the legal parameters of the first menu level ("ScALE", "AdJ" and "F\_AdJ"), otherwise these parameters are only displayed.

You are prevented from calling the parameter menu if input IN2 has been activated accordingly.

### **5.2 Menu functions can be disabled / enabled**

The parameter menu has so-called access levels (0...4). This feature is used to enable or disable user access to the parameters. Only those menu items that are enabled are displayed.

Access to change parameters is defined in the "ScALE  $\rightarrow \times$  ACCES" menu. The lowest level is zero. The "ScALE  $\rightarrow \times$  ACCES" menu is protected by the hidden pushbutton.

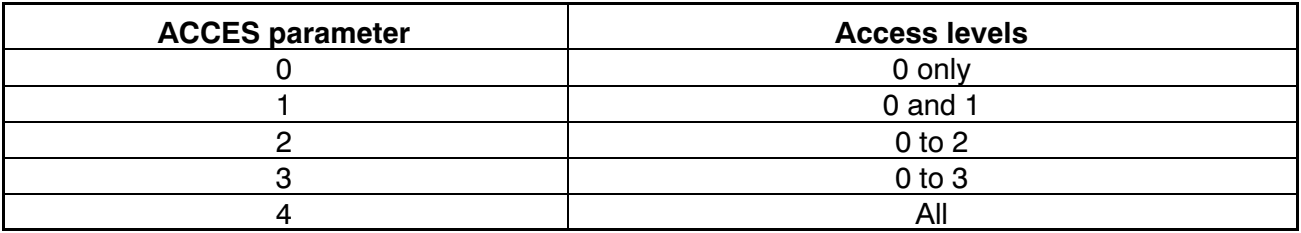

### **5.3 The main menu**

To make things clearer, the parameters are grouped into several sub‐menus, which can be called from the main menu. It is also possible to manually switch off the device (see Operating Manual, Chapter 7, Operating Manual, Part 1) and print out the parameters (but only if the printer interface is active). Certain parameters are not accessible in every mode of device operation, or are read‐only. To make adjustments for legal‐for‐trade devices, it is necessary to actuate a hidden pushbutton, which is only accessible once the calibration label has been removed.

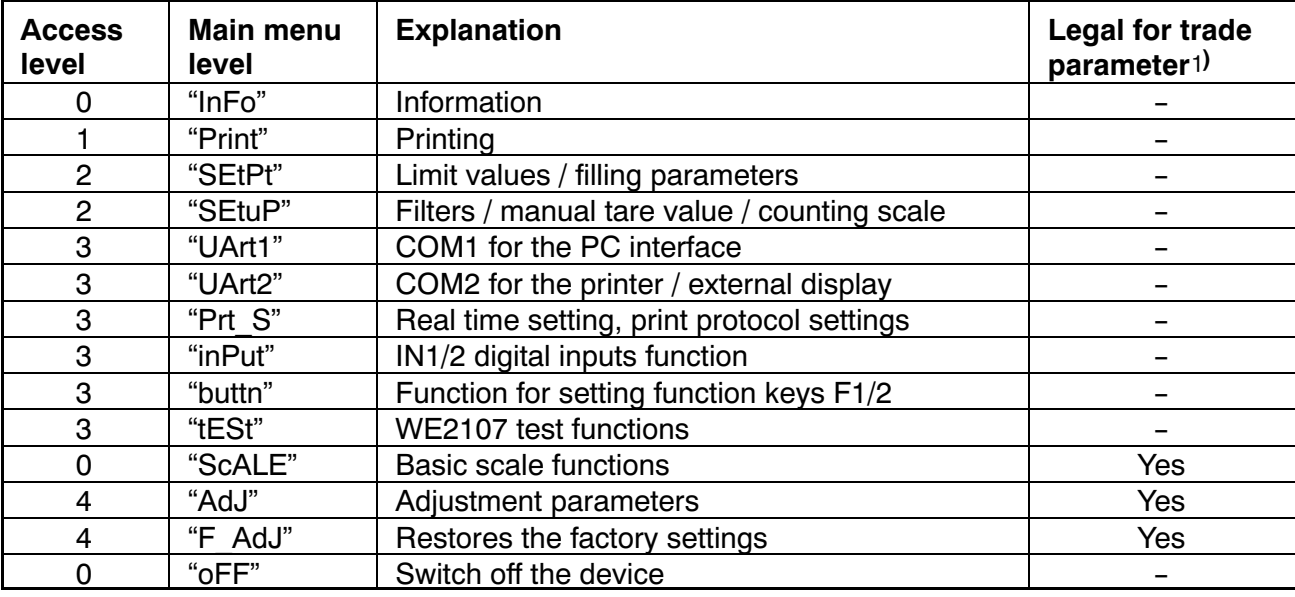

<span id="page-15-0"></span>The parameter menu contains the following items:

) Access only via hidden pushbutton

### **5.4 Navigation in the parameter menu**

The parameter menu has three levels. The first two levels are used for structuring the menu. Parameters are displayed and entered in the third level. All four keys are used for navigation in the parameter menu.

#### **5.4.1 Navigation in levels 1 and 2**

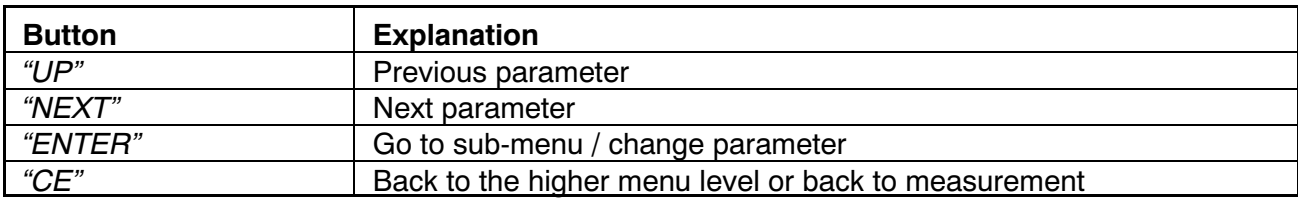

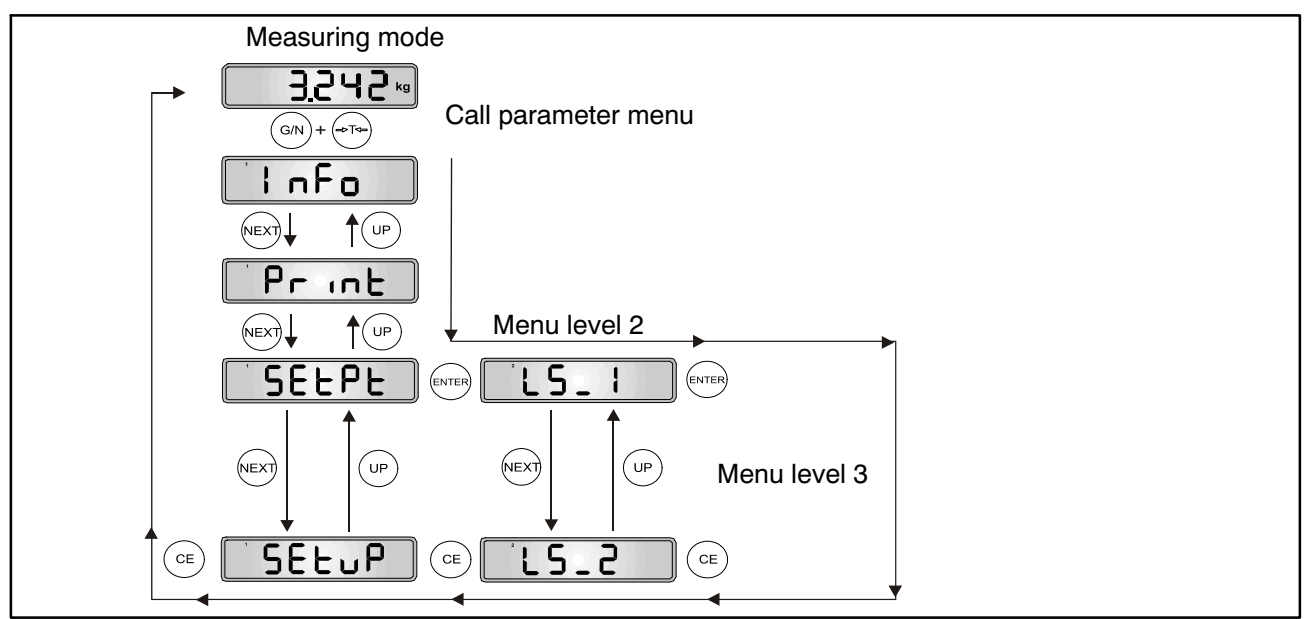

Fig. 5.1: Example of navigation in levels 1 and 2

There are four types of parameter access: D / S / M / I. The menu descriptions below explain each type.

#### **Parameter or information display only (D = display):**

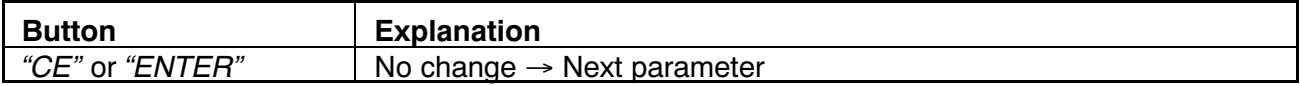

#### **Parameter selection (S** = select**):**

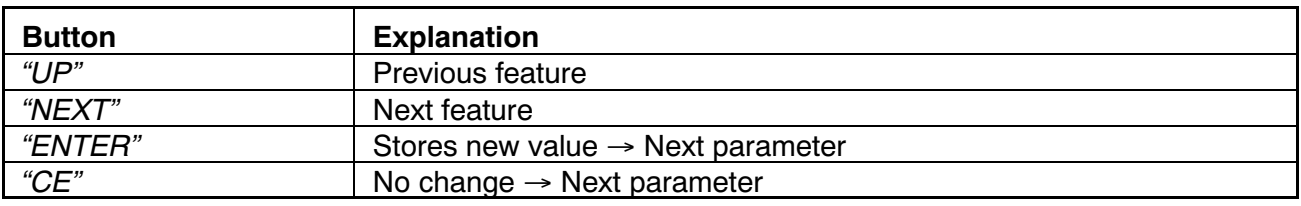

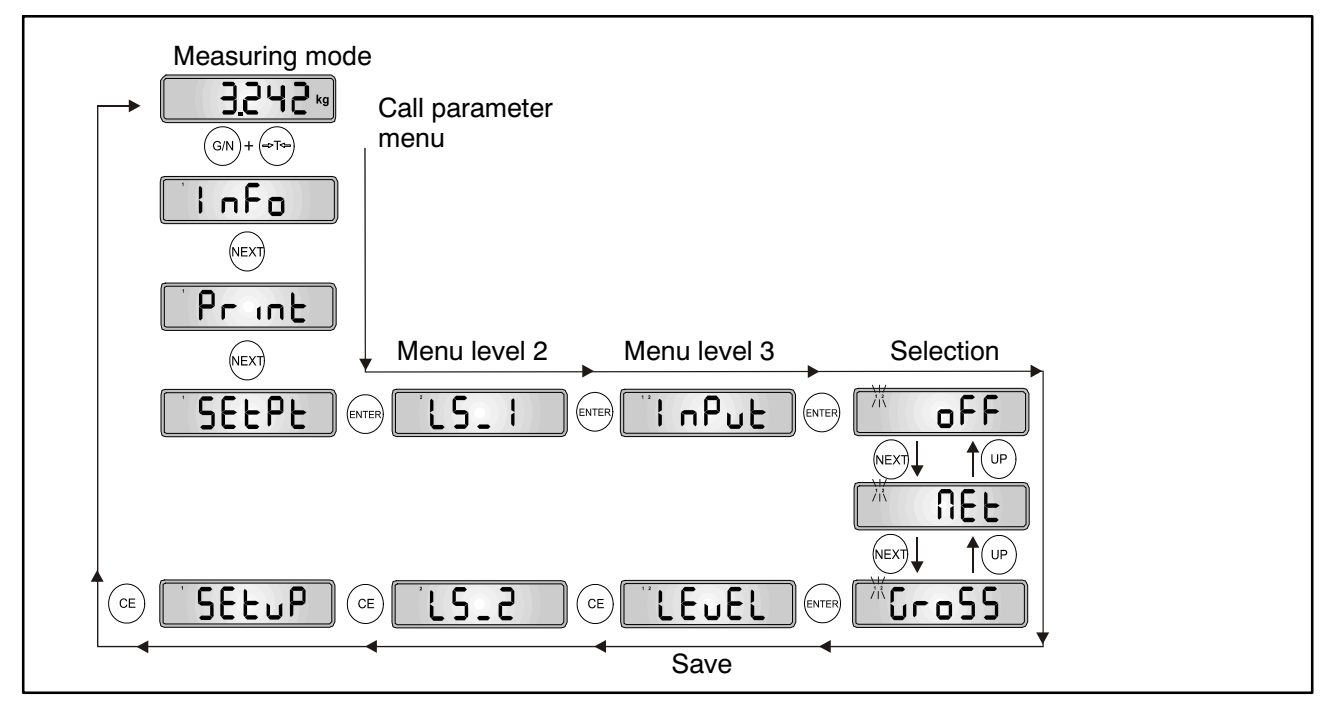

Fig. 5.2: Example - Parameter selection

#### **Measurement function (M** = measure**):**

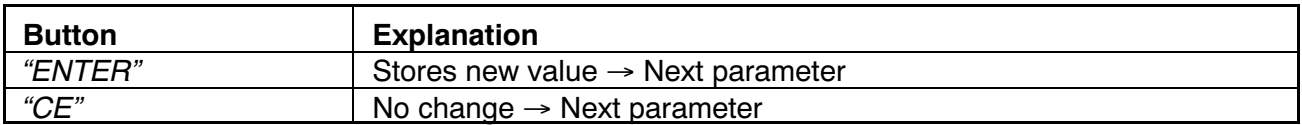

This measurement function is only implemented in the Adjustment menu  $("AdJ \rightarrow MEAS")$ .

#### **Parameter input (I = input):**

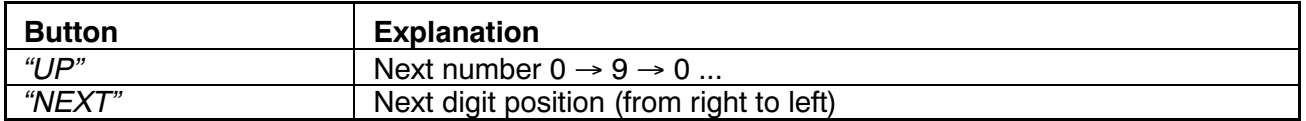

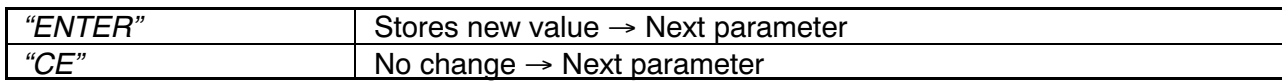

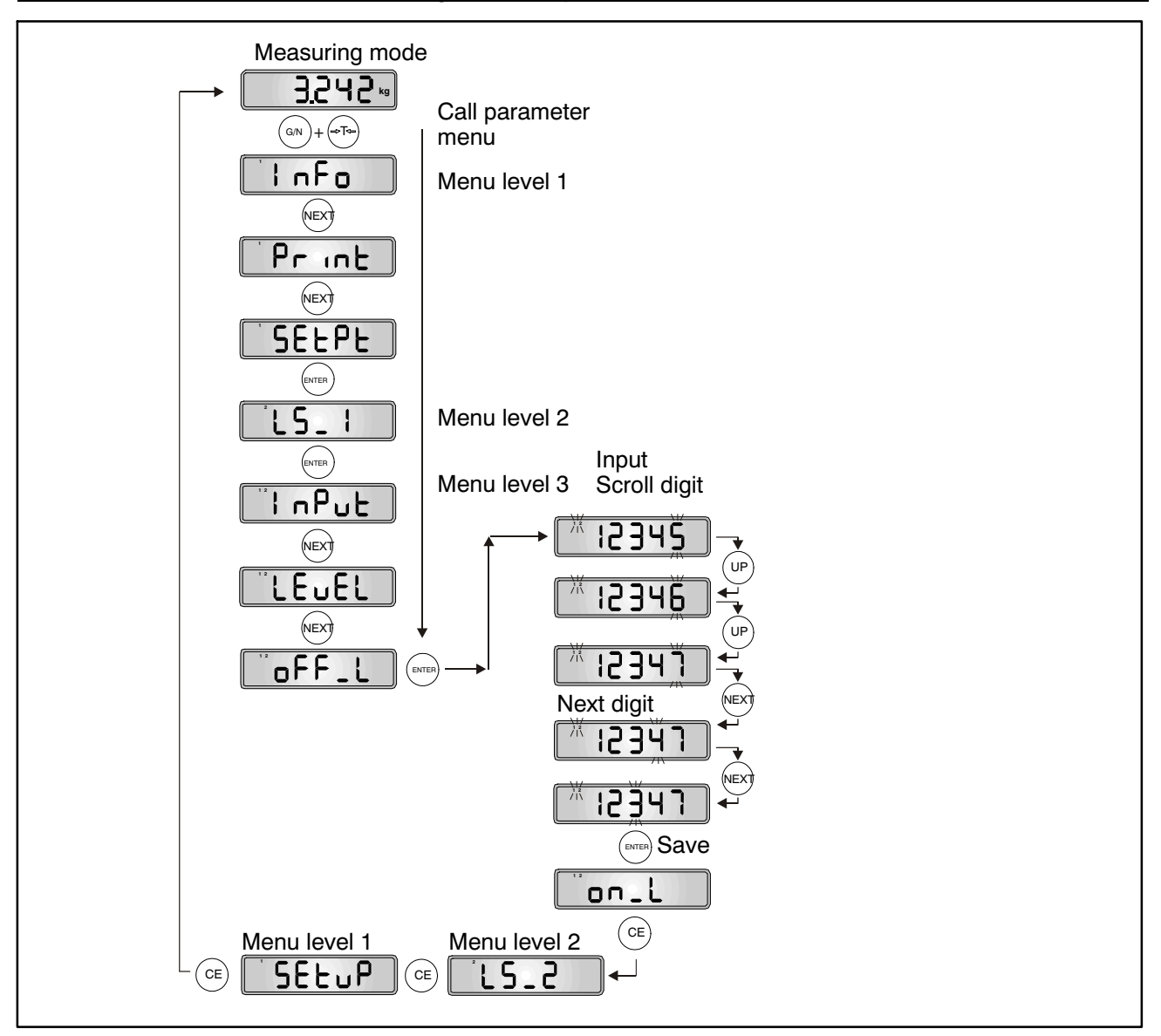

Fig. 5.3: Example – Parameter input (current input position flashes)

### <span id="page-18-0"></span>**5.4.2 Basic scale function, menu access selection and legal‐for‐trade operation**

This function can only be executed when the hidden pushbutton (for calling the parameter menu) is pressed.

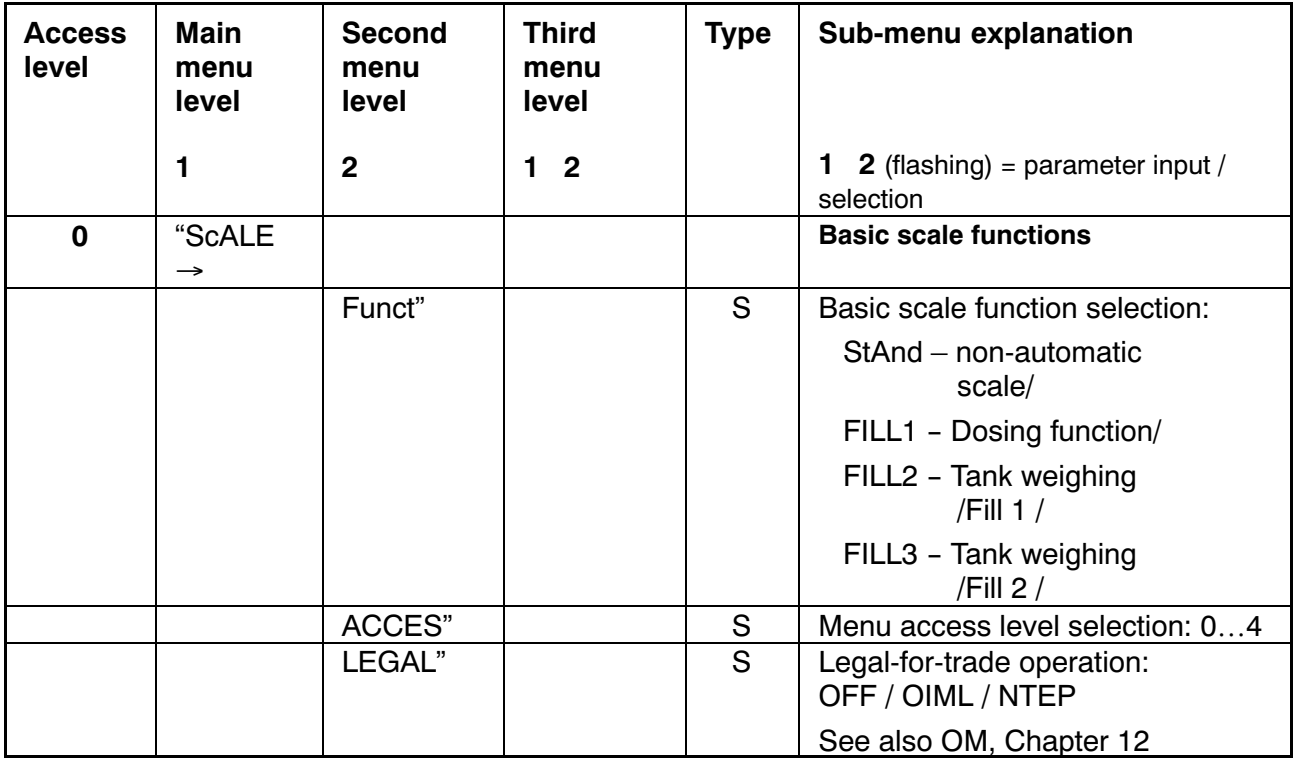

Parameter access types: D – display only, S – individual item selection, I – parameter input; M – measurement

#### **Funct parameter:**

Standard (StAnd): non‐automatic scale (NAWI) with/without limit value switches, counting scale

FILL1,2,3: Filling and dosing function

(see Chapter 20, Operating Manual, Part 1)

#### **ACCES parameter:**

The various menu levels have so‐called access levels. Access to change parameters is defined with the "ScALE  $\rightarrow$  ACCES" parameter. The lowest level is zero. This feature is used to define user access to the parameters. The "ScALE  $\rightarrow$  ACCES" parameter is protected by the hidden pushbutton. The first parameter description column shows the relevant access level of each item in the main menu.

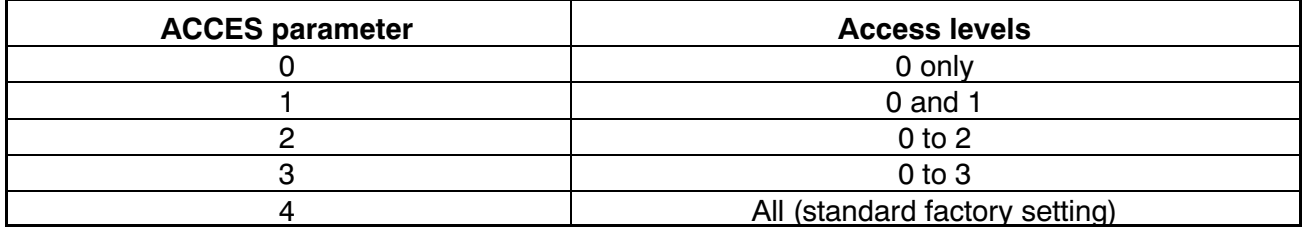

#### <span id="page-19-0"></span>**LEGAL parameter:**

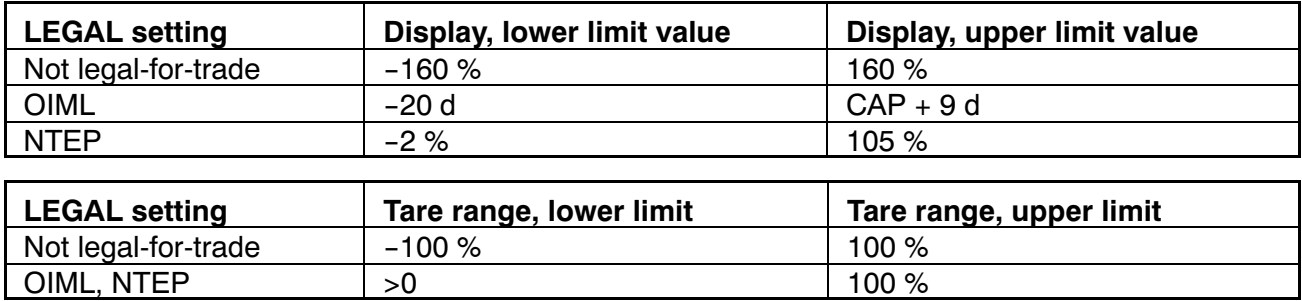

The % figures relate to the nominal weighing range ("AdJ  $\rightarrow$  CAP" parameter)

Each time this parameter is changed, the legal‐for‐trade counter is incremented. This is displayed in the Information sub‐menu.

#### **5.4.3 Setting and adjusting the scale**

This function can only be executed when the hidden pushbutton (for calling the parameter menu) is pressed.

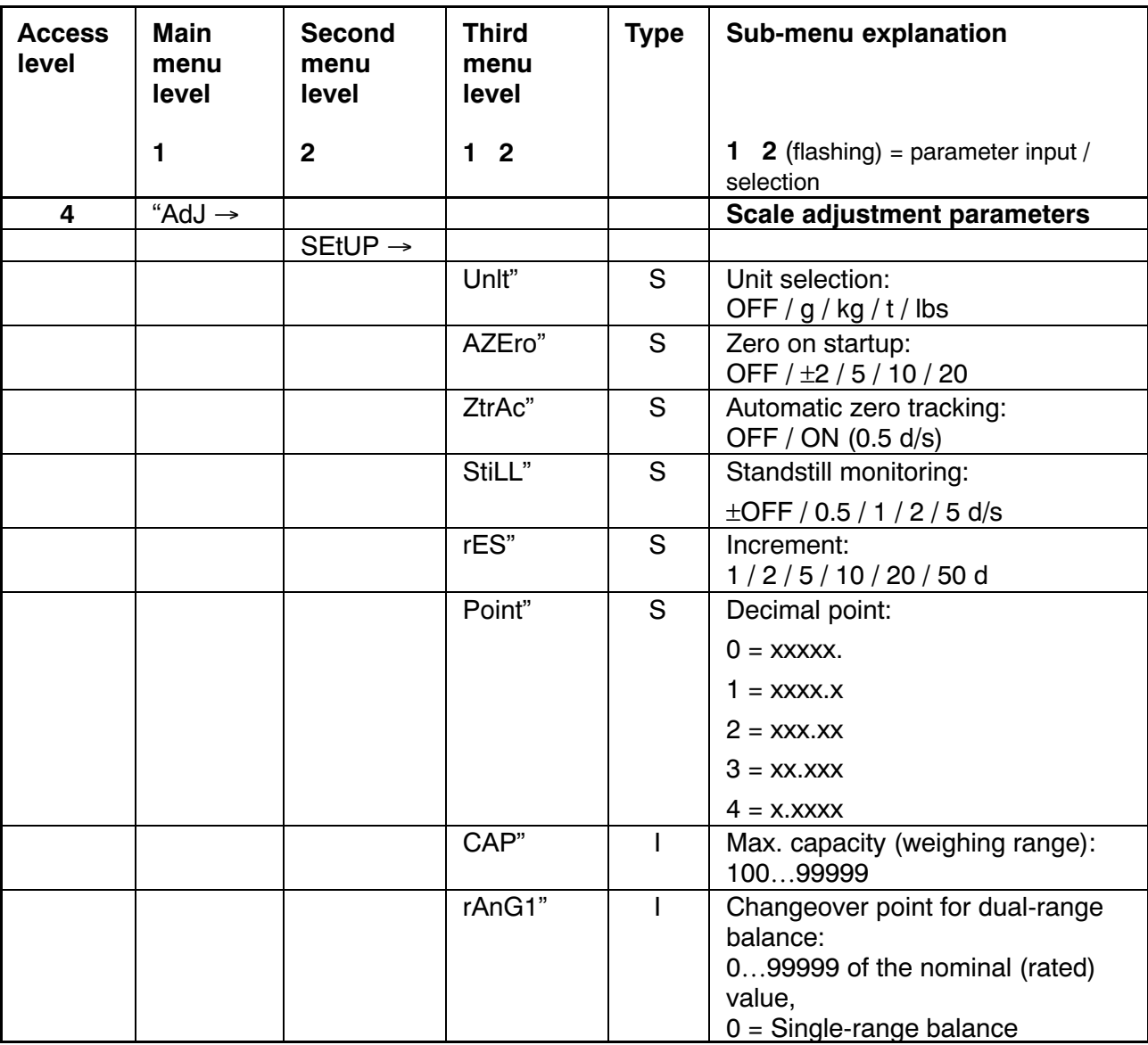

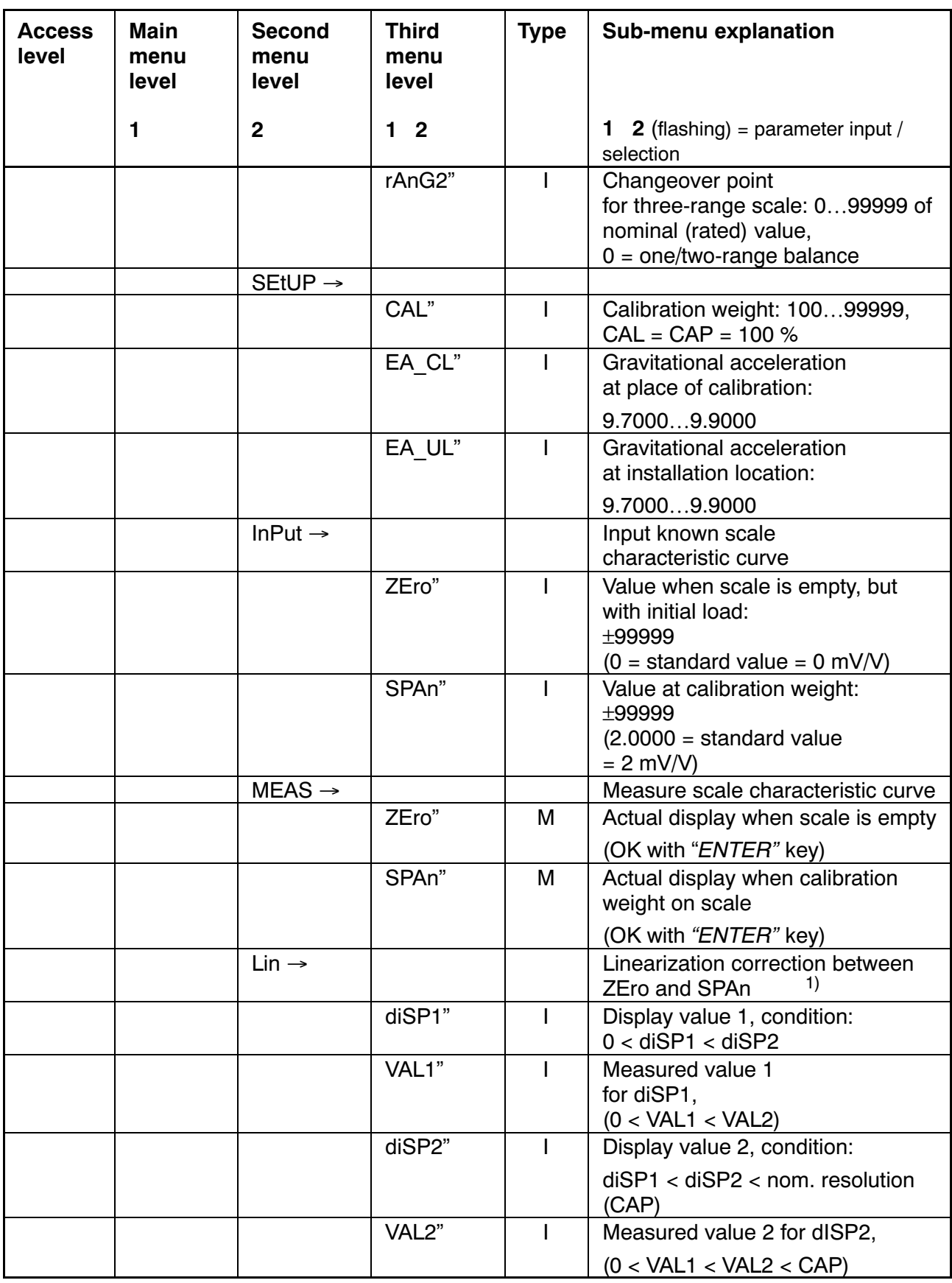

Parameter access types: D – display only, S – individual item selection, I – parameter input; M – measurement

1) Linearization is switched OFF, when disp1=disp2=val1=val2=0, see Section 11 f Operating Manual (Part 1).

<span id="page-21-0"></span>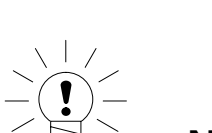

### **NOTE**

The WE2107 does **not** check whether the settings made are valid under OIML R76 or NTEP!

The adjustment of the scale and the multi‐range display are described in Chapter 10 of the Operating Manual (Part 1).

Taking gravitational acceleration into account is described in Chapter 19 of the Operating Manual (Part 1).

The linearization function is described in Chapter 11 of the Operating Manual (Part 1).

### **5.4.4 Restore the factory settings**

This function can only be executed when the hidden pushbutton (for calling the parameter menu) is pressed.

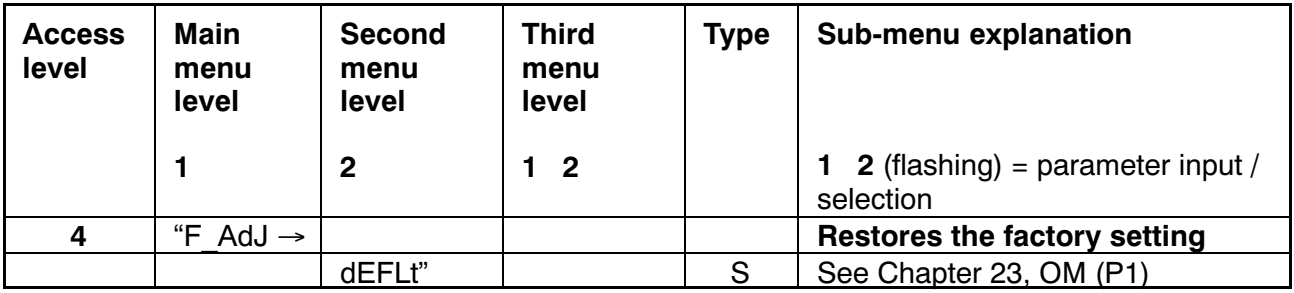

Parameter access types: D – display only, S – individual item selection, I – parameter input; M – measurement

<span id="page-22-0"></span>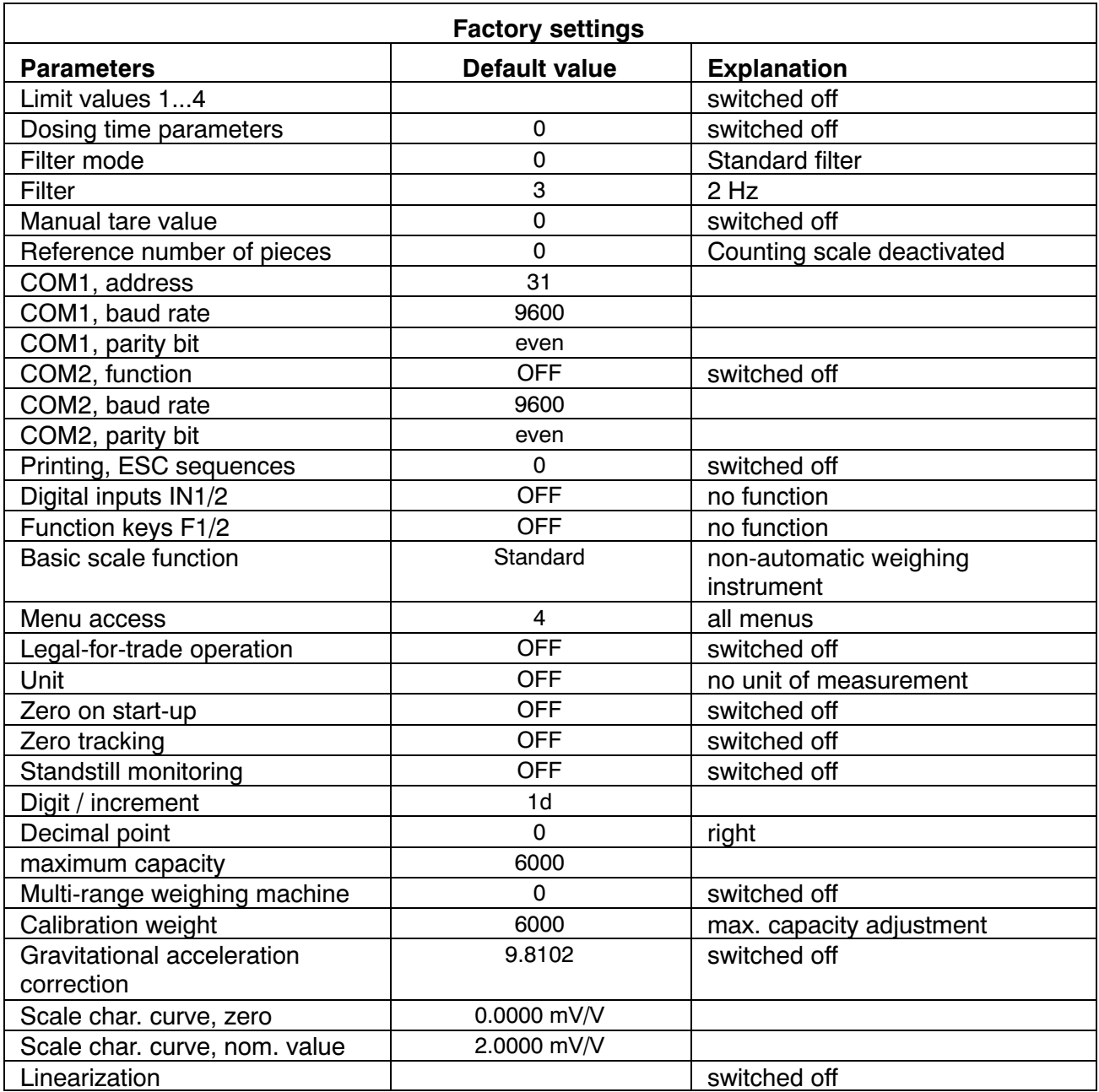

When restoring to the factory settings ("F\_AdJ  $\rightarrow$  dEFLt" menu), the parameters described above are set to their default values.

#### **5.4.5 Switch off the device**

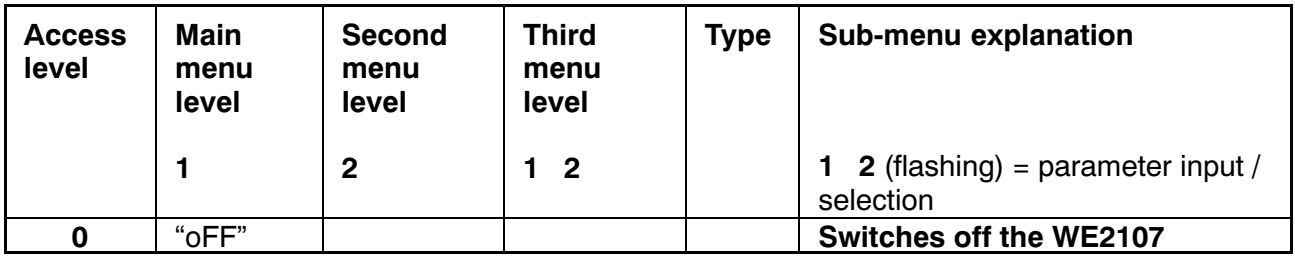

### <span id="page-23-0"></span>**6 Scale adjustment**

The scale is adjusted by setting the user characteristic curve on the WE2107, that is to say, the weighing electronics adapt to the actual output signals that the load cell supplies when the scale is not loaded or at nominal weight. Calibration weights are usually required for this, although the alternative is to input the measured values, if these are known.

The WE2107 is adjusted in the 0 and 2 mV/V range as what is called the factory characteristic curve (F\_AdJ) (factory setting).

### **6.1 Prerequisites for scale adjustment**

Before the scale can be adjusted, the nominal (rated) range of the scale and other parameters must be set.

The prerequisites here are:

- The parameter menu is called via the hidden pushbutton
- The "ScALE  $\rightarrow$  ACCES" parameter = 4 (access to all menus)
- $\bullet$  The "ScALE  $\rightarrow$  LEGAL" parameter = oFF (legal-for-trade application switched off)
- Set the "AdJ → Unit...CAL" parameter
- Set the "EA\_CL" parameter to the gravitational acceleration of the adjustment location
- The "EA\_UL" parameter = EA\_CL (disable gravitational acceleration correction)
- Disable linearization ("AdJ  $\rightarrow$  Lin": VAL1 = VAL2 = diSP1 = diSP2 = 0)

### **6.2 Partial load adjustment with the calibration weight (standard method, CAP = CAL)**

In most scale applications, the adjustment is made at two points, that is to say, when the scale is not loaded and when a calibration weight is placed on it. Calibration is carried out as follows:

- 1. Call the "AdJ" menu.
- 2. Check that the calibration weight is the same as the maximum capacity  $(CAL = CAP)$ .
- 3. Go to the "MEAS" (measurement) sub‐menu.
- <span id="page-24-0"></span>4. Zero value:
	- Leave the scale unloaded
	- Call up sub‐menu "ZEro"
	- The current measured value is displayed. The value is displayed in mV/V
		- $(2.0000 = 2$  mV/V)
	- Wait for a steady measurement display
	- Press the "ENTER" key to store the value
- 5. Calibration weight:
	- Place the calibration weight  $($  = maximum scale capacity) onto the scale
	- Call the "SPAn" sub‐menu
	- The current measured value is displayed. The value is displayed in mV/V

 $(2.0000 = 2$  mV/V)

- Wait for a steady measurement display
- Press the "ENTER" key to store the value

Use the "CE" key to cancel at any time. This will reset the parameter that has just been called (and this one only!) to its former value. The former value is only deleted after storing.

The two values are stored internally at high resolution.

If the measurement display is too unsteady, reduce the filter bandwidth (Operating Manual, Part 1, Chapter 9).

The other parameters must then be set.

### **6.3 Partial load adjustment with the calibration weight**

If there is no calibration weight available to correspond to the maximum scale capacity, CAP, a partial calibration can be performed. The CAL parameter must be set to the value of the calibration weight used. This must be in the range 20 % to 120 % of the maximum scale capacity. CAL is scaled like the display value (e.g.  $2 \text{ kg} = 2.000$ , with 3 decimal places).

Until a calibration has been performed, CAL is equal to CAP.

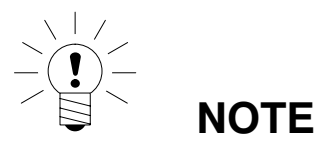

**Before calibration**, the "AdJ  $\rightarrow$  CAP" parameter must be set to the maximum scale capacity!

<span id="page-25-0"></span>Calibration is carried out as follows:

- 1. Call the "AdJ" menu
- 2. Set the calibration weight (CAL)
- 3. Go to the "MEAS" (measurement) sub‐menu
- 4. Zero value:
	- Leave the scale unloaded
	- Call up sub‐menu "ZEro"
	- The current measured value is displayed. The value is displayed in mV/V  $(2.0000 = 2$  mV/V)
	- Wait for a steady measurement display
	- Press the "ENTER" key to store the value
- 5. Calibration weight:
	- Place the calibration weight  $(= CAL)$  onto the scale
	- Call the "SPAn" sub‐menu
	- The current measured value is displayed. The value is displayed in mV/V

 $(2.0000 = 2$  mV/V)

- Wait for a steady measurement display
- Press the "ENTER" key to store the value

Use the "CE" key to cancel at any time. This will reset the parameter that has just been called (and this one only!) to its former value. The former value is only deleted after storing.

The two values are stored internally at high resolution.

If the measurement display is too unsteady, reduce the filter bandwidth (Operating Manual, Part 1, Chapter 9).

The other parameters must then be set.

### **6.4 Adjustment without a calibration weight (mV/V adjustment)**

If there is no calibration weight available, an adjustment can be performed by entering the calculated values.

When scales have vast maximum capacities, it is often not possible to use calibration weights for adjustment. As the WE2107 is factory‐calibrated to an input range of 2 mV/V, the user characteristic curve can also be determined

using the known nominal value of the load cells. The zero value is defined by automatic measurement, but the nominal (rated) value is defined by manual entry.

#### **1. Measuring the zero value of the characteristic curve when the scale is not loaded:**

Call the "AdJ" menu.

Go to the "MEAS" (measurement) sub‐menu.

Zero value:

- Leave the scale unloaded
- Call up sub‐menu "ZEro"
- The current measured value is displayed. The value is displayed in mV/V
	- $(2.0000 = 2$  mV/V)
- Wait for a steady measurement display
- Make a note of the measured value (mw0) for later input
- Press the " $CE$ " key to exit the measurement display

### **2. Calculating the nominal (rated) value of the scale:**

As the WE2107 is factory-adjusted in mV/V, the nominal value can now be calculated in mV/V. The nominal value of the scale characteristic curve is composed of the zero value and the weighing range. As the zero value has already been measured, it only remains to define the weighing range.

Weighing rang  $=$  Load cell sensitivity  $[mV/V]$  Maximum scale capacity Maximum load cell capacity

The load cell sensitivity is normally 2mV/V (at maximum load cell capacity) . The maximum load cell capacity is stated on the load cell type plate. The following applies

Maximum scale capacity < Maximum load cell capacity

So the weighing range result is a value in mV/V.

### **3. Entering the characteristic curve**

If you now add the value for the weighing range to the previously measured zero value, you obtain the nominal value of the scale (mw1). The characteristic curve can now be entered:

- Call the "AdJ" menu.
- Go to the "InPut" (input) sub‐menu.
- <span id="page-27-0"></span>- Input the zero value (mw0) at ZEro
- Input the nominal value (mw1) at SPAn

Scales with several load cells supply the nominal output signal (2 mV/V), if the weight that applied is the sum of all the maximum load cell capacities.

> 4 load cells connected in parallel, each at 20 t, sensitivity 2 mV/V. Maximum capacity of the scale is 60 t.  $\rightarrow$  Maximum load cell capacity: = 4  $*$  20t = 80 t  $\rightarrow$ Weighing range: = 2 mV/V  $*$  60t / 80 t = 1.5 mV/V

Adjustment in mV/V does not achieve the same accuracy as adjustment with calibration weights and so is only used for non legal‐for‐trade applications, where required accuracy is less.

### **6.5 Multi‐range scale**

The WE2107 can be operated as a single‐range or multi‐range scale.

Two parameters are available for this in the "AdJ  $\rightarrow$  SEtuP" parameter menu. The weighing range (CAP) must be set before this setting.

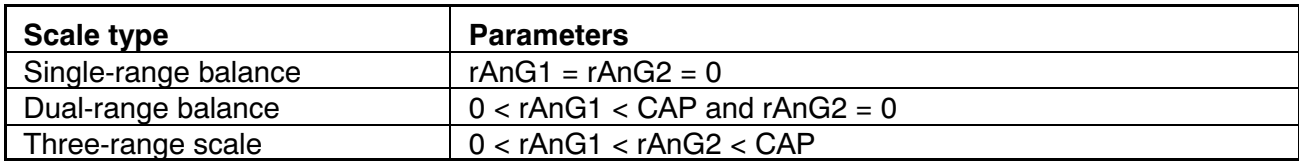

The increment for two/three weighing ranges is automatically derived from the rES parameter, where this parameter always describes the increment of the first measuring range:

" $rES" = 1d \rightarrow$  Increment range  $2 = 2d \rightarrow$  Increment range  $3 = 5d$ 

" $rES" = 2d \rightarrow$  Increment range  $2 = 5d \rightarrow$  Increment range  $3 = 10d$ 

### <span id="page-28-0"></span>**7 Setting the date and time**

The internal clock of the WE2107 is used to output the date and time when printing and has no significance for the remaining device functions. The settings are made in the "Prt\_s" menu. The clock continues to work when the device is switched off (battery backup).

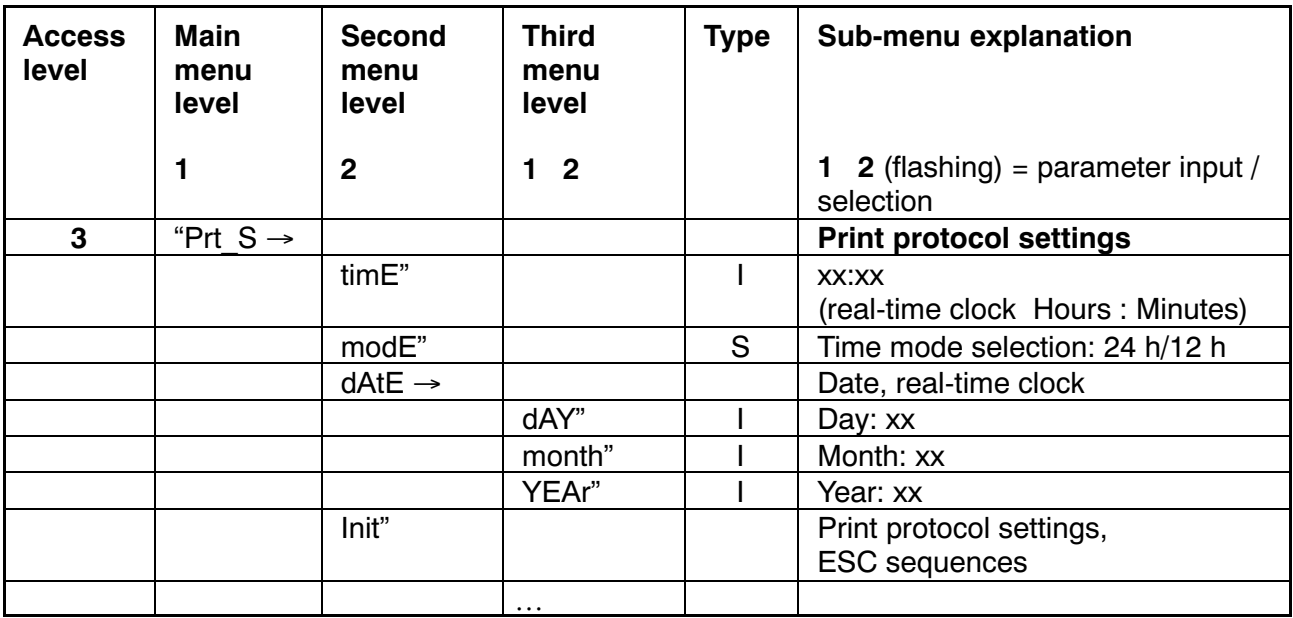

Parameter access types:  $D -$  display only, S – individual item selection, I – parameter input; M – measurement

### <span id="page-29-0"></span>**8 Error messages**

The error code is subdivided into different sections:

- Hardware errors
- Load cell errors
- Parameter errors
- Communication errors

#### **Hardware errors:**

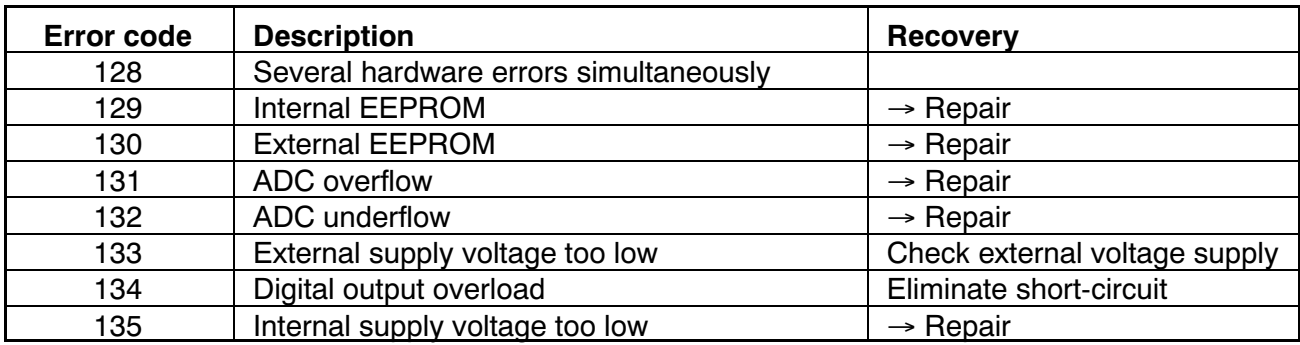

#### **Load cell errors:**

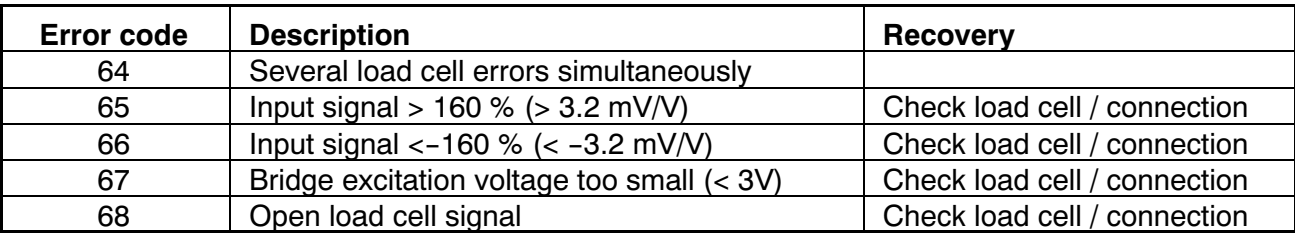

#### **Parameter errors:**

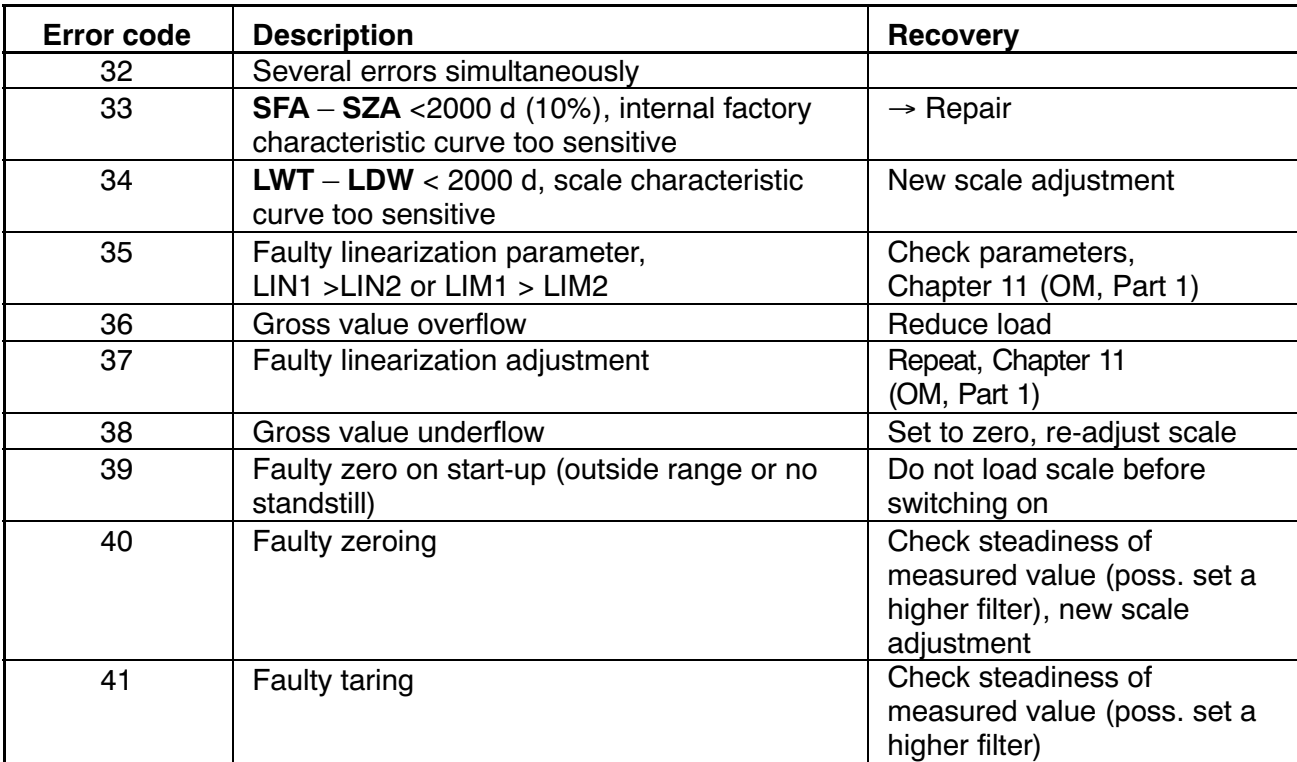

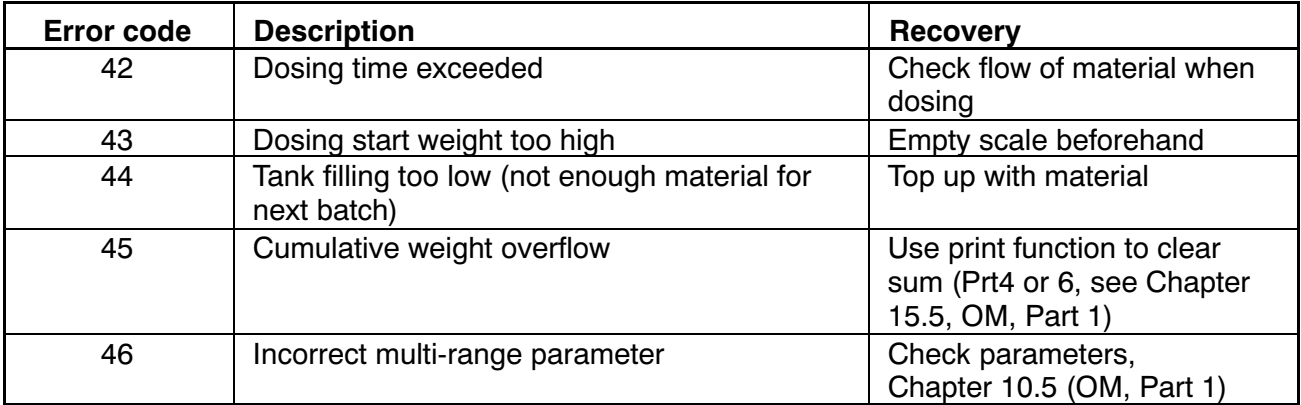

### **Communication errors:**

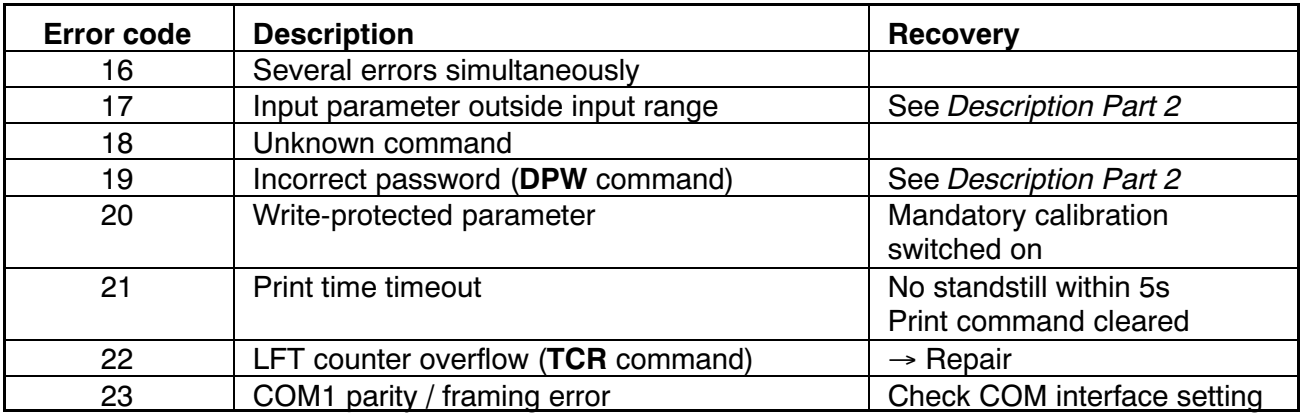

### <span id="page-31-0"></span>**9 Mechanical dimensions and mounting information**

### **9.1 WE2107**

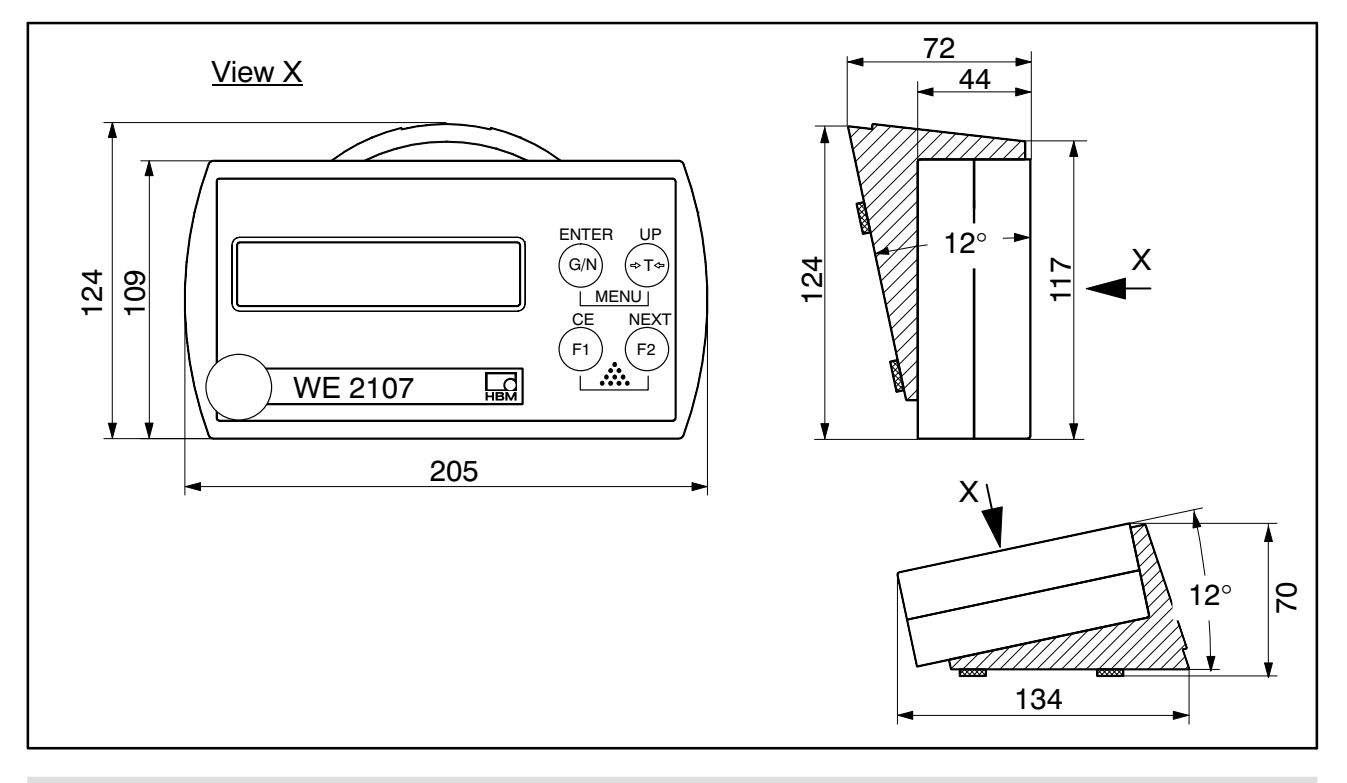

### **9.2 WE2107M**

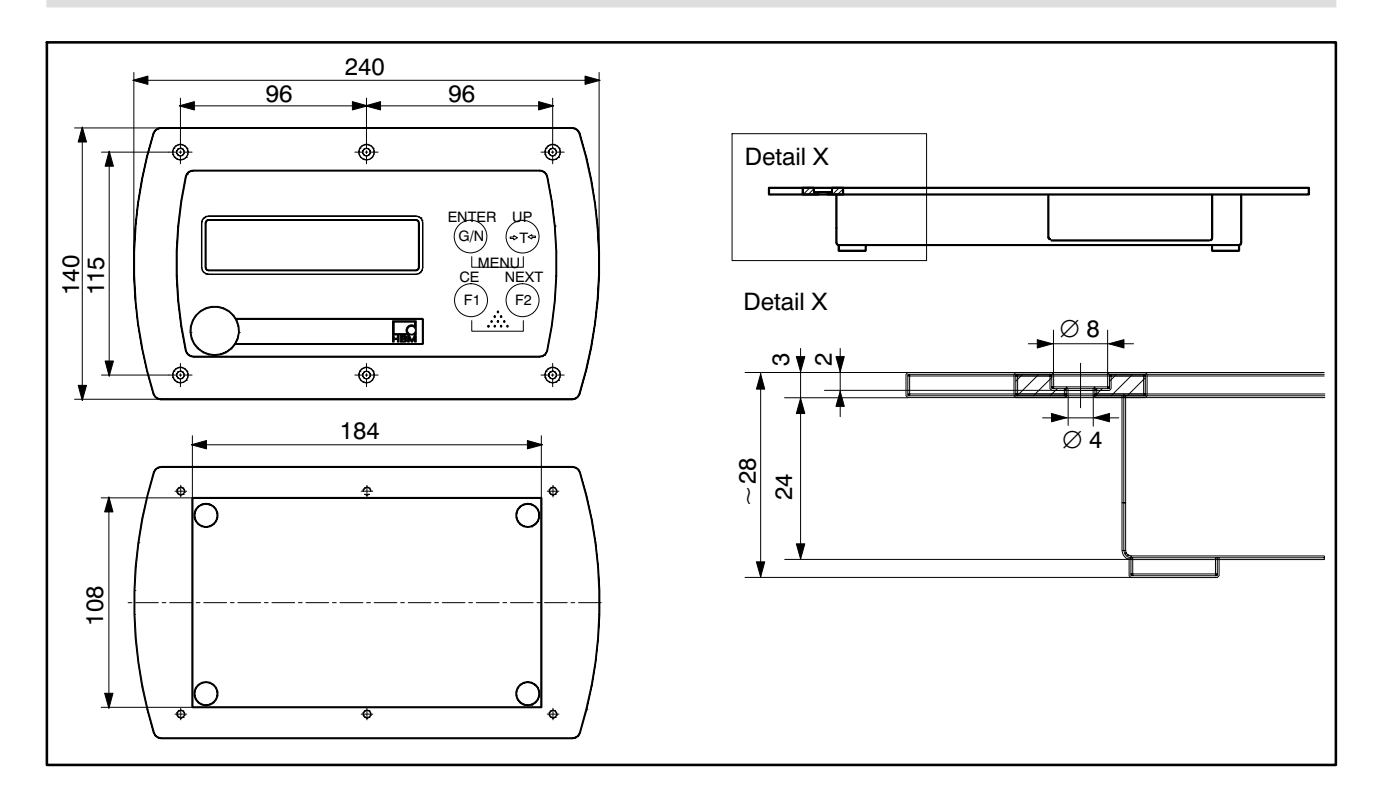

### <span id="page-32-0"></span>**9.3 Wall‐mounting, WE2107**

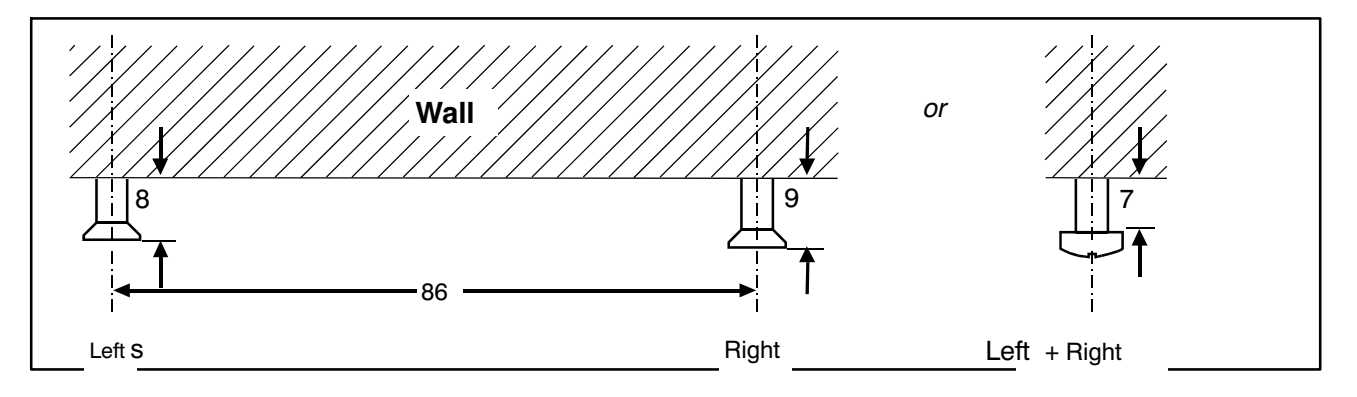

Two bolts are required (countersunk head bolts included among the items supplied) with an 86 mm gap. With this type of assembly, the bolts are locked in place to secure the housing and prevent the forces that occur in everyday use from lifting it off. Using one of the following types of bolt is a prerequisite:

Cylinder head bolts, 4 mm diameter shaft, without thread.

Countersunk head bolts, diameter below the head max. 3.5 mm. When mounting with plugs, suitable bolts include 4.0 ∗ 50 mm chipboard bolts, with the thread finishing about 10 mm below the head.

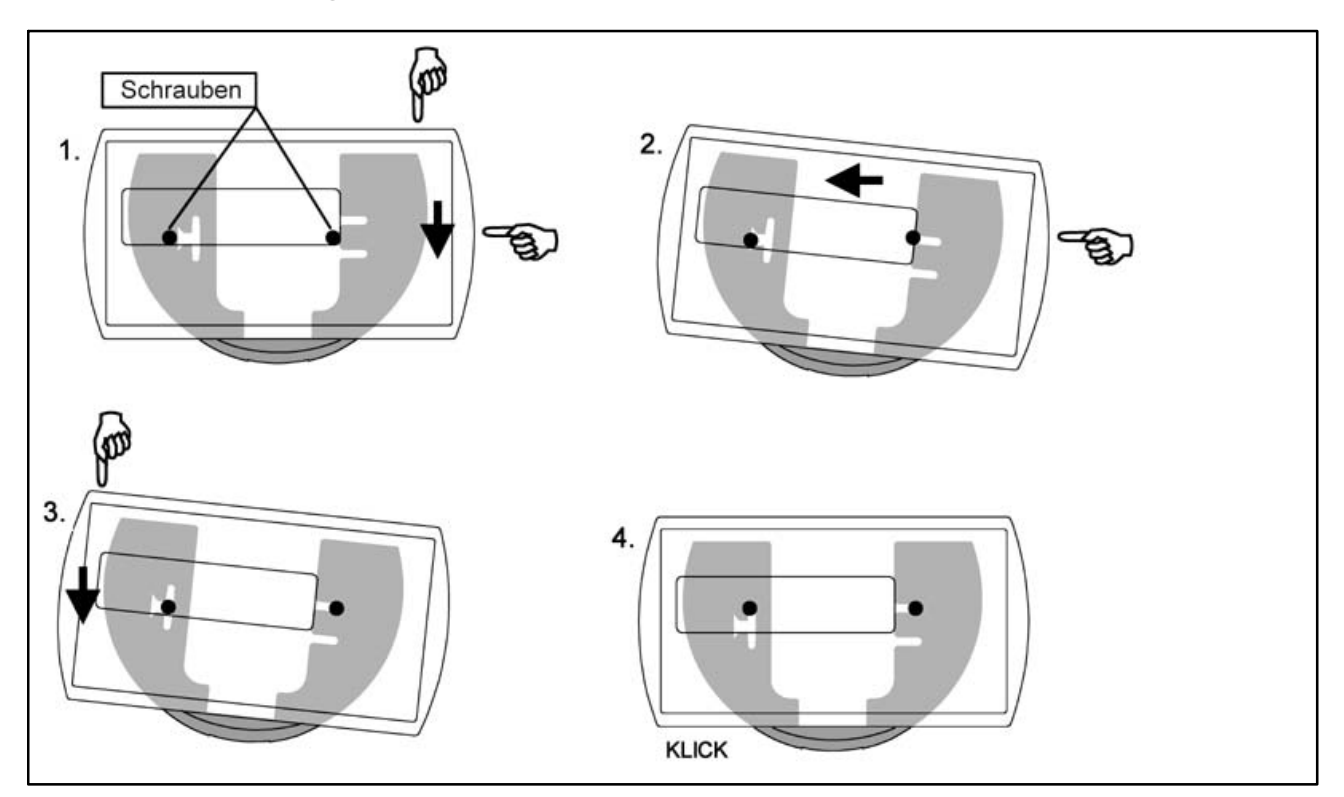

### <span id="page-33-0"></span>**9.4 Mounting on a stand, WE2107**

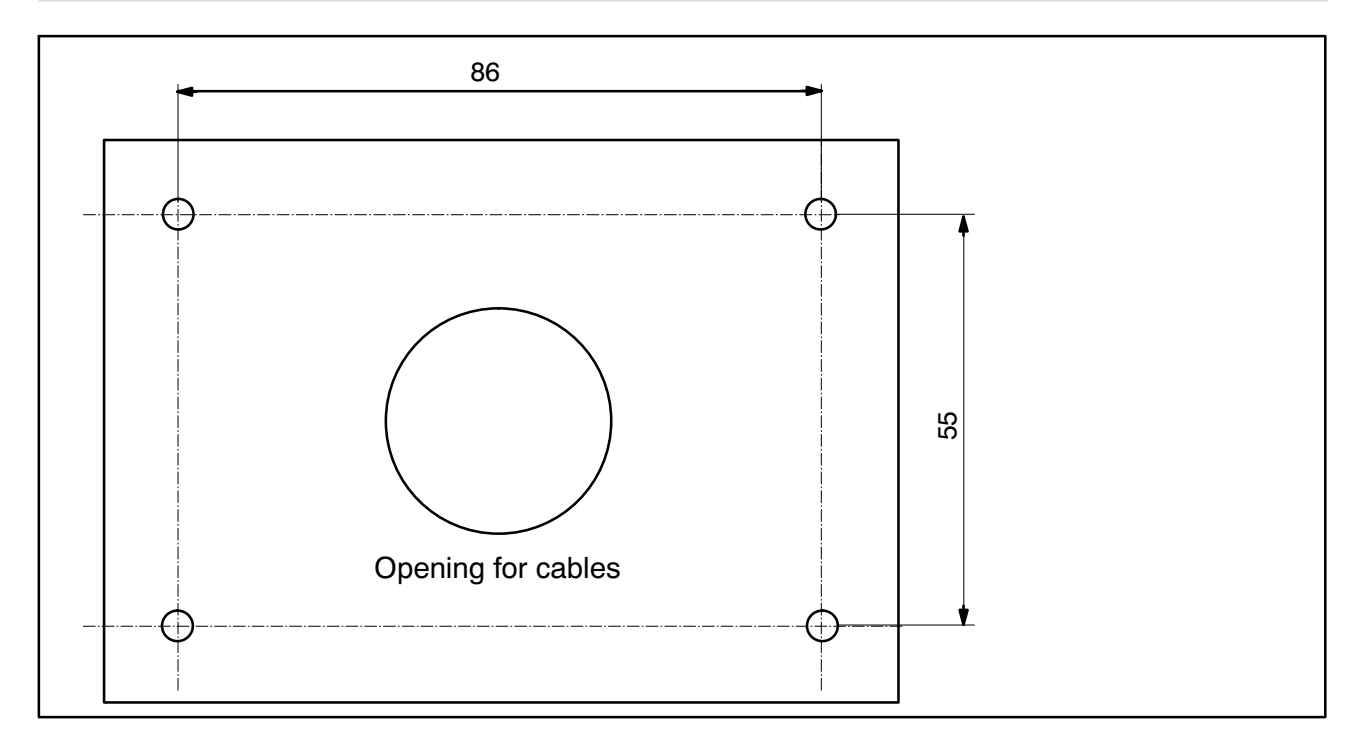

Take the following steps to mount the device:

- 1. Remove the mounting base from the back of the device by loosening the two bolts.
- 2. Attach the mounting base to the stand plate with the four M4 bolts.
- 3. Run the cables through the PG glands and connect them to the electronics.
- 4. Close the two halves of the housing and join them together with the two bolts. Pull the cables a little way out of the PG glands.
- 5. Attach the closed housing to the mounting plate with the two bolts. If applicable, run the cables into the conduit inside the stand.

### <span id="page-34-0"></span>**9.5 Sealing / legal‐for‐trade capability**

The weighing electronics must be labeled and sealed in accordance with the scale application. Different labeling strips are included for use as a Class III and IIII non‐automatic scale.

The labeling strip must contain at least the following data:

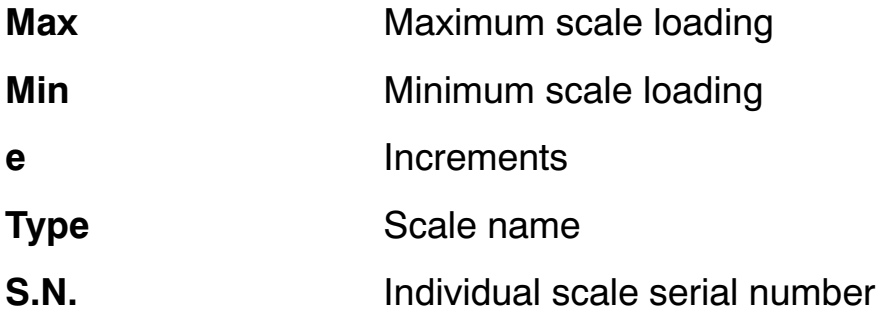

In the case of legal-for-trade scales, verification must be performed by a nominated station, in accordance with current laws. The sealing and calibration labels must be attached in accordance with the approval.

## <span id="page-35-0"></span>**10 WE2107 - Complete menu structure**

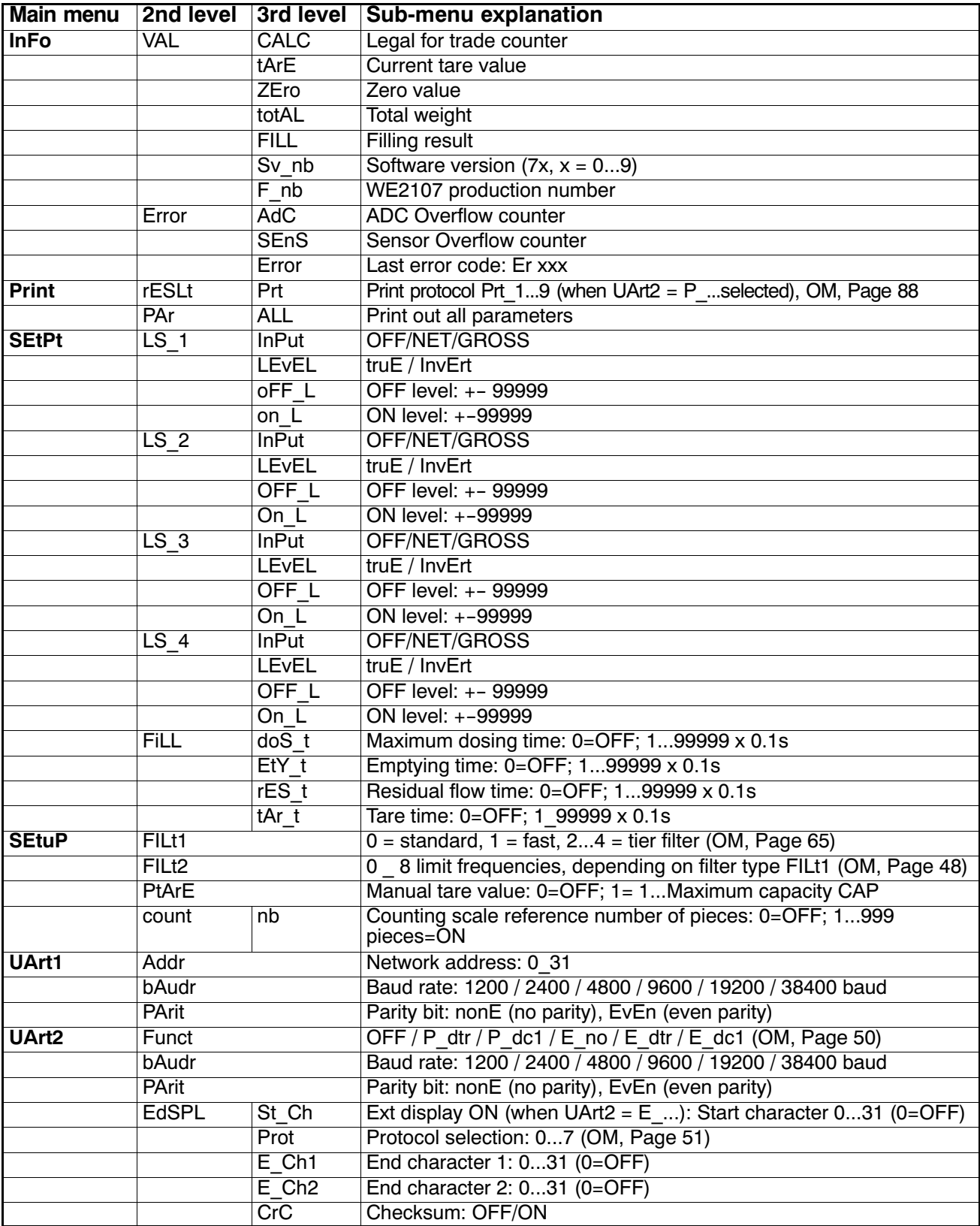
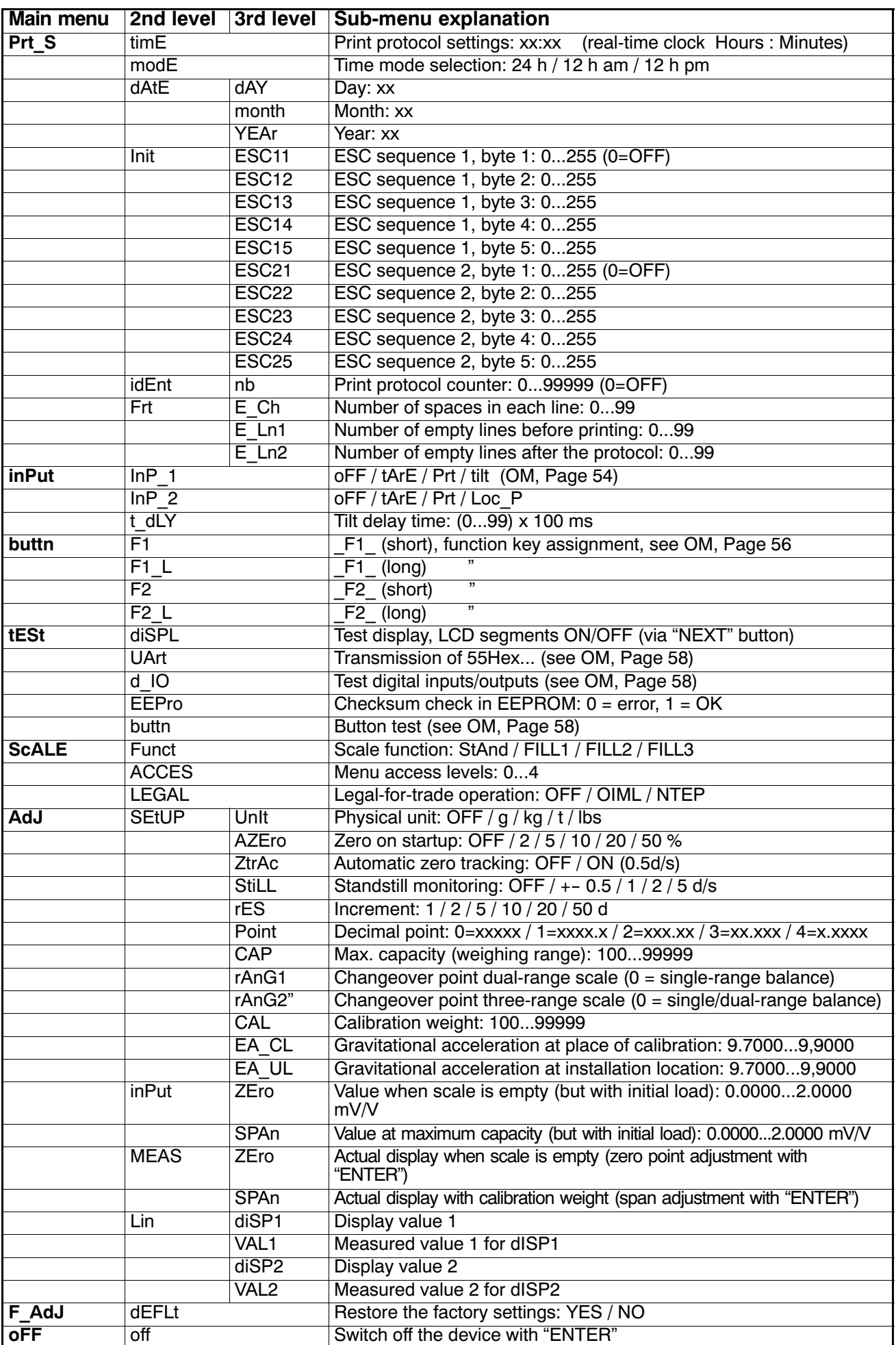

### **Inhalt Seite**

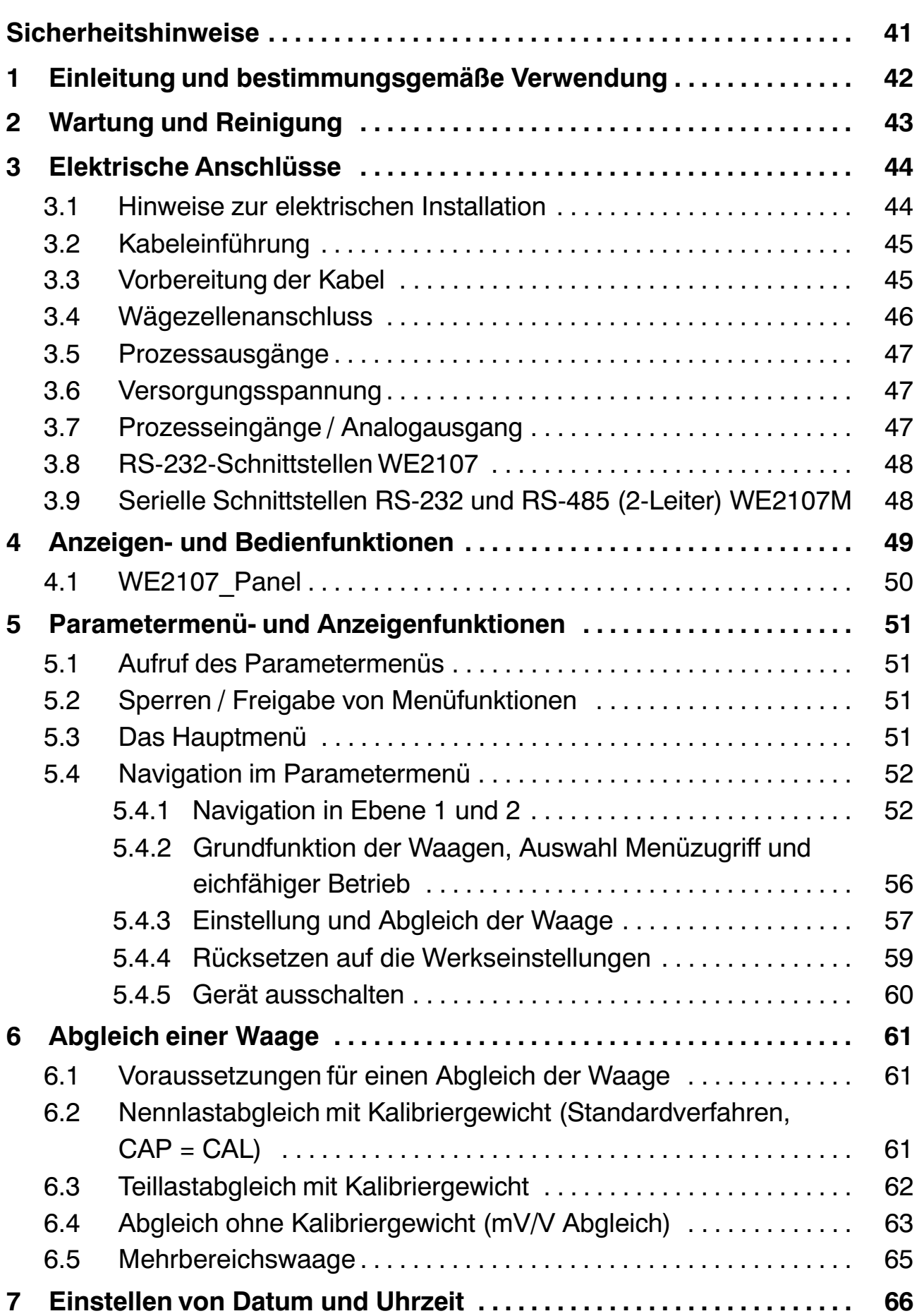

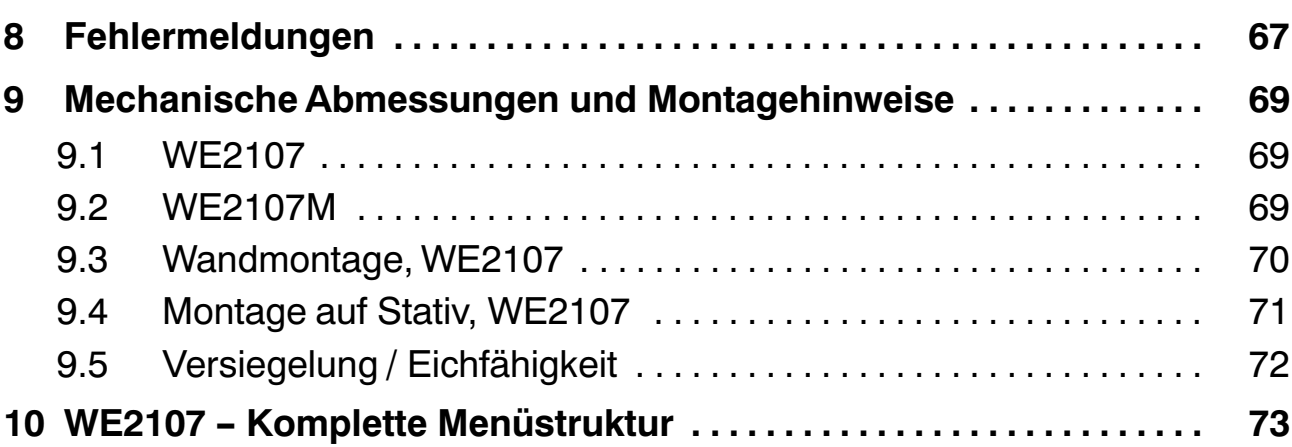

### <span id="page-40-0"></span>**Sicherheitshinweise**

Das Gerät darf ohne unsere ausdrückliche Zustimmung weder konstruktiv noch sicherheitstechnisch verändert werden. Jede Veränderung schließt eine Haftung unsererseits für daraus resultierende Schäden aus.

Insbesondere sind jegliche Reparaturen untersagt. Reparaturen dürfen nur von HBM durchgeführt werden.

Die komplette Werkseinstellung wird im Werk netzausfallsicher und nicht lösch‐ oder überschreibbar gespeichert und kann mit dem Befehl **TDD0** jederzeit wieder eingestellt werden.

Der Aufnehmeranschluss muss immer beschaltet sein. Schließen Sie zum Betrieb unbedingt einen Aufnehmer oder eine Brückennachbildung an.

Zum Austausch der Batterie für die Echtzeituhr ist das Gerät von der Spannungsversorgung zu trennen.

Die im Werk eingestellte Fertigungsnummer sollte nicht verändert werden.

- Im Normalfall gehen vom Produkt keine Gefahren aus, sofern die Hinweise und Anleitungen für Projektierung, Montage, bestimmungsgemäßen Betrieb und Instandhaltung beachtet werden.
- Die entsprechend dem Einsatzfall geltenden Sicherheits‐ und Unfallverhütungsvorschriften sind unbedingt zu beachten.
- Montage und Inbetriebnahme darf ausschließlich durch qualifiziertes Personal vorgenommen werden.
- Vermeiden Sie das Eindringen von Schmutz und Feuchtigkeit in das Geräteinnere beim Anschließen der Leitungen.
- Treffen Sie beim Anschluss der Leitungen Maßnahmen gegen elektrostatische Entladungen, die die Elektronik beschädigen können.
- Zur Stromversorgung des Gerätes ist eine Kleinspannung (12...30 V) mit sicherer Trennung vom Netz erforderlich.
- Beim Anschluss von Zusatzeinrichtungen sind die entsprechenden Sicherheitsbestimmungen einzuhalten.
- Beim Anschluss externer Steuerungen an die Prozesseingänge und Prozessausgänge des WE2107 sind die maximalen Spannungspegel zu beachten.
- Die Masseanschlüsse der Versorgung, der Prozesseingänge und Prozessausgänge, der Schnittstelle und der Abschirmung der Wägezellenleitung sind im Gerät miteinander verbunden. Bei Potentialunterschieden der anzuschließenden Geräte sind die Signale in geeignete Weise zu isolieren (z.B. durch Optokoppler).
- <span id="page-41-0"></span>- Für alle Verbindungen, außer der Versorgungsspannung (siehe folgenden Hinweis), sind geschirmte Leitungen zu verwenden. Der Schirm ist beidseitig flächig mit Masse zu verbinden.
- Die Verwendung von ungeschirmten Leitungen für die Spannungsversorgung ist nur zulässig für Leitungen von max. 30 m Länge, die innerhalb eines Gebäudes verlegt sind. Bei größeren Leitungslängen oder Installation außerhalb von Gebäuden ist hierfür ein geschirmtes Kabel zu verwenden.
- Zum Ausgleich von Potentialunterschieden ist das Metallgehäuse des WE2107M durch einen niederohmigen Ausgleichsleiter mit den Waagen‐aufbauten sowie mit dem Erdpotential der angeschlossenen Geräte zu verbinden. Dies kann entfallen, wenn eine Potentialdifferenz von 35 V nicht überschritten wird.
- Die Bezugsmasse (GND) aller Signale und der Versorgungsspannung ist im Gerät direkt mit dem Schirmanschluss der Kabel verbunden, jedoch nicht mit dem Gehäuse.
- Die Frontfolie ist aus hochwertigen Materialien gefertigt und bietet eine den äußeren Umständen angemessene Lebensdauer. Die Tasten dürfen nur mit der Hand bedient werden, keinesfalls dürfen spitze Gegenstände zum Drücken der Tasten verwendet werden.

### **1 Einleitung und bestimmungsgemäße Verwendung**

Die vorliegende Bedienungsanleitung gibt detailliert Auskunft über die Bedienung sowie über die Einstellmöglichkeiten des Wägeindikators WE2107.

Der WE2107 ist ausschließlich in industriellen Anwendungen zu verwenden, beispielsweise

- als Komponente einer nichtselbsttätigen Waage (NAWI)<sup>1)</sup>
- als Komponente einer nichtselbsttätigen Zählwaage (nicht eichpflichtige Anwendung)
- als Komponente für eine Prozesssteuerungssystem mit 4 Grenzwertschaltern
- als Komponente eines Dosier-/Abfüllsteuerungssystems (Füllen, Dosieren, Entleeren)
- als Komponente einer Anwendung für Tankverwiegung (Füllen, Dosieren, Entleeren)

Jeder darüber hinausgehende Gebrauch gilt als nicht bestimmungsgemäß.

Bei eichpflichtigem Einsatz sind die länderspezifischen Rechts‐ und Sicherheitsvorschriften zu beachten.

### <span id="page-42-0"></span>**2 Wartung und Reinigung**

#### **Bitte setzen Sie vor der Inbetriebnahme die neue beiliegende Batterie in die WE2107 / WE2107M ein.**

Der WE2107 enthält eine Batterie (Typ: CR2032, Lithium, nicht wieder ladbar), die die integrierte Echtzeituhr puffert.

Die Batterie hält für ca. 3 Jahre bei Umgebungstemperaturen von -10...+40 °C und ist bei jeder Nacheichung zu erneuern.

#### **Der Austausch der Batterie erfolgt in folgenden Schritten:**

- **Trennen der WE von der Spannungsversorgung**
- Öffnen des Gehäuses
- Entfernen der alten Batterie und entsprechende umweltgerechte Entsorgung
- **•** Einsetzen der neuen Batterie (Pluspol nach oben)
- **·** Schließen des Geräts
- **•** Einstellen von Datum und Uhrzeit

Der WE2107 ist wartungsfrei. Beachten Sie bei der Reinigung des Gehäuses folgende Punkte:

- **Trennen Sie vor der Reinigung die Verbindung zur Stromversorgung.**
- Reinigen Sie das Gehäuse mit einem weichen, leicht angefeuchteten Tuch. Verwenden Sie keinesfalls Reiniger, die Scheuer‐ oder Lösungsmittel enthalten, da diese die Frontplattenbeschriftung und das Display angreifen könnten!

### <span id="page-43-0"></span>**3 Elektrische Anschlüsse**

# **3.1 Hinweise zur elektrischen Installation**

Bei allen Gehäusevarianten ist die Bezugsmasse (GND) aller Signale und der Versorgungsspannung im Gerät direkt mit dem Schirmanschluss der Kabel verbunden, jedoch nicht mit dem Gehäuse.

Das Metallgehäuse des WE2107M ist nicht mit der Bezugsmasse verbunden. Zum Ausgleich von Potentialunterschieden ist das Metallgehäuse des WE2107M durch einen niederohmigen Ausgleichsleiter mit den Waagenaufbauten sowie mit dem Erdpotential der angeschlossenen Geräte zu verbinden. Dies kann entfallen, wenn eine Potentialdifferenz von 35 V nicht überschritten wird.

Zum Anschluss der Wägezellen sind nur hochwertige, flexible Leitungen mit Schirm zu verwenden. HBM empfiehlt die Verwendung dieser Leitungen für alle Anschlüsse des WE2107. Für einen EMV‐gerechten Anschluss (EMV = Elektromagnetische Verträglichkeit) muss der Kabelschirm aller Leitungen einen niederohmigen Kontakt zur Gerätemasse haben, dazu muss der Schirm auf ca. 5 mm abisoliert und die Leitung mit den Zugentlastungsschellen befestigt werden.

Zur Minimierung von EMV‐Problemen sollten die einzelnen Adern vom Ende der Abschirmung bis zur Klemme möglichst kurz sein. Vermeiden Sie deshalb Querverbindungen, z.B. von der Schnittstellenleitung zu einem Schalteingang und verwenden Sie stattdessen getrennte Leitungen entsprechend der Klemmenanordnung. Für Versorgung und Schalteingänge sollte eine gemeinsame Leitung verwendet werden.

Elektrische und magnetische Felder verursachen oft eine Einkopplung von Störspannungen in den Messkreis. Verwenden Sie nur abgeschirmte, kapazitätsarme Messkabel (Messkabel von HBM erfüllen diese Bedingungen). Legen Sie die Messkabel nicht parallel zu Starkstrom‐ und Steuerleitungen. Falls das nicht möglich ist, schützen Sie das Messkabel (z.B. durch Stahlpanzerrohre). Meiden Sie Streufelder von Trafos, Motoren und Schützen.

Beachten Sie bitte die Sicherheitshinweise am Anfang dieser Beschreibung.

Der Anschluss der Wägezelle und aller Steuer‐ und Versorgungsleitungen erfolgt mittels Schraubklemmen im Inneren des Gehäuses. Die Klemmen sind mit Drahtschutz ausgestattet, die Verwendung von Aderendhülsen ist insbesondere für die Wägezellenleitungen zu empfehlen.

Die Anschlussklemmen sind auf der Platine mit Kurztext bzw. Nummern bezeichnet.

<span id="page-44-0"></span>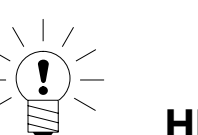

# **HINWEIS**

Alle Masseanschlüsse sind auf der Platine miteinander verbunden!

### **3.2 Kabeleinführung**

Für die abgedichtete Einführung der Leitungen sind im Rückteil des Gehäuses vier PG‐Verschraubungen vorhanden. Sie erlauben die Verwendung von Rundleitungen mit einem Durchmesser von 5 bis 7 mm. Die PG‐Verschraubungen dienen allein der Abdichtung und Zugentlastung. Die Abschirmung der Leitung ist deshalb nicht (wie bei anderen HBM‐Geräten) an der PG‐Verschraubung zu kontaktieren, sondern an den Schraubschellen vor den Anschlussklemmen.

Dies gilt auch für die Versionen im Stahlgehäuse (WE2107M) und ist wesentlich für die EMV‐Eigenschaften der Geräte.

Zur Minimierung von EMV‐Problemen sollten die einzelnen Adern vom Ende der Abschirmung bis zur Klemme möglichst kurz sein. Vermeiden Sie deshalb Querverbindungen, z.B. von der Schnittstellenleitung zu einem Schalteingang, und verwenden Sie stattdessen getrennte Leitungen entsprechend der Klemmenanordnung. Für Versorgung und Schalteingänge sollte eine gemeinsame Leitung verwendet werden.

### **3.3 Vorbereitung der Kabel**

- Außenmantel auf ca. 20 mm entfernen.
- Schirmgeflecht auf 5 mm kürzen und nach hinten umschlagen.
- Gegebenenfalls Innenmantel entfernen.
- Aderenden auf ca. 5 mm abisolieren.
- Leitung durch die PG‐Verschraubung führen.
- Leitung unter die Anschlussschelle schieben und diese verschrauben, so dass der Bereich der umgeschlagenen Abschirmung festgeklemmt wird.
- Adern an die Klemmen anschließen.

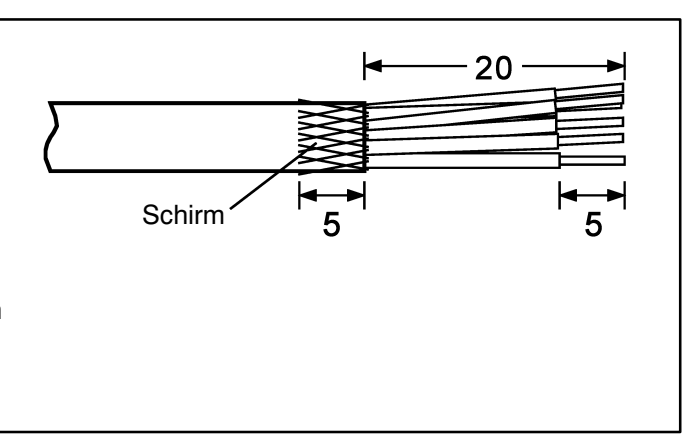

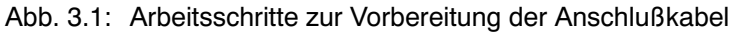

<span id="page-45-0"></span>

| Anschluss      |                      |           |                  |                                      |
|----------------|----------------------|-----------|------------------|--------------------------------------|
| 1              | Wägezellenanschluss  | $\oslash$ | $Ex +$           | Brückenspeisespannung +              |
| $\overline{c}$ |                      | ⊘         | $Ex -$           | Brückenspeisespannung -              |
| 3              |                      | $\oslash$ | $ln +$           | Signal +                             |
| 4              |                      | $\oslash$ | $ln -$           | Signal -                             |
| 5              |                      | ⊘         | $Se +$           | Fühlerleitung +                      |
| 6              |                      | ⊘         | $Se -$           | Fühlerleitung -                      |
|                |                      |           |                  |                                      |
| $\overline{7}$ | Prozessausgänge      | ⊘         | Out4             | Prozessausgang 4                     |
| 8              |                      | ⊘         | Out <sub>3</sub> | Prozessausgang 3                     |
| 9              |                      | ⊘         | Out <sub>2</sub> | Prozessausgang 2                     |
| 10             |                      | ⊘         | Out1             |                                      |
|                |                      | ⊘         |                  | Prozessausgang 1                     |
| 11             |                      | ⊘         | Uext             | Versorgungsspannung Out 14           |
| 12             |                      |           | <b>GND</b>       | Masse, Out 14                        |
| 13             | Versorgung           | ⊘         | <b>GND</b>       | Masse                                |
| 14             |                      | ⊘         | UB               | Versorgungsspannung WE               |
| 15             |                      | ⊘         | $\vert -$        | Stromausgang, 420 mA                 |
| 16             | Stromausgang         | ⊘         | $  +$            | Stromausgang, 420 mA                 |
| 17             |                      | $\oslash$ | IN <sub>2</sub>  | Prozesseingang 2                     |
|                | Prozesseingänge      | $\oslash$ |                  |                                      |
| 18             |                      |           | IN <sub>1</sub>  | Prozesseingang 1                     |
| 19<br>20       | Schnittstelle COM1/2 | $\oslash$ | Rx1              | COM1: RxD (RS-232) oder TRb (RS-485) |
|                |                      | $\oslash$ | Tx1              | COM1: TxD (RS-232) oder TRa (RS-485) |
| 21             |                      | ⊘         | <b>GND</b>       | Masse                                |
| 22             |                      | ⊘         | Rx <sub>2</sub>  | COM2 (RS-232): RxD oder DTR          |
| 23             |                      | $\otimes$ | Tx <sub>2</sub>  | COM2 (RS-232): TxD                   |
|                |                      |           |                  |                                      |
| 24             |                      | ⊘         | <b>GND</b>       | Masse                                |

Abb. 3.2: Lage der Anschlüsse (offenes Gehäuse, Rückansicht)

### **3.4 Wägezellenanschluss**

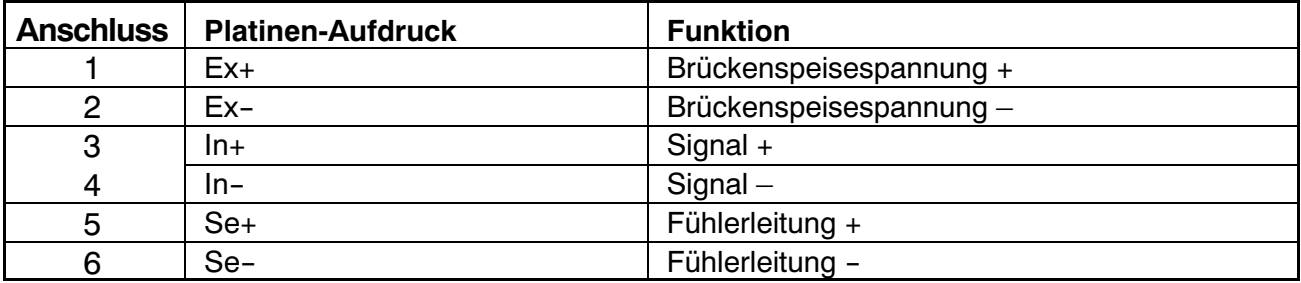

An den WE2107 können bis zu sechs Wägezellen à 350  $\Omega$  (= 58  $\Omega$  Belastung) angeschlossen werden. Zur Verschaltung der Leitungen sowie zum Eckenlastabgleich bei Waagen mit mehreren Wägezellen bietet HBM Klemmenkästen vom Typ **VKK...** an.

Der WE2107 ist für Sechsleiter‐Anschluss der Wägezelle konzipiert. Bei Anschluss von Vierleiter‐Wägezellen sind jeweils die Klemmen **1 mit 5** und **2** <span id="page-46-0"></span>**mit 6** über Kabelbrücken zu verbinden. Bei fehlerhaftem Wägezellenanschluss oder Offenlassen der Fühlerleitungen (Klemme 1 und 2) erscheint die Meldung Er 68 auf dem Display.

### **3.5 Prozessausgänge**

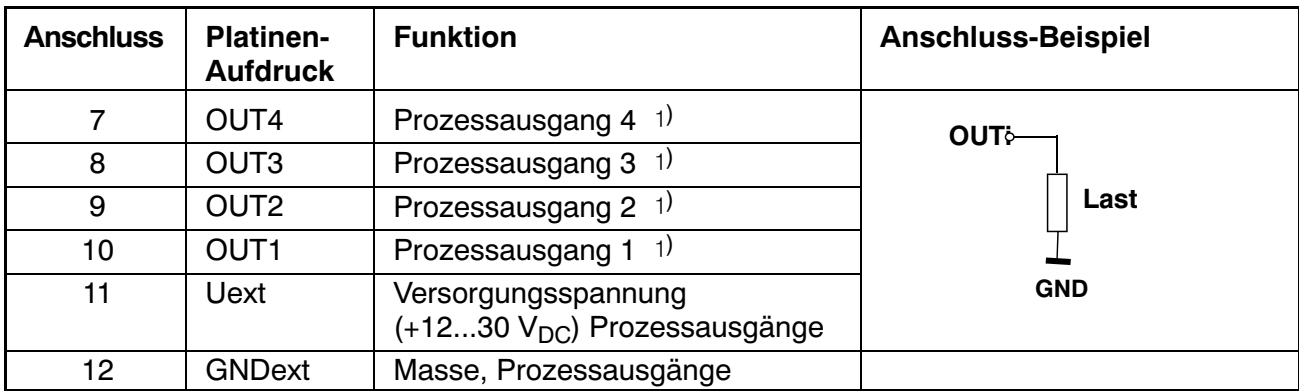

1) High-Side-Schalter, Hohe Spannung = aktive (Logik wahr),  $I_{max}$  = 500 mA typ. (elektronisch gesichert).

### **3.6 Versorgungsspannung**

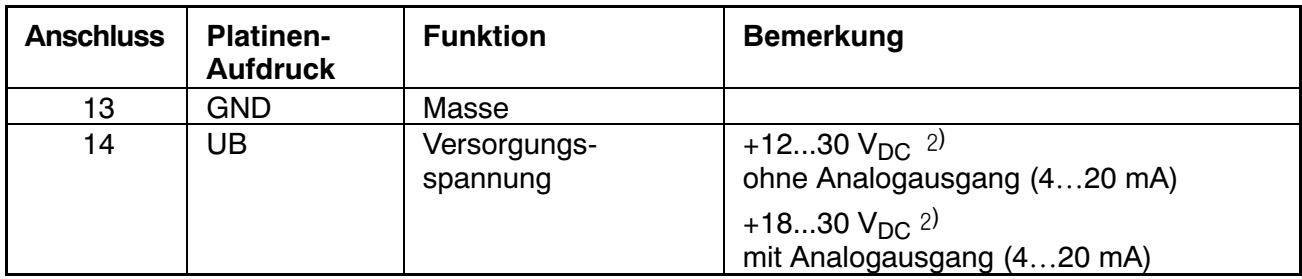

2) Die Versorgungsspannung muss ausreichend gesiebt sein (Effektivwert abzgl. Restwelligkeit <1 V).

# **3.7 Prozesseingänge / Analogausgang**

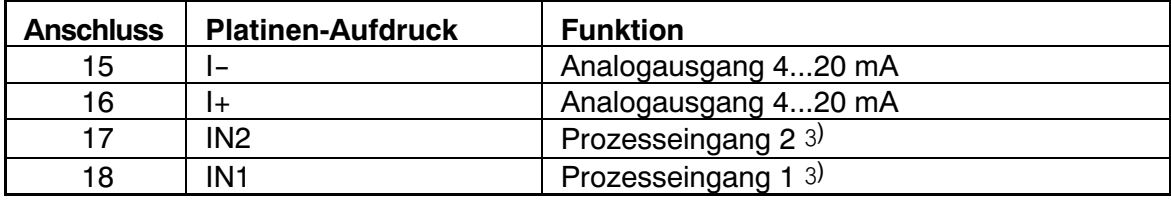

3) Betätigen durch Schalten gegen Masse, max. Spannung 30 V, Pegel: Low = 0...1 V, High = 3 V ... UB

#### **Beschaltung Prozesseingang:**

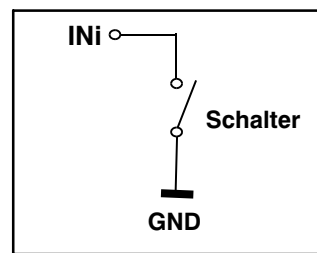

#### <span id="page-47-0"></span>**Beschaltung analoger Ausgang:**

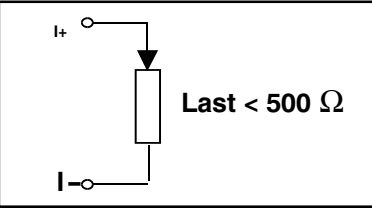

# **3.8 RS‐232‐Schnittstellen WE2107**

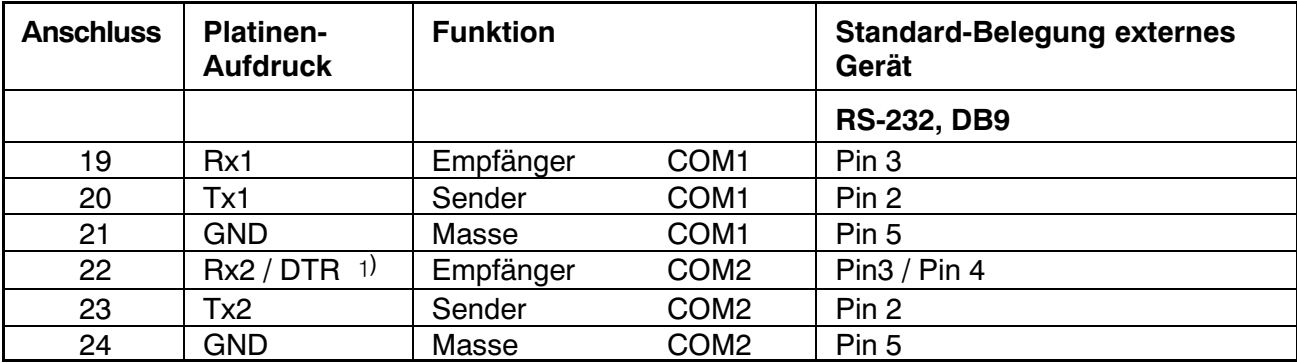

) definiert vom COM2‐Protokoll (Parameter‐Menü)

# **3.9 Serielle Schnittstellen RS‐232 und RS‐485 (2‐Leiter) WE2107M**

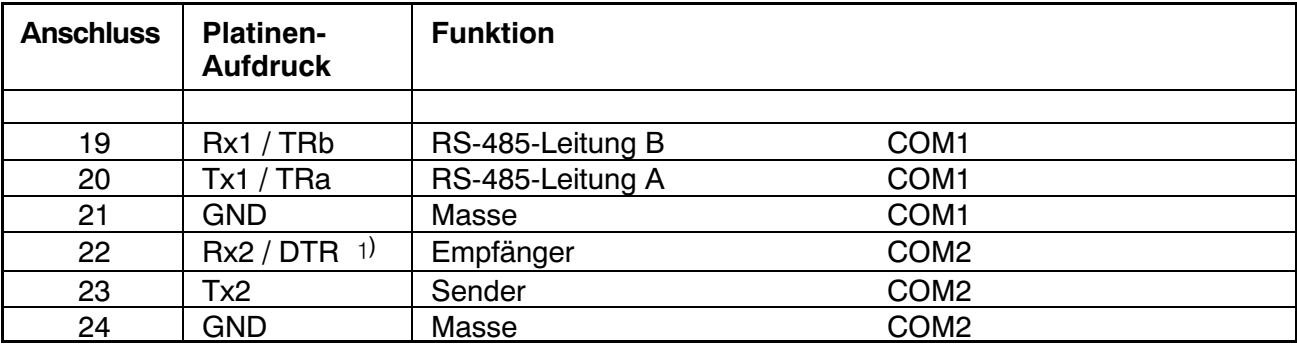

) definiert vom COM2‐Protokoll (Parameter‐Menü)

## <span id="page-48-0"></span>**4 Anzeigen‐ und Bedienfunktionen**

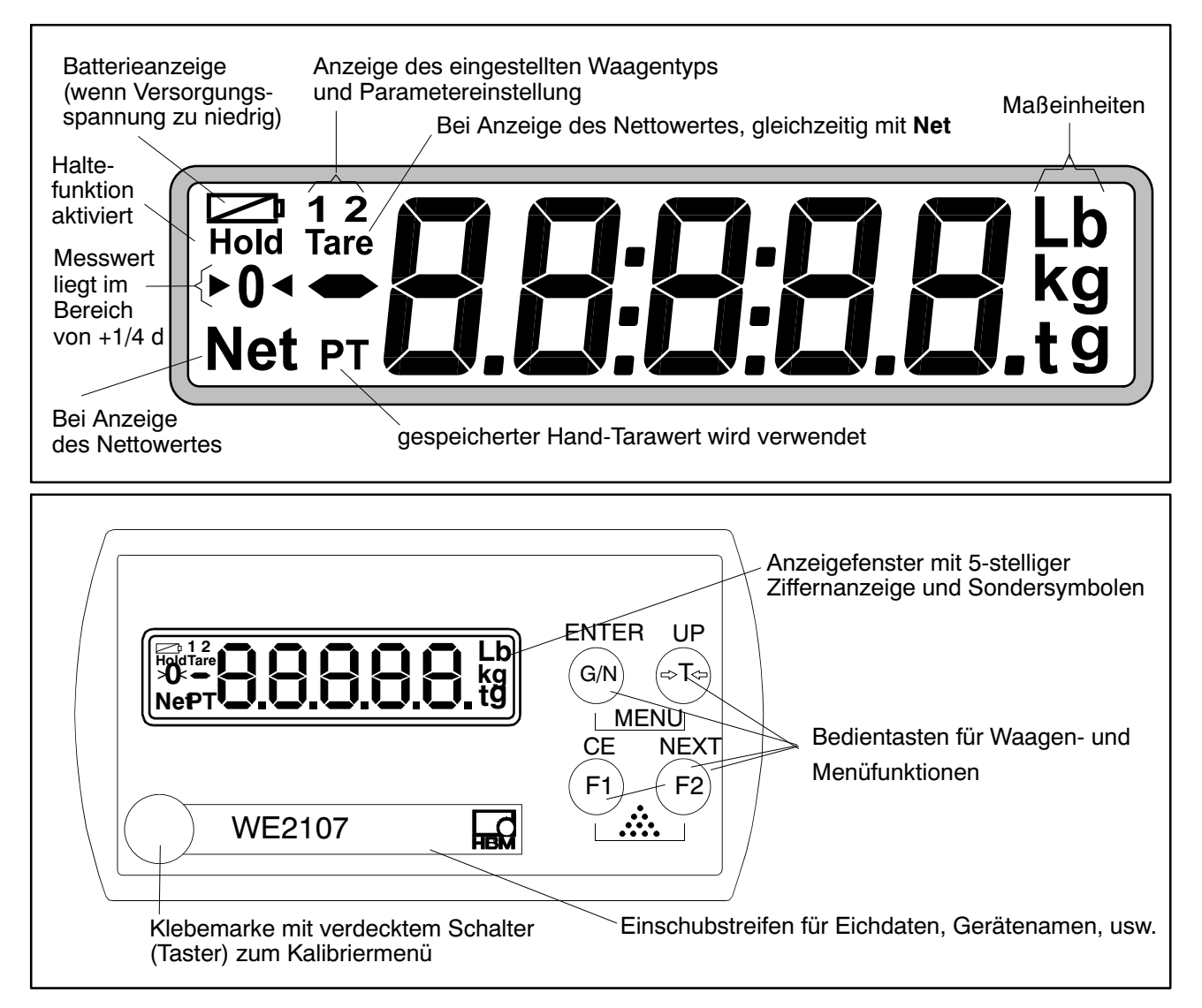

Der Taster zum Kalibriermenü ist mit einem dünnen Gegenstand zugänglich. Er ist nach der Kalibrierung mit beiliegender Klebemarke bzw. bei eichpflichtiger Anwendung mit der Eichmarke zu verschließen. Im Betrieb ist die Kalibrierung des Gerätes gesichert und nur nach Betätigen dieses Tasters änderbar.

Jede der vier Bedientasten hat eine Grundfunktion für den Waagenbetrieb, die mit einem Symbol auf der Taste gekennzeichnet ist.

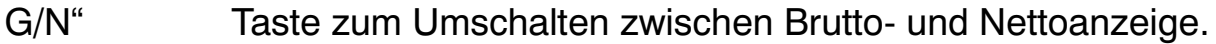

- ">T<" Taste zum Tarieren und Umschalten in Nettoanzeige.
- F1" Funkt.‐taste, wird vom Benutzer im Param.‐Menü definiert.

F2" Funktionstaste, wird vom Benutzer im Param.‐Menü definiert. Die Beschriftungen über den Tasten geben die Zweitfunktion der Tasten während der Parametereingabe (Menüführung) an.

#### <span id="page-49-0"></span>**Aktivieren der Funktionen MENU:**

- Gleichzeitiges Drücken der Tasten "ENTER" + "UP"
- Verdeckter Taster für den Zugang zum Abgleichmenü.

# **4.1 WE2107\_Panel**

Ein Großteil der nachfolgend beschriebenen Parameter kann auch über die PC‐Schnittstelle (RS‐232 / RS‐485) eingegeben werden. Die als Zubehör erhältliche CD‐ROM mit der Bestell‐Nr. 1‐WE2107‐DOC enthält neben der vollständigen Dokumentation (Bedienungsanleitung) des Gerätes auch das Setup‐Programm WE2107Panel. Diese PC‐Software dient zur Messwertdarstellung und Konfiguration der WE2107 über die serielle Schnittstelle.

# <span id="page-50-0"></span>**5 Parametermenü‐ und Anzeigenfunktionen**

### **5.1 Aufruf des Parametermenüs**

Es gibt zwei Möglichkeiten zur Aktivierung des Parametermenüs:

- Gleichzeitiges Drücken der Tasten " $G/N$ " und "> $T<$ " **oder**
- Drücken des verdeckten Tasters

Der Unterschied besteht im Zugang zu den Eich‐ / Waagenabgleichparametern:

Wenn der verdeckte Taster gedrückt wird, ermöglicht dies den Zugriff auf die Eichparameter der ersten Menüebene ("ScALE", "AdJ" und "F\_AdJ"), andernfalls werden diese Parameter nur angezeigt.

Der Aufruf des Parametermenüs ist gesperrt, wenn der Eingang IN2 entsprechend aktiviert wurde.

# **5.2 Sperren / Freigabe von Menüfunktionen**

Das Parametermenü besitzt so genannte Zugriffsebenen (0...4). Durch dieses Merkmal kann der Benutzerzugriff auf die Parameter freigegeben oder gesperrt werden. Es werden nur die freigegebenen Menüpunkte angezeigt.

Im Menü "ScALE → × ACCES" wird der Zugriff zum Ändern von Parametern definiert. Die unterste Ebene ist Null. Das Menü "ScALE → × ACCES" ist durch den verdeckten Taster geschützt.

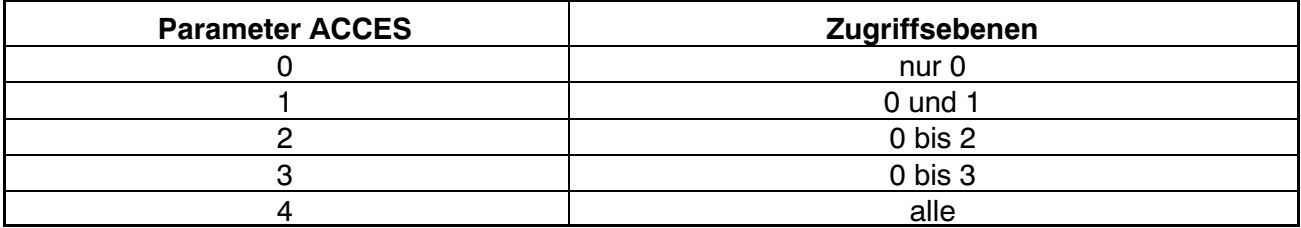

### **5.3 Das Hauptmenü**

Zur besseren Übersicht sind die Parameter in mehrere Untermenüs zusammengefasst, die über das Hauptmenü aufgerufen werden können. Außerdem ist darüber das manuelle Ausschalten des Gerätes (siehe Bedienungsanleitung, Kapitel 7, Bedienungsanleitung, Teil 1) und das Ausdrucken der Parameter möglich (nur mit aktiver Druckerschnittstelle). Bestimmte Parameter sind nicht in jeder Betriebsart des Gerätes zugänglich, bzw. können nur gelesen werden. Bei eichpflichtigen Geräten muss zum Abgleich

<span id="page-51-0"></span>ein verdeckter Taster betätigt werden, der nur bei entfernter Eichmarke zugänglich ist.

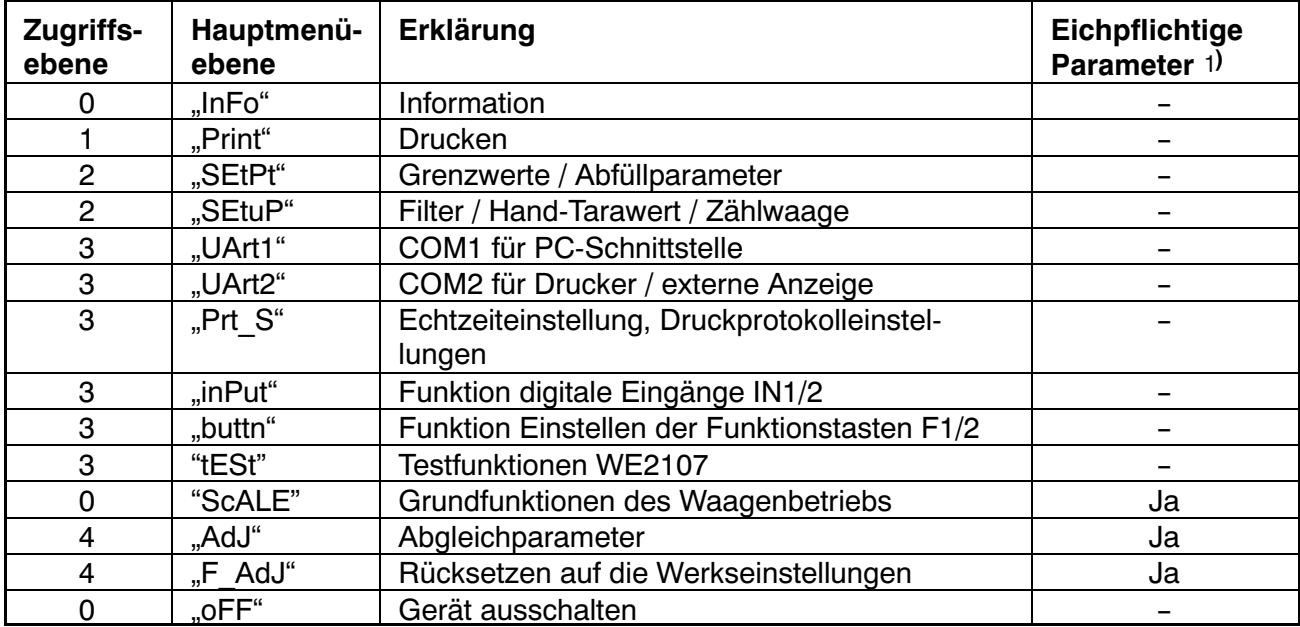

Das Parametermenü besteht aus den folgenden Punkten:

) Zugang nur über verdeckten Taster

### **5.4 Navigation im Parametermenü**

Das Parametermenü hat 3 Ebenen. Die ersten beiden Ebenen dienen der Strukturierung des Menüs. In der 3. Ebene erfolgt die Anzeige / Eingabe von Parametern. Für die Navigation im Parametermenü werden alle vier Tasten verwendet.

#### **5.4.1 Navigation in Ebene 1 und 2**

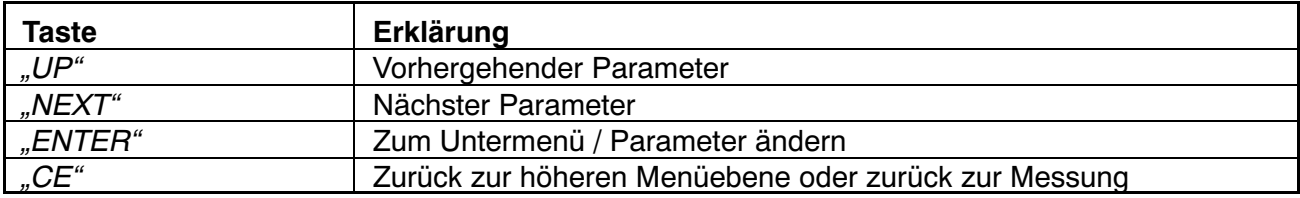

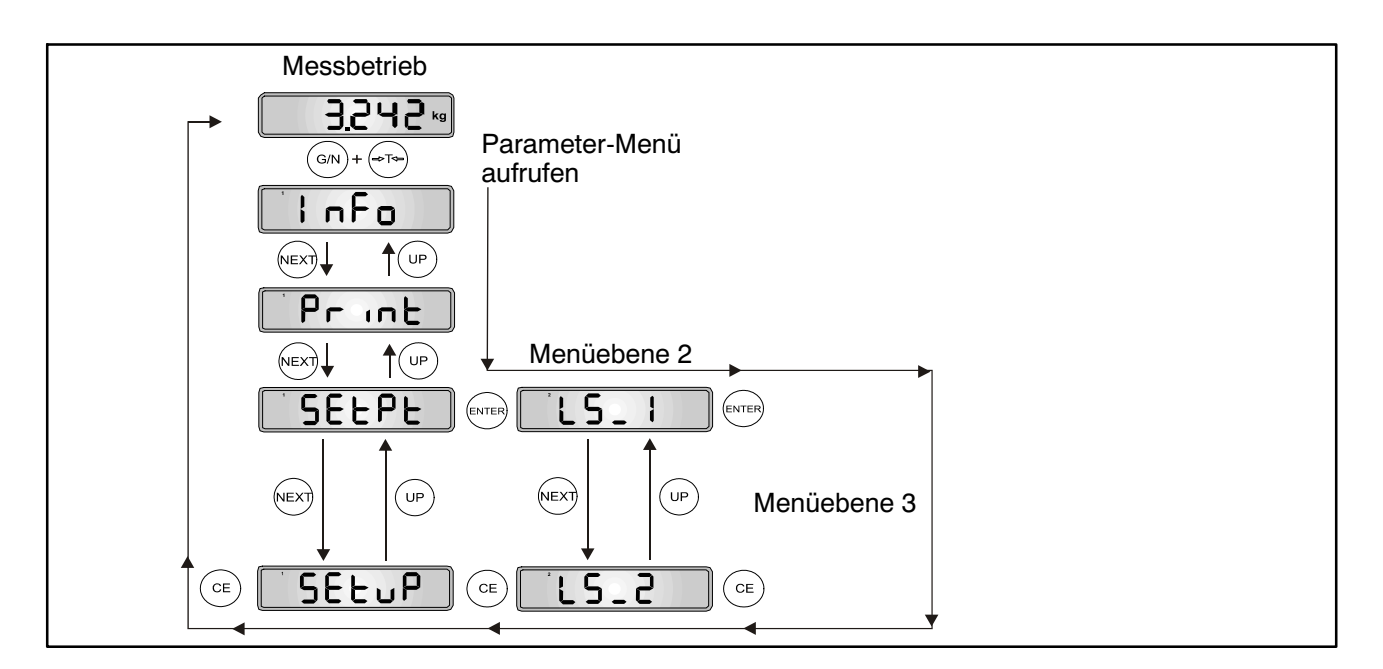

Abb. 5.1: Beispiel für die Navigation in Ebene 1 und 2

Es gibt 4 Arten des Parameterzugriffs: D / S / M / I. In den nachfolgenden Menübeschreibungen ist der jeweilige Typ angegeben.

#### **Nur Anzeige eines Parameters oder Information (D = display):**

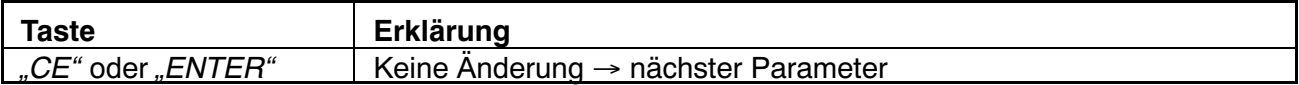

#### **Auswählen eines Parameters (S** = select**):**

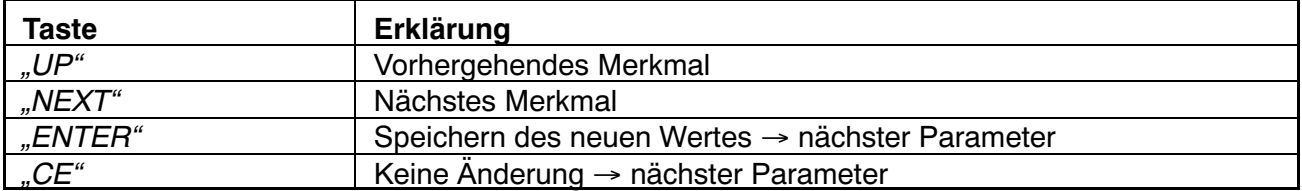

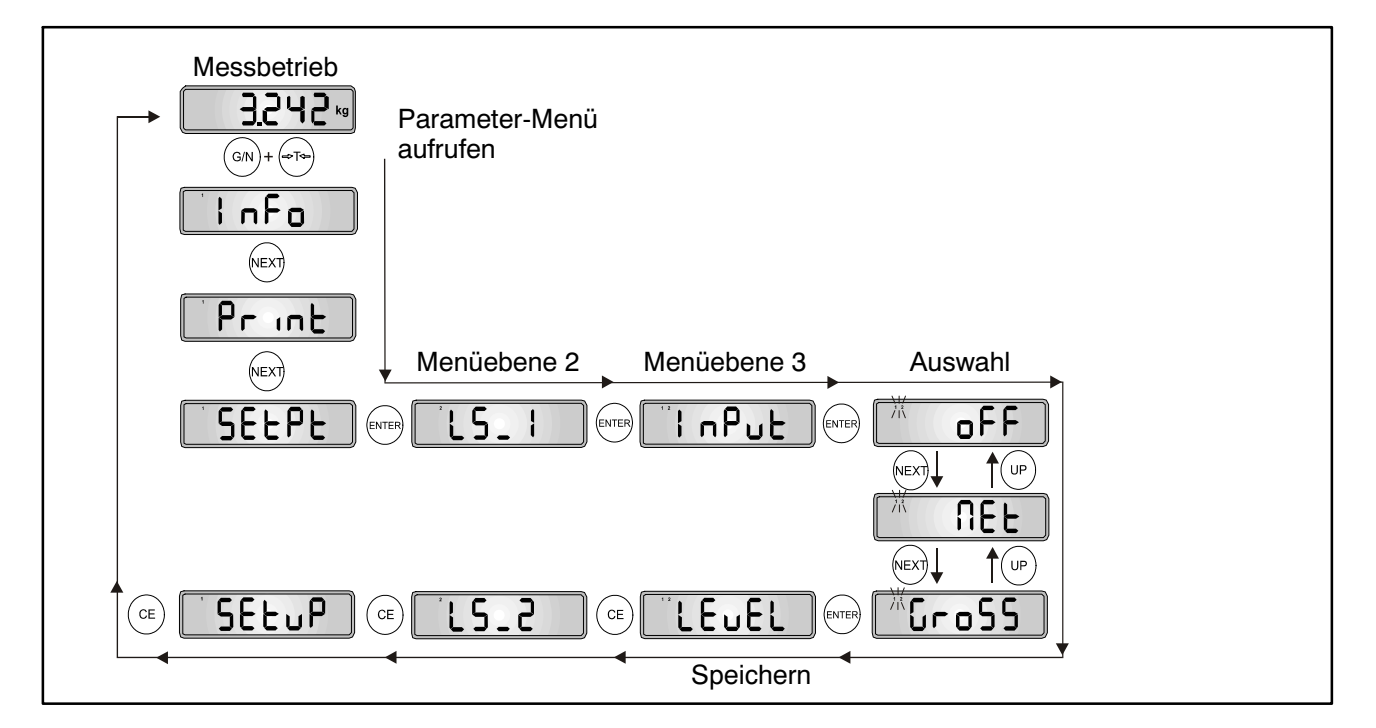

Abb. 5.2: Beispiel - Auswählen eines Parameters

#### **Messfunktion (M** = measure**):**

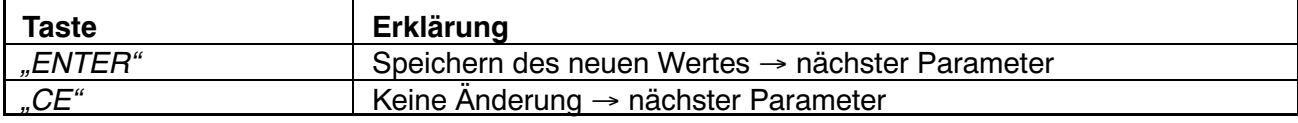

Diese Messfunktion ist nur im Menü Abgleich ("AdJ → MEAS") implementiert.

#### **Parametereingabe (I = input):**

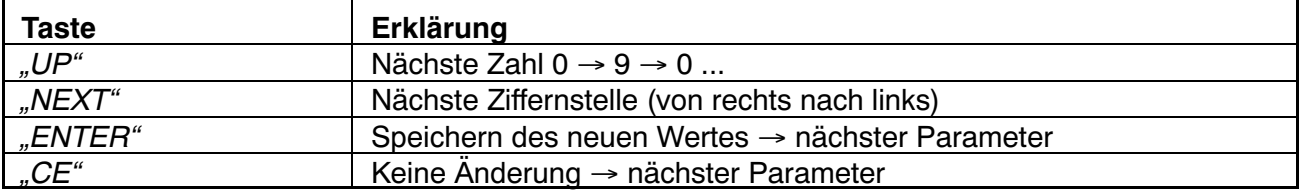

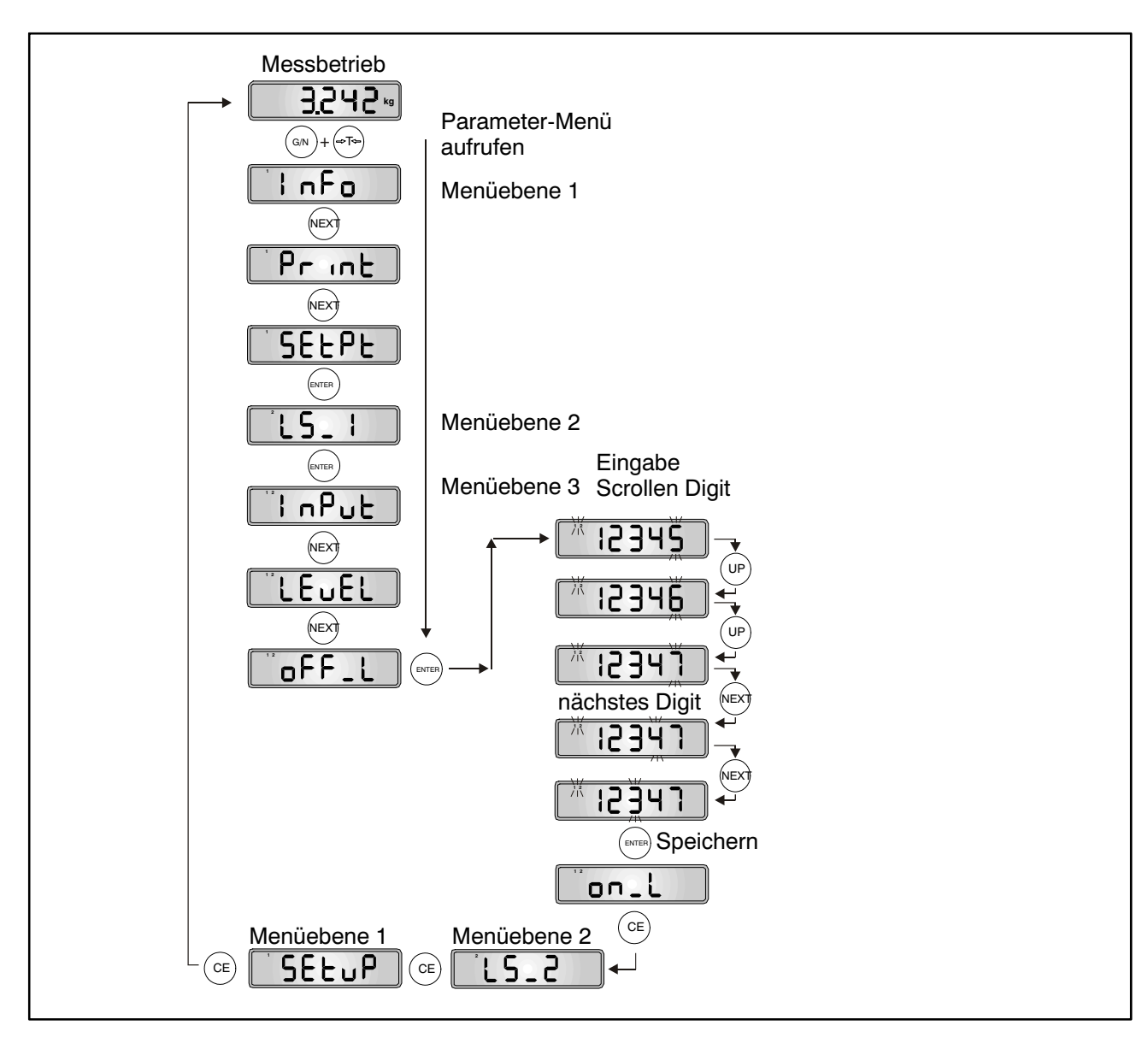

Abb. 5.3: Beispiel - Eingabe eines Parameters (aktuelle Eingabestelle blinkt)

#### <span id="page-55-0"></span>**5.4.2 Grundfunktion der Waagen, Auswahl Menüzugriff und eichfähiger Betrieb**

Diese Funktion kann nur ausgeführt werden, wenn der verdeckte Taster (für den Aufruf des Parametermenüs) gedrückt wird.

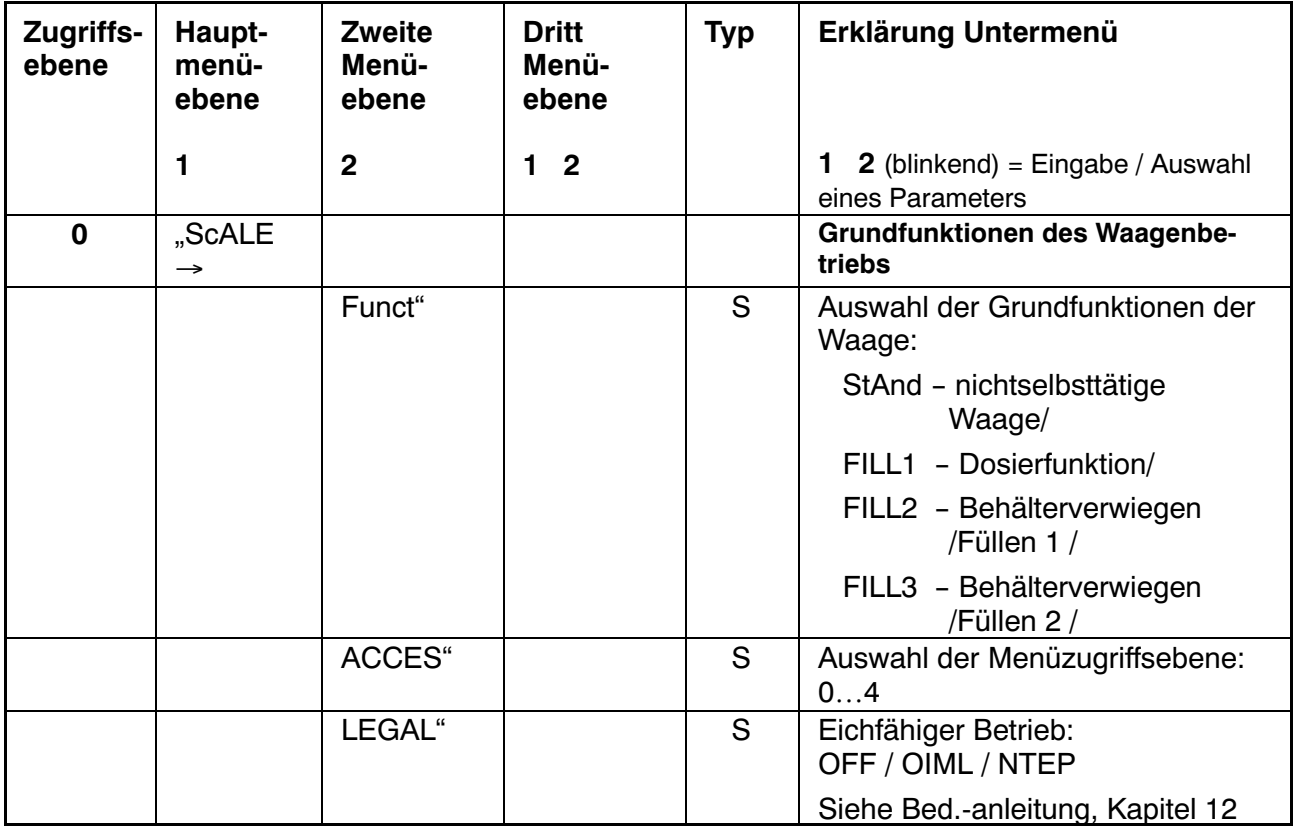

Arten des Parameterzugriffs: D – nur Anzeige, S – Auswahl einzelner Punkte, I – Parametereingabe; M – Messung

#### **Parameter Funct:**

Standard (StAnd): nichtselbsttätige Waage (NSW) mit/ohne Grenzwertschalter, Zählwaage

FILL1,2,3: Füll‐ und Dosierfunktion (siehe Kapitel 20, Bedienungsanleitung, Teil 1)

#### **Parameter ACCES:**

Die verschiedenen Menüebenen besitzen so genannte Zugriffsebenen. Mit Parameter "ScALE → ACCES" wird der Zugriff zum Ändern von Parametern definiert. Die unterste Ebene ist Null. Durch dieses Merkmal kann der Benutzerzugriff auf die Parameter definiert werden. Der Parameter "ScALE  $\rightarrow$ ACCES" ist durch den verdeckten Taster geschützt. Die erste Spalte der Parameterbeschreibung gibt die jeweilige Zugriffsebene jedes Punktes im Hauptmenü an.

<span id="page-56-0"></span>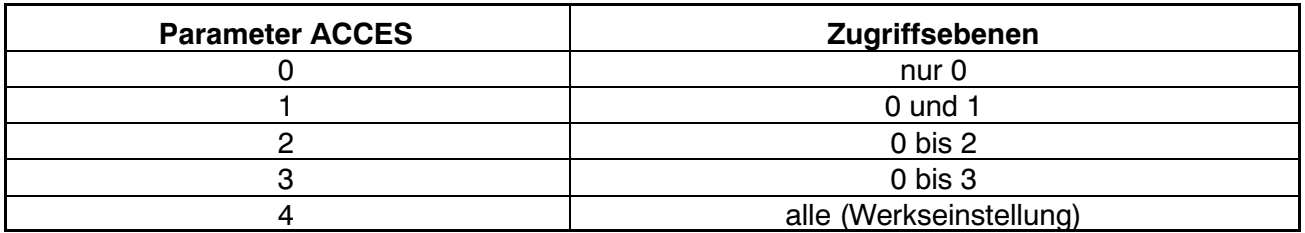

#### **Parameter LEGAL:**

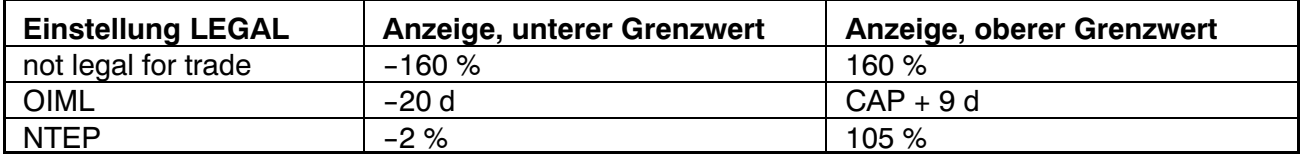

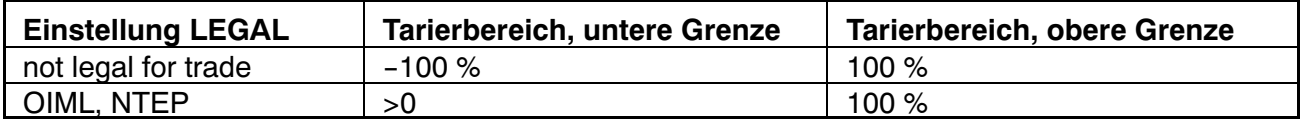

Die %‐Angaben beziehen sich auf den nominalen Wägebereich (Parameter  $,$ AdJ  $\rightarrow$  CAP")

Mit jeder Veränderung dieses Parameters wird der Eichzähler inkrementiert. Dieser wird im Untermenü Information angezeigt.

#### **5.4.3 Einstellung und Abgleich der Waage**

Diese Funktion kann nur ausgeführt werden, wenn der verdeckte Taster (für den Aufruf des Parametermenüs) gedrückt wird.

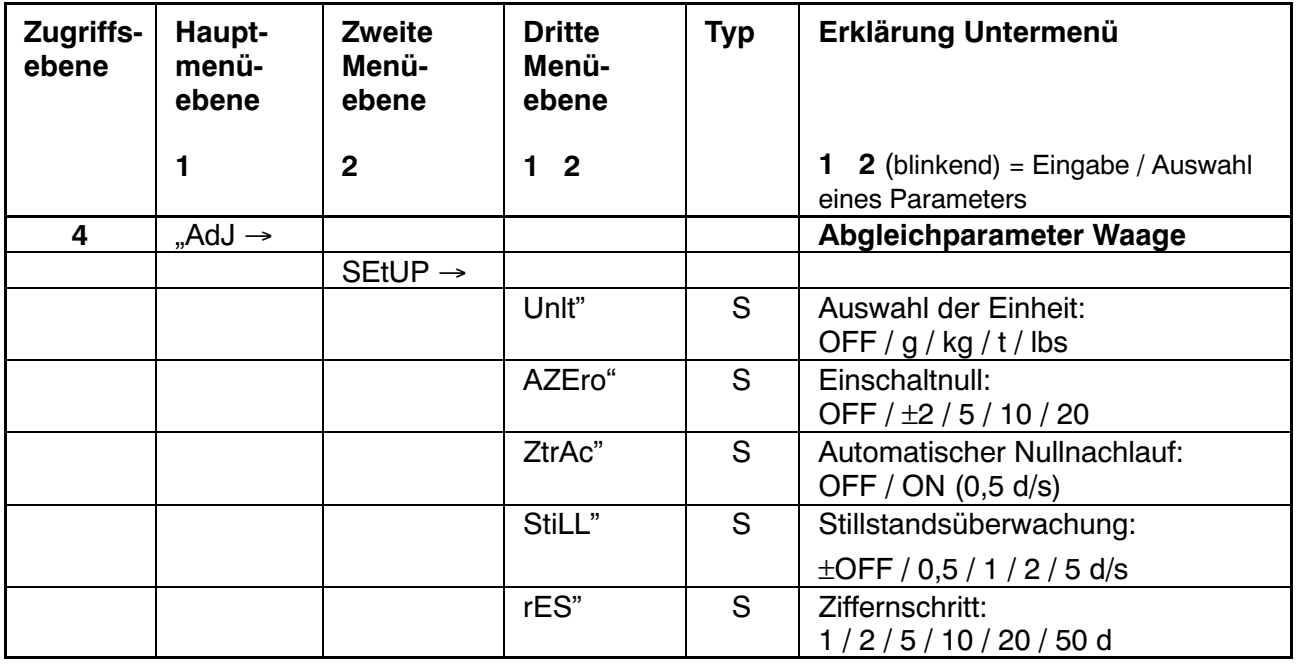

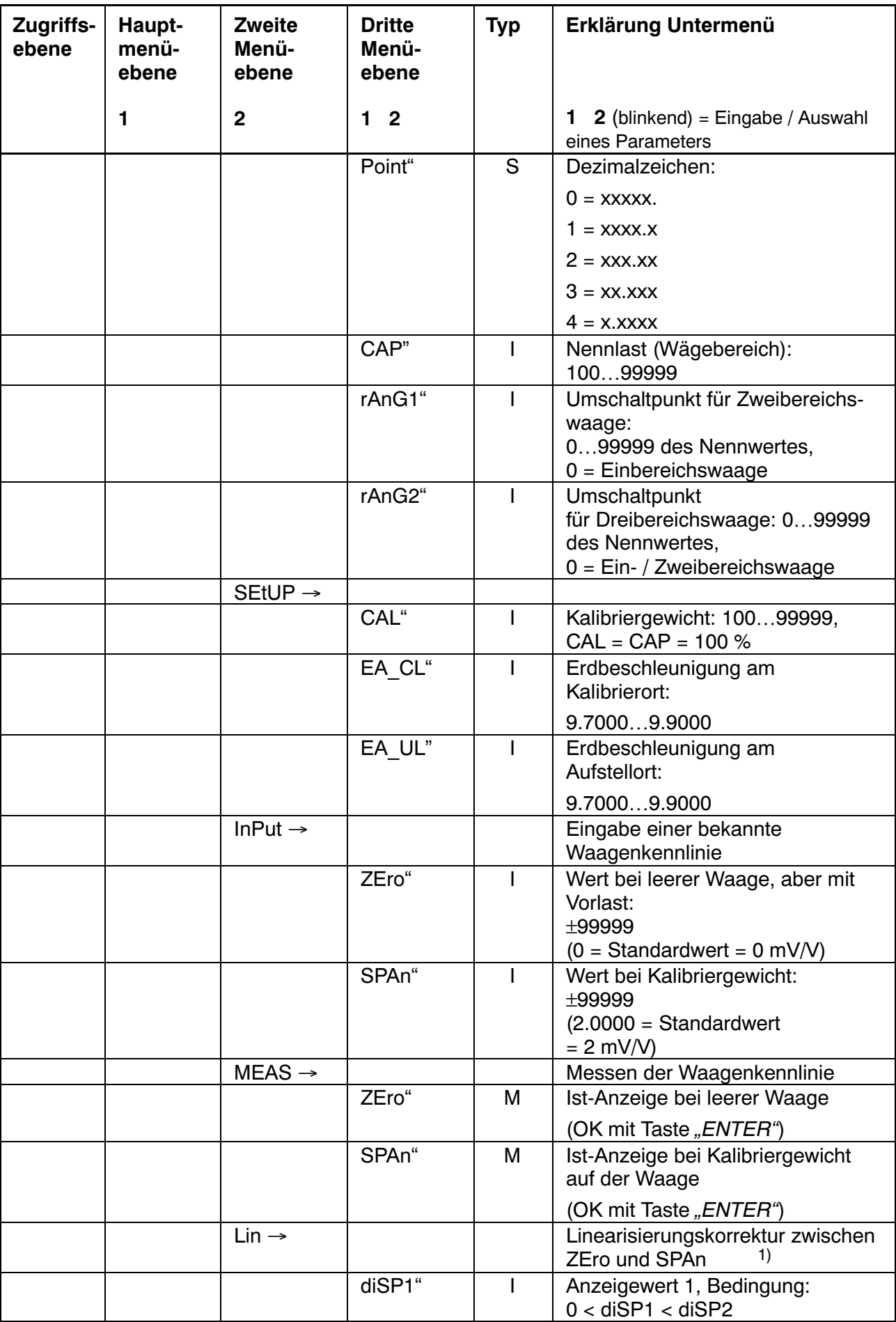

<span id="page-58-0"></span>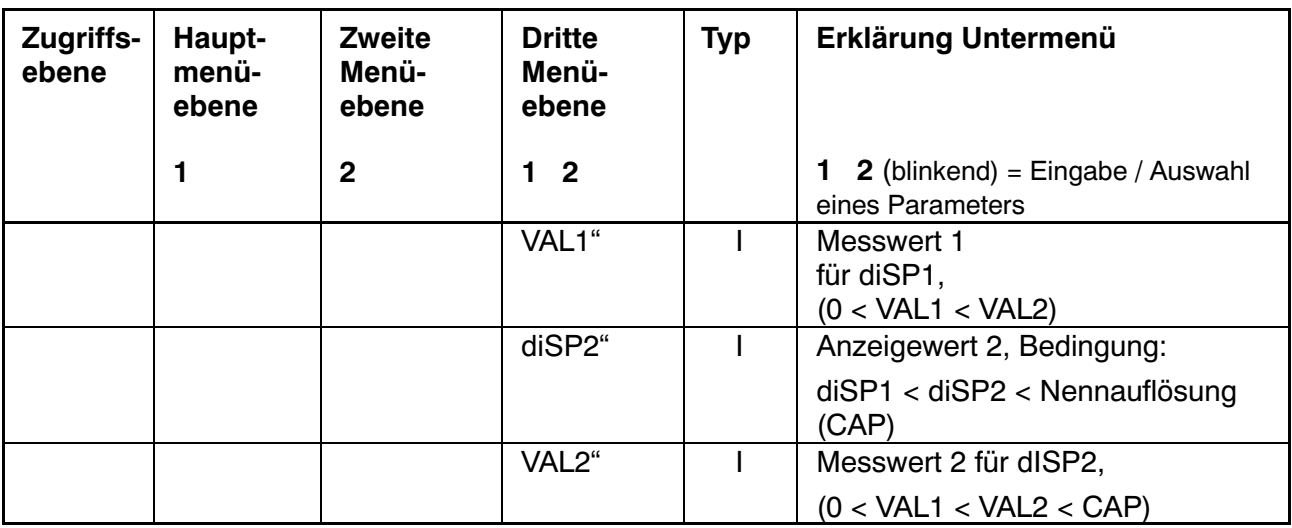

Arten des Parameterzugriffs: D – nur Anzeige, S – Auswahl einzelner Punkte, I – Parametereingabe; M – Messung

1) Die Linearisierung wird AUS-geschaltet, wenn disp1=disp2=val1=val2=0, siehe Abschnitt 11 der Bedienungsanleitung (Teil1).

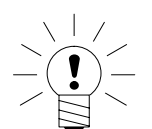

# **HINWEIS**

Der WE2107 überprüft **nicht**, ob die vorgenommen Einstellungen nach OIML R76 oder NTEP zulässig sind!

Der Abgleich der Waage und die Mehrbereichs‐Anzeige wird im Kapitel 10 der Bedienungsanleitung (Teil 1) beschrieben.

Die Berücksichtigung der Erdbeschleunigung wird im Kapitel 19 der Bedienungsanleitung (Teil 1) beschrieben.

Die Linearisierungsfunktion wird im Kapitel 11 der Bedienungsanleitung (Teil 1) beschrieben.

### **5.4.4 Rücksetzen auf die Werkseinstellungen**

Diese Funktion kann nur ausgeführt werden, wenn der verdeckte Taster (für den Aufruf des Parametermenüs) gedrückt wird.

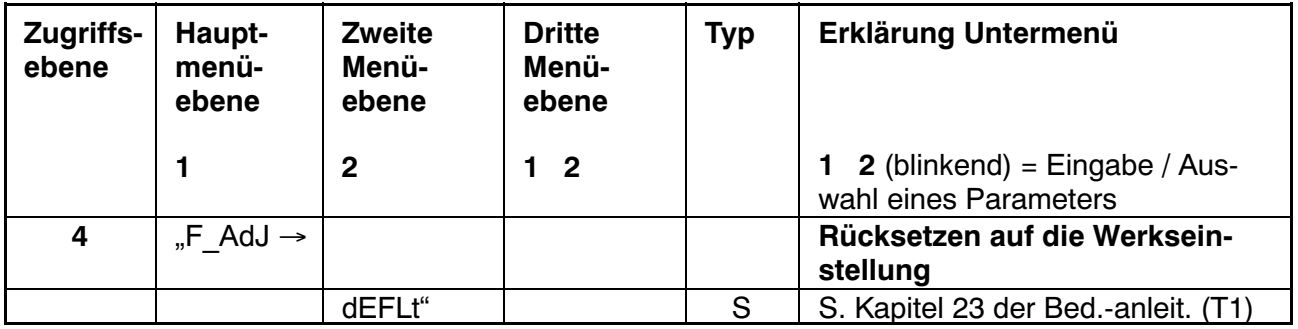

Arten des Parameterzugriffs: D – nur Anzeige, S – Auswahl einzelner Punkte, I – Parametereingabe; M – Messung

<span id="page-59-0"></span>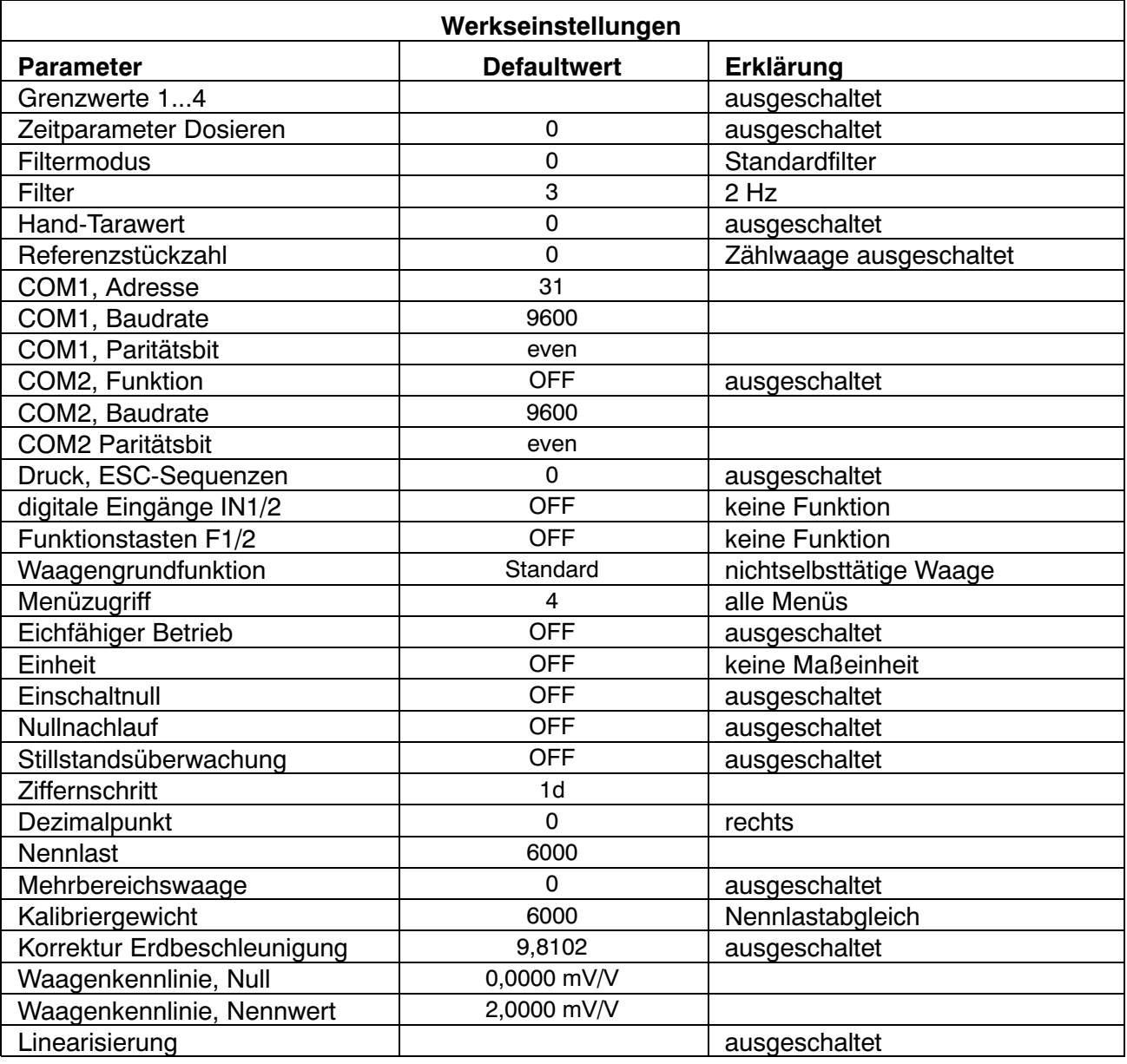

Bei dem Rücksetzen auf die Werkseinstellung (Menü "F\_AdJ → dEFLt") werden die oben beschriebenen Parameter auf die Default‐Werte gesetzt.

#### **5.4.5 Gerät ausschalten**

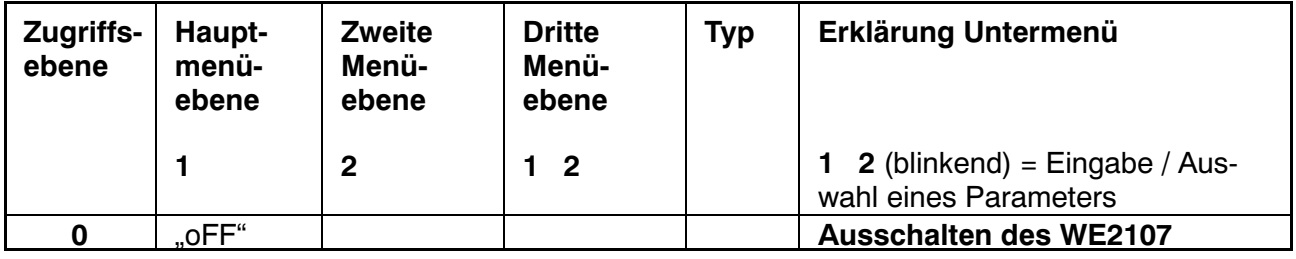

### <span id="page-60-0"></span>**6 Abgleich einer Waage**

Durch das Einstellen der Anwenderkennlinie an den WE2107 wird die Waage abgeglichen, d.h. die Waagenelektronik wird an die tatsächlichen Ausgangssignale angepasst, die die Wägezelle bei unbelasteter Waage bzw. bei Nenngewicht liefert. Hierzu sind i. d. R. Kalibriergewichte erforderlich, alternativ ist die Eingabe der Messwerte möglich, wenn diese bekannt sind.

Der WE2107 wird im Bereich von 0 und 2 mV/V als so genannte Werkskennlinie (F\_AdJ) abgeglichen (Werkseinstellung).

### **6.1 Voraussetzungen für einen Abgleich der Waage**

Vor dem Abgleich der Waage müssen der Nennbereich der Waage und andere Parameter eingestellt werden.

Voraussetzungen hierfür sind :

- Das Parametermenü wird über den verborgenen Schalter aufgerufen
- Parameter "ScALE  $\rightarrow$  ACCES" = 4 (Zugriff auf alle Menüs)
- Parameter "ScALE → LEGAL" = oFF (eichpflichtige Anwendung ausgeschaltet)
- Parameter "AdJ → Unit...CAL" einstellen
- Parameter "EA\_CL" auf den Erdbeschleunigungswert des Abgleichortes setzen
- Parameter "EA\_UL" := EA\_CL (Korrektur Erdbeschleunigung ausschalten)
- Linearisi. ausschalten ("AdJ  $\rightarrow$  Lin": VAL1 = VAL2 = diSP1 = diSP2 = 0)

# **6.2 Nennlastabgleich mit Kalibriergewicht (Standardverfahren, CAP = CAL)**

Bei den meisten Waagenanwendungen erfolgt der Abgleich an zwei Punkten, d.h. bei unbelasteter Waage sowie nach Auflegen eines Kalibriergewichts. Die Kalibrierung wird wie folgt durchgeführt:

- 6. Menü "AdJ" aufrufen.
- 7. Überprüfen, dass das Kalibriergewicht gleich der Nennlast ist (CAL == CAP).
- 8. In das Untermenü "MEAS" (Messung) gehen.
- <span id="page-61-0"></span>9. Null‐Wert:
	- Die Waage unbelastet lassen
	- Das Untermenü "ZEro" aufrufen
	- Der aktuelle Messwert wird angezeigt. Der Wert wird in mV/V angezeigt  $(2.0000 = 2$  mV/V).
	- Warten auf eine ruhige Messwertanzeige
	- Taste "ENTER" drücken, um den Wert zu speichern.
- 10. Kalibriergewicht:
	- Das Kalibriergewicht (= Nennlast der Waage) auf die Waage auflegen.
	- Das Untermenü "SPAn" aufrufen
	- Der aktuelle Messwert wird angezeigt. Der Wert wird in mV/V angezeigt  $(2.0000 = 2$  mV/V).
	- Warten auf eine ruhige Messwertanzeige
	- Taste "ENTER" drücken, um den Wert zu speichern.

Abbruch ist jederzeit mit der Taste "CE" möglich. Dadurch wird der gerade aufgerufene Parameter (nur dieser!) wieder auf den bisherigen Wert gesetzt. Erst nach Speichern ist der alte Wert gelöscht.

Die beiden Werte werden intern mit der hohen Auflösung gespeichert.

Ist die Messwertanzeige zu unruhig, so ist die Filterbandbreite zu verringern (Bedienungsanleitung, Teil 1, Kapitel 9, ).

Danach sind die anderen Parameter einzustellen.

# **6.3 Teillastabgleich mit Kalibriergewicht**

Wenn kein Kalibriergewicht in der Größe der Waagennennlast, CAP zur Verfügung steht, kann eine Teillastkalibrierung vorgenommen werden. Dazu ist der Parameter CAL auf den Wert des verwendeten Kalibriergewichts einzustellen. Dieses darf im Bereich von

20 %...120 % der Waagennennlast liegen. CAL wird skaliert wie der Anzeigewert (z.B. 2 kg = 2.000, bei 3 Nachkommastellen).

Wenn noch keine Kalibrierung durchgeführt wurde, ist CAL gleich CAP.

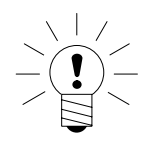

# **HINWEIS**

**Vor der Kalibrierung** muss der Parameter "AdJ → CAP" auf die Waagennennlast eingestellt werden!

<span id="page-62-0"></span>Die Kalibrierung wird wie folgt durchgeführt:

- 1. Menü "AdJ" aufrufen
- 2. Kalibriergewicht einstellen (CAL)
- 3. In das Untermenü "MEAS" (Messung) gehen
- 4. Null‐Wert:
	- Die Waage unbelastet lassen
	- Das Untermenü "ZEro" aufrufen
	- Der aktuelle Messwert wird angezeigt. Der Wert wird in mV/V angezeigt  $(2.0000 = 2$  mV/V).
	- Warten auf eine ruhige Messwertanzeige
	- Taste "ENTER" drücken, um den Wert zu speichern.
- 5. Kalibriergewicht:
	- Das Kalibriergewicht (= CAL) auf die Waage auflegen.
	- Das Untermenü "SPAn" aufrufen.
	- Der aktuelle Messwert wird angezeigt. Der Wert wird in mV/V angezeigt  $(2.0000 = 2$  mV/V).
	- Warten auf eine ruhige Messwertanzeige
	- Taste "ENTER" drücken, um den Wert zu speichern.

Abbruch ist jederzeit mit " $CE$ " möglich. Dadurch wird der gerade aufgerufene Parameter (nur dieser!) wieder auf den bisherigen Wert gesetzt. Erst nach Speichern ist der alte Wert gelöscht.

Die beiden Werte werden intern mit der hohen Auflösung gespeichert.

Ist die Messwertanzeige zu unruhig, so ist die Filterbandbreite zu verringern (Bedienungsanleitung, Teil 1, Kapitel 9).

Danach sind die anderen Parameter einzustellen.

# **6.4 Abgleich ohne Kalibriergewicht (mV/V Abgleich)**

Wenn kein Kalibriergewicht zur Verfügung steht, kann ein Abgleich über die Eingabe von berechneten Werten vorgenommen werden.

Bei Waagen für große Nennlasten ist ein Abgleich mit Kalibriergewichten oft nicht möglich. Da der WE2107 werkseitig auf einen Eingangsbereich von 2 mV/V kalibriert ist, kann die Anwenderkennlinie auch anhand des bekannten Nennwertes der Wägezellen ermittelt werden. Dazu wird der Nullwert durch automatisches Messen, der Nennwert aber durch manuelle Eingabe festgelegt.

### **1. Messung des Nullwertes der Kennlinie bei unbelasteter Waage:**

Menü "AdJ" aufrufen.

In das Untermenü "MEAS" (Messung) gehen.

Null‐Wert:

- Die Waage unbelastet lassen.
- Das Untermenü "ZEro" aufrufen.
- Der aktuelle Messwert wird angezeigt. Der Wert wird in mV/V angezeigt  $(2.0000 = 2$  mV/V).
- Warten auf eine ruhige Messwertanzeige
- Notieren Sie den Messwert (mw0) für die spätere Eingabe
- Taste "CE" drücken, um die Messwertanzeige zu verlassen.

### **2. Berechnen des Nennwertes der Waage:**

Da der WE2107 werkseitig in mV/V abgeglichen ist kann nun der Nennwert in mV/V berechnet werden. Der Nennwert der Waagenkennlinie setzt sich aus dem Nullwert und dem Wägebereich zusammen. Da der Nullwert bereits gemessen worden ist, muss nur noch der Wägebereich bestimmt werden.

```
Wägebereich = Wägezellenkennwert [mV/V] Waagennennlast
                                   Wägezellennennlast
```
Der Wägezellenkennwert ist in der Regel 2mV/V (bei Wägezellen‐Nennlast). Die Wägezellen‐Nennlast steht auf dem Typenschild der Wägezelle. Es gilt

Waagen‐Nennlast < Wägezellen‐Nennlast

Somit ist das Ergebnis des Wägebereiches ein Wert in mV/V.

### **3. Eingabe der Kennlinie**

Addiert man nun den Wert für den Wägebereich mit dem zuvor gemessenen Nullwert so erhält man den Nennwert der Waage (mw1). Nun kann die Kennlinie eingegeben werden:

- Menü "AdJ" aufrufen.
- In das Untermenü "InPut" (Eingabe) gehen.
- Null‐Wert (mw0) bei ZEro eingeben
- Nennwert‐Wert (mw1) bei SPAn eingeben

Waagen mit mehreren Wägezellen liefern dann das Nennausgangssignal (2 mV/V), wenn als Gewicht die Summe aller Wägezellen‐Nennlasten aufliegt.

→ Wägezellen-Nennlast := 4 \* 20t = 80 t

 $\rightarrow$  Wägebereich := 2 mV/V  $*$  60t / 80 t = 1,5 mV/V

<span id="page-64-0"></span>Der Abgleich in mV/V erreicht nicht die Genauigkeit wie beim Abgleich mit Kalibriergewichten und ist deshalb nur bei nicht eichpflichtigen Anwendungen geringerer Genauigkeit anwendbar.

### **6.5 Mehrbereichswaage**

Der WE2107 ermöglicht den Betrieb als Ein‐ oder Mehrbereichswaage.

Im Parametermenü "AdJ → SEtUP" stehen dazu zwei Parameter zur Verfügung. Vor dieser Einstellung ist der Wägebereich (CAP) einzustellen.

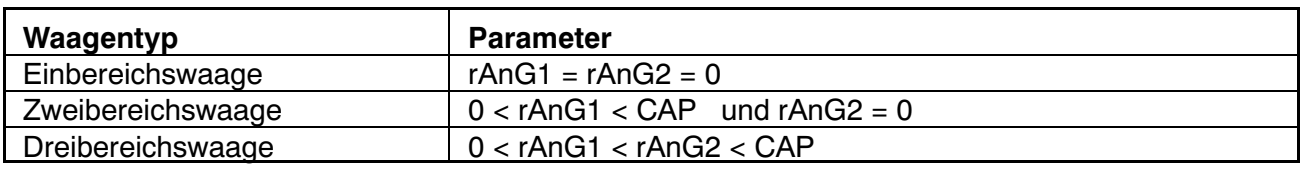

Der Ziffernschritt für die zwei / drei Wägebereiche wird automatisch vom Parameter rES abgeleitet, wobei dieser Parameter immer den Ziffernschritt des ersten Messbereiches beschreibt:

"rES" = 1d  $\rightarrow$  Ziffernschritt Bereich 2 = 2d  $\rightarrow$  Ziffernschritt Bereich 3 = 5d

 $m_{\rm s}$ rES" = 2d  $\rightarrow$  Ziffernschritt Bereich 2 = 5d  $\rightarrow$  Ziffernschritt Bereich 3 = 10d

# <span id="page-65-0"></span>**7 Einstellen von Datum und Uhrzeit**

Die interne Uhr des WE2107 dient der Ausgabe von Datum und Uhrzeit beim Druck und ist für die übrigen Gerätefunktionen ohne Bedeutung. Die Einstellung erfolgt im Menü "Prt\_s". Bei ausgeschaltetem Gerät läuft die Uhr weiter (Batterie gepuffert).

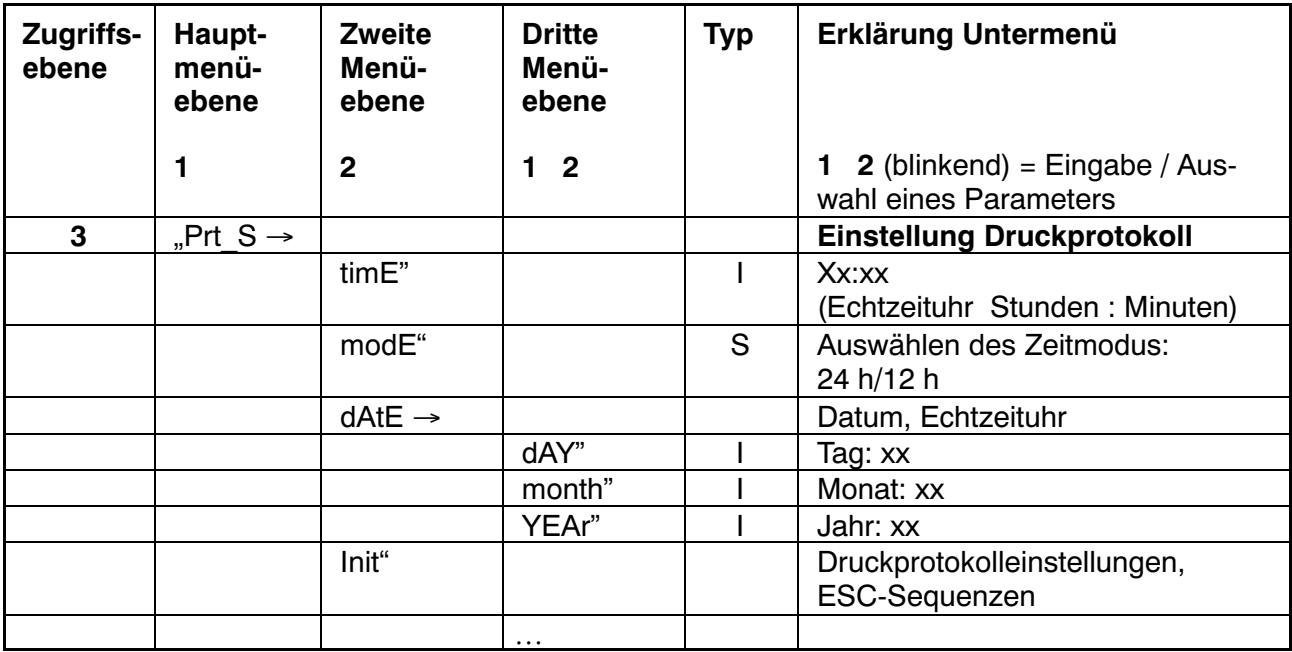

Arten des Parameterzugriffs: D – nur Anzeige, S – Auswahl einzelner Punkte, I – Parametereingabe; M – Messung

# <span id="page-66-0"></span>**8 Fehlermeldungen**

Der Fehlercode ist in unterschiedliche Abschnitte unterteilt:

- Hardware-Fehler
- Wägezellen-Fehler
- Parameter-Fehler
- Kommunikations-Fehler

#### **Hardware Fehler:**

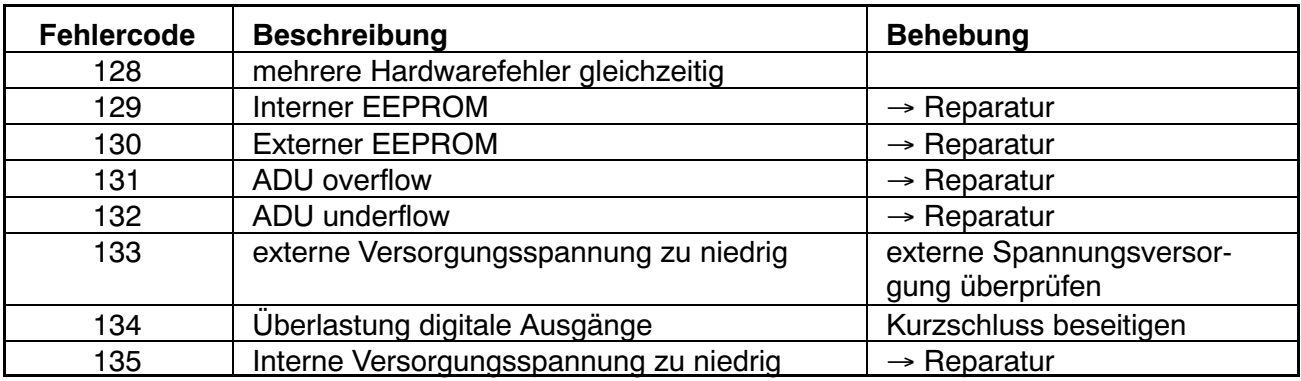

### **Wägezellen Fehler:**

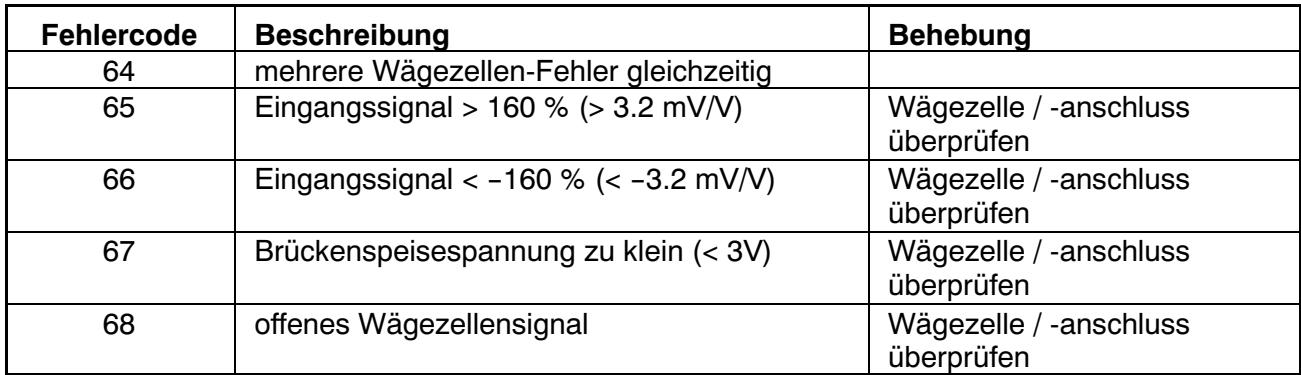

#### **Parameter Fehler:**

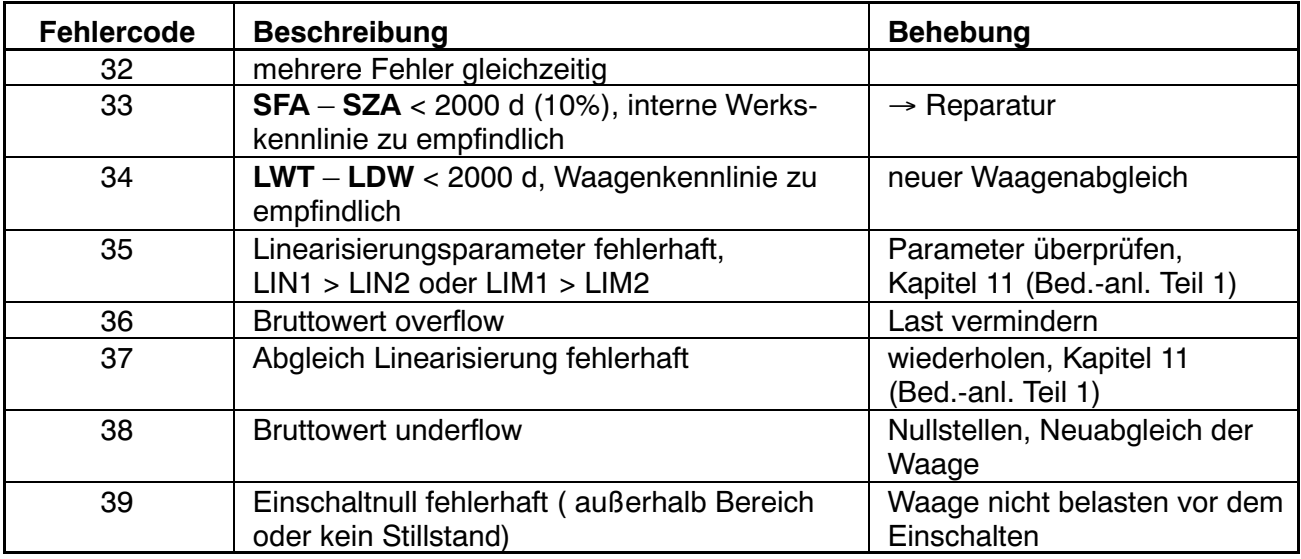

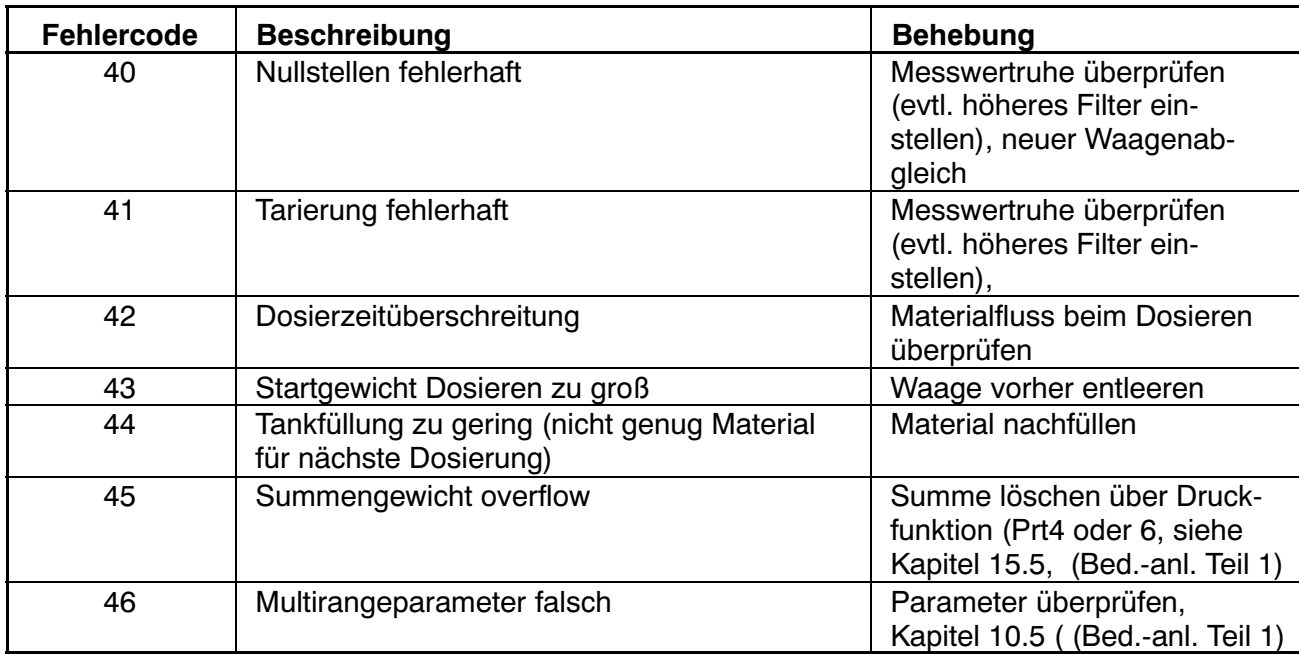

### **Kommunikationsfehler:**

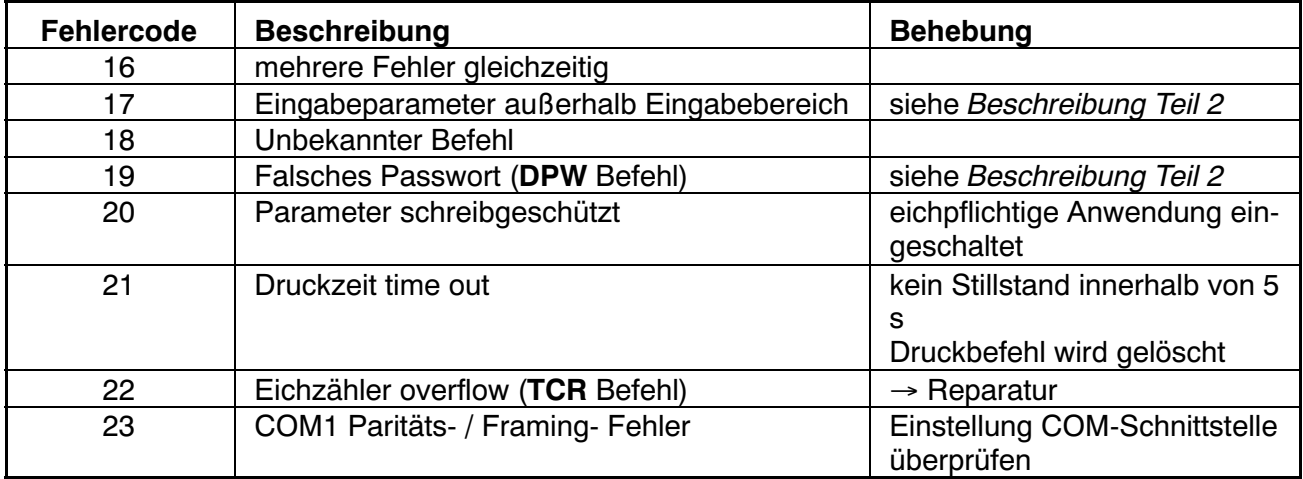

# <span id="page-68-0"></span>**9 Mechanische Abmessungen und Montagehinweise**

# **9.1 WE2107**

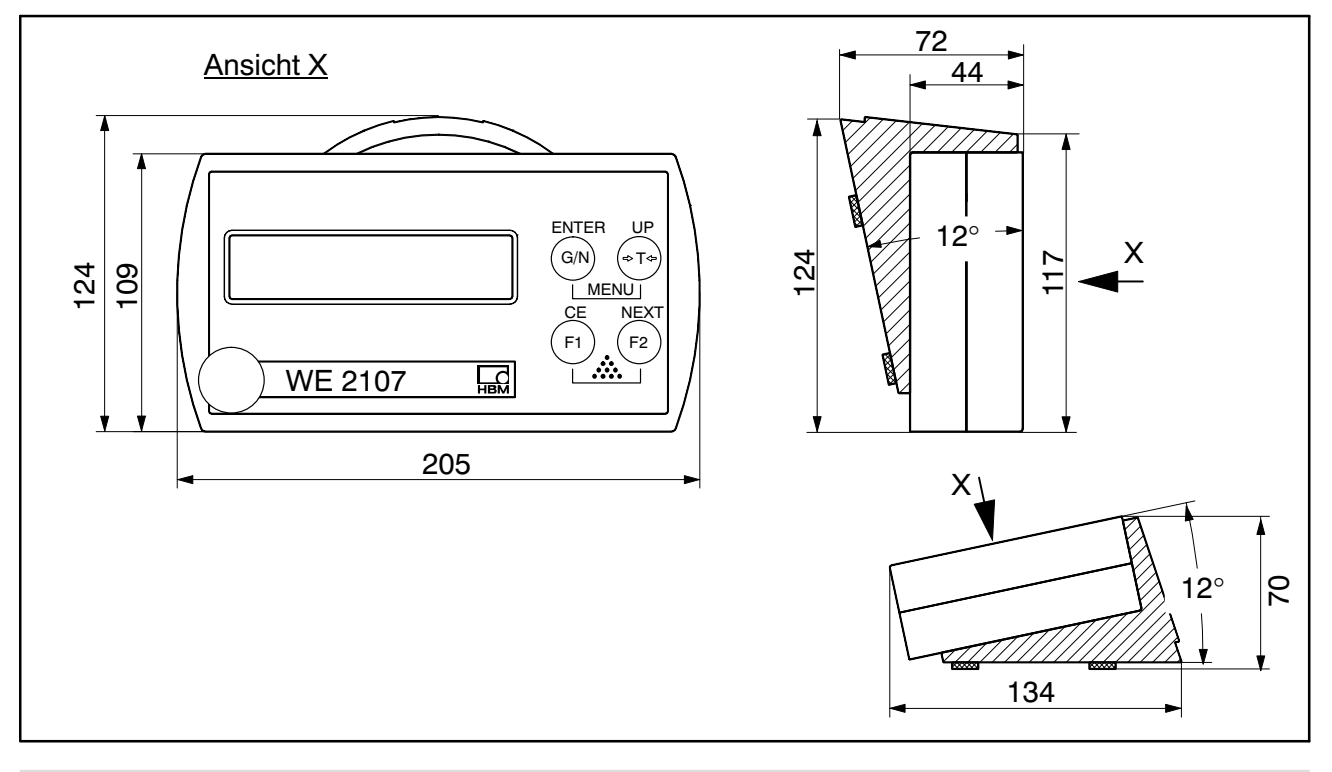

# **9.2 WE2107M**

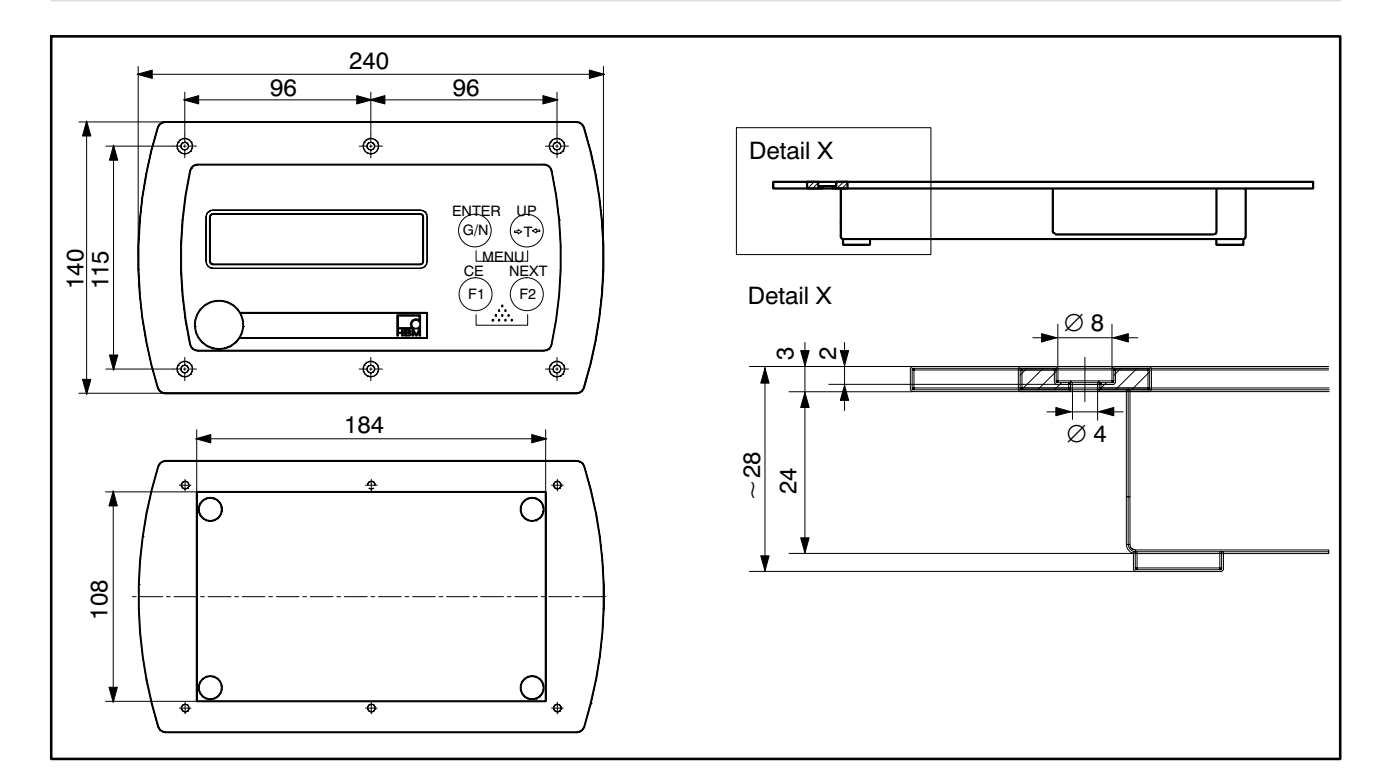

### <span id="page-69-0"></span>**9.3 Wandmontage, WE2107**

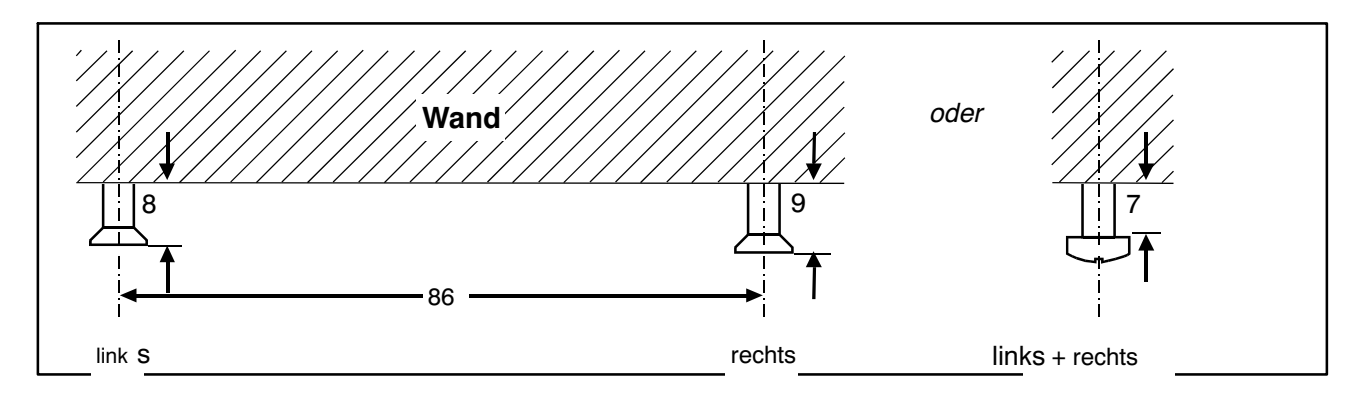

Benötigt werden zwei Schrauben (Senkkopfschrauben im Lieferumfang) im Abstand von 86 mm. Bei dieser Montageart ist das Gehäuse durch Einrasten der Schrauben gegen Abheben durch im täglichen Gebrauch auftretende Kräfte gesichert. Voraussetzung ist die Verwendung einer der folgenden Schraubentypen:

Zylinderkopfschrauben, Schaft ohne Gewinde mit 4 mm Durchmesser.

Senkkopfschrauben, Durchmesser unterhalb des Kopfes max. 3,5 mm. Für Montage mit Dübeln sind z.B. Spanplattenschrauben 4,0 ∗ 50 mm geeignet, deren Gewinde ca. 10 mm unterhalb des Kopfes endet.

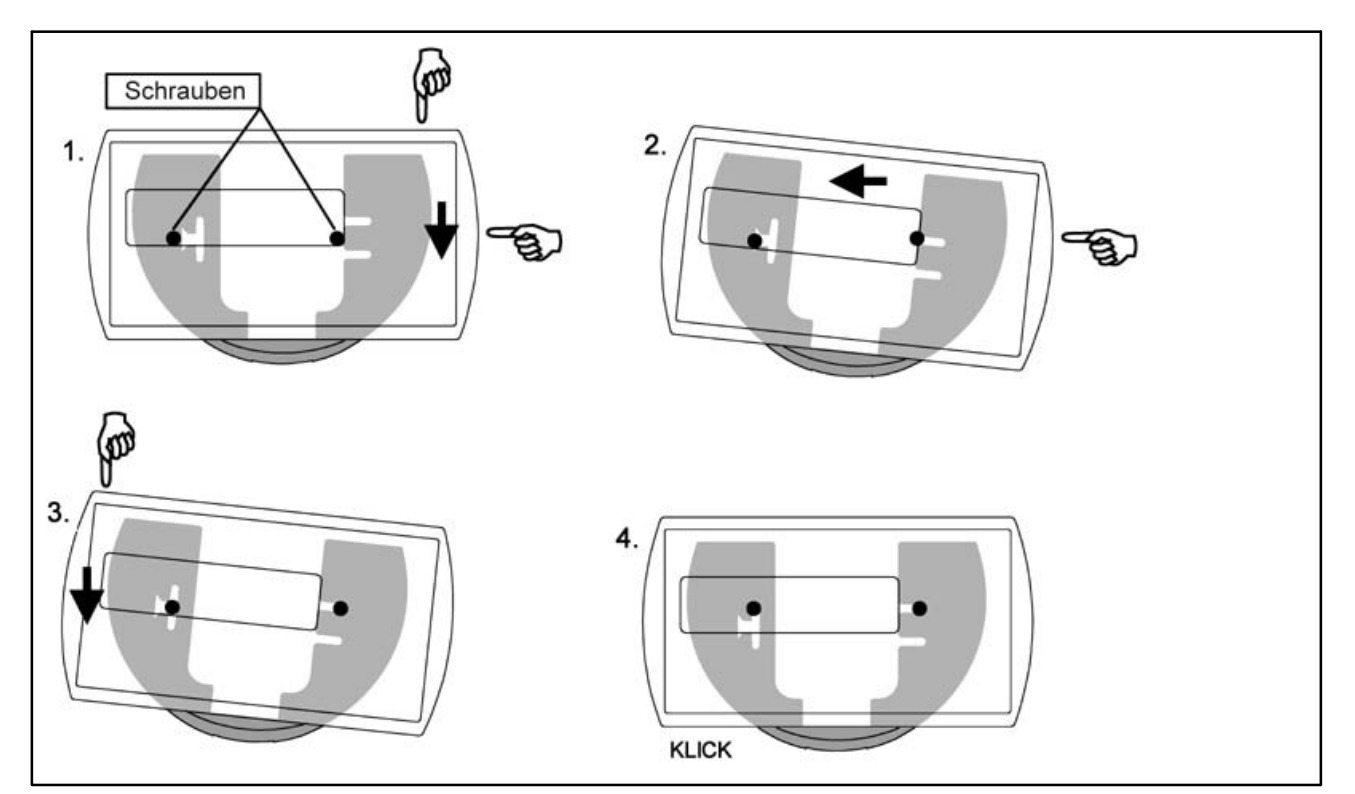

<span id="page-70-0"></span>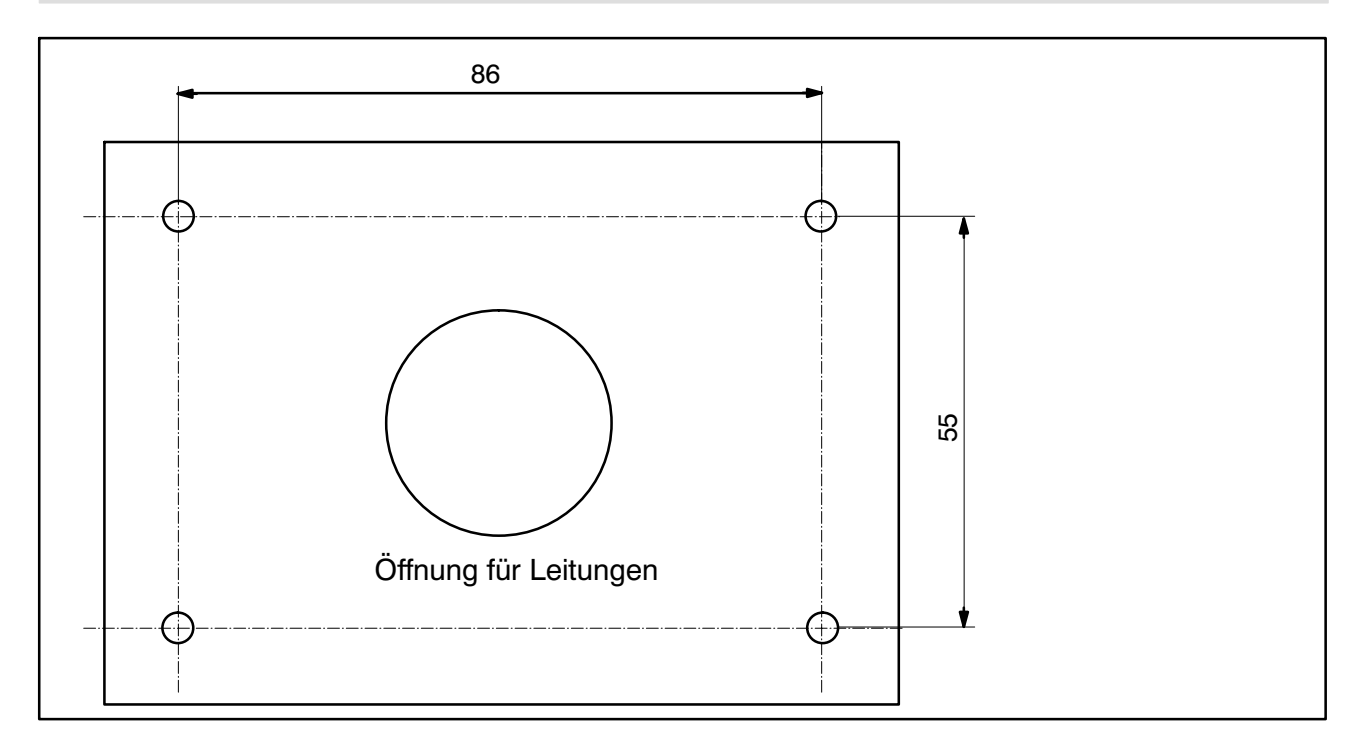

Die Montage des Gerätes geschieht in folgenden Schritten:

- 1. Abnehmen des Montagefußes vom Gehäuserückteil nach Lösen von zwei Schrauben.
- 2. Befestigen des Montagefußes an der Stativplatte mit vier Schrauben M4.
- 3. Leitungen durch die PG‐Verschraubungen führen und an die Elektronik anschließen.
- 4. Schließen der Gehäusehälften und Verbinden mit zwei Schrauben. Dabei die Leitungen noch etwas aus den PG‐Verschraubungen herausziehen.
- 5. Befestigen des geschlossenen Gehäuses am Montagefuß mit zwei Schrauben. Dabei ggf. die Leitungen ins Innere des Stativrohres führen.

# <span id="page-71-0"></span>**9.5 Versiegelung / Eichfähigkeit**

Je nach Waagen‐Anwendung ist die Waagenelektronik zu beschriften und zu versiegeln. Für den Einsatz als nichtselbsttätige Waage der Klasse III und IIII liegen verschiedene Beschriftungsstreifen bei.

Auf dem Beschriftungsstreifen sind mindestens die folgenden Daten anzugeben:

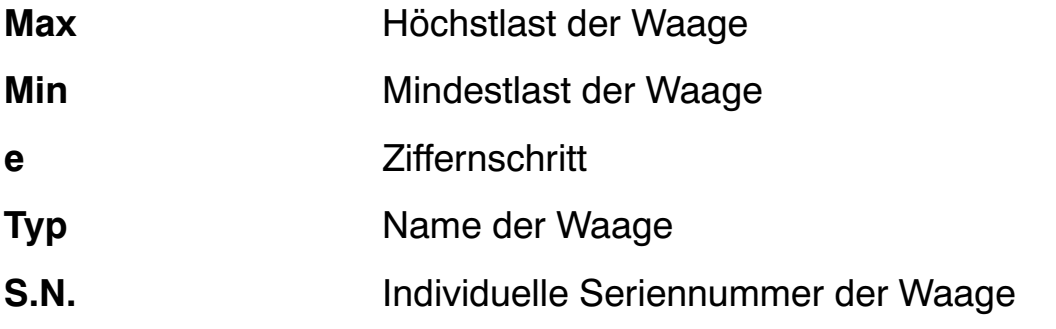

Bei eichfähigen Waagen ist durch eine benannte Stelle die Eichung nach den geltenden Gesetzen durchzuführen. Die Siegelmarken und Eichmarken sind gemäß der Zulassung zu befestigen.
## WE2107 - Komplette Menüstruktur  $10$

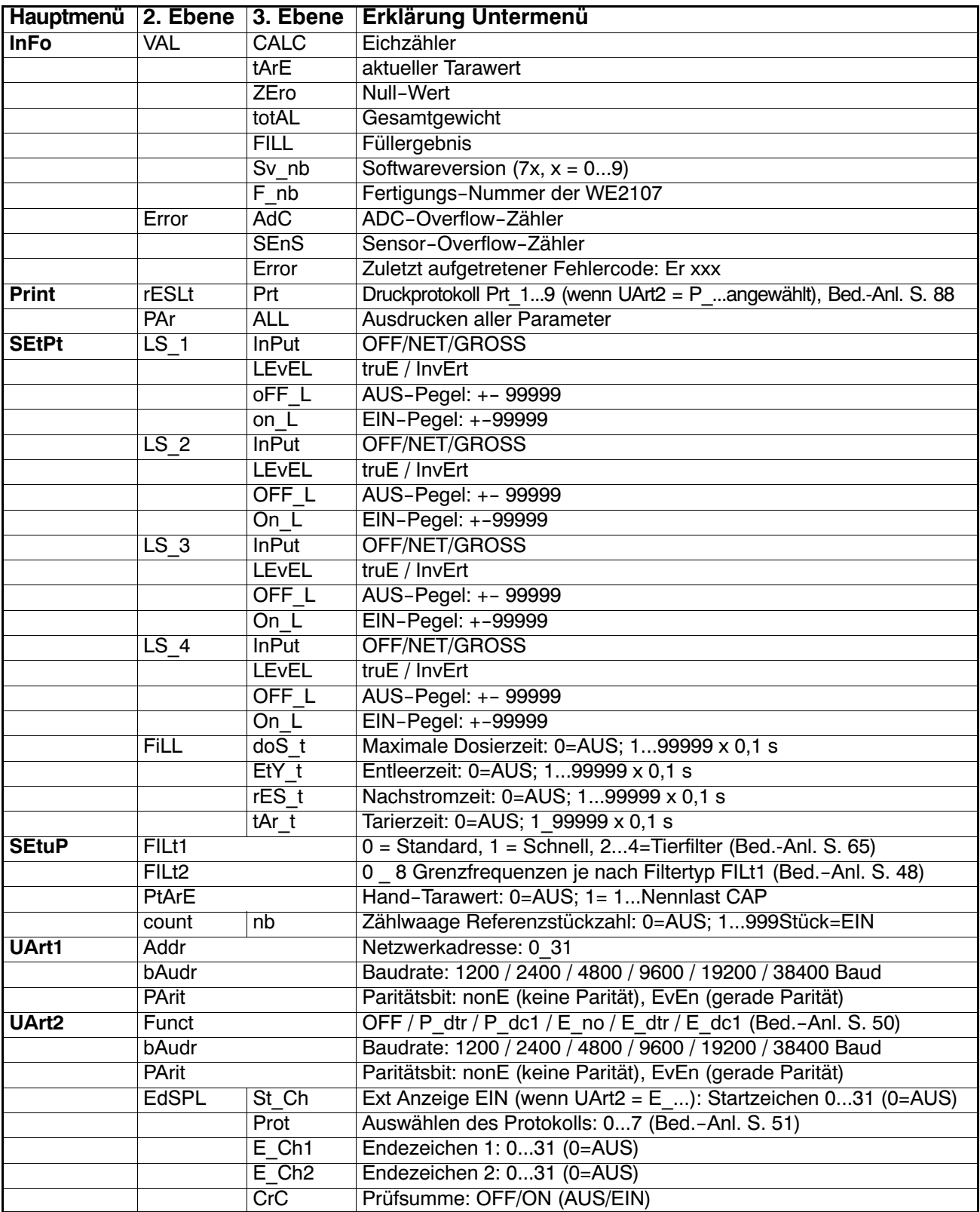

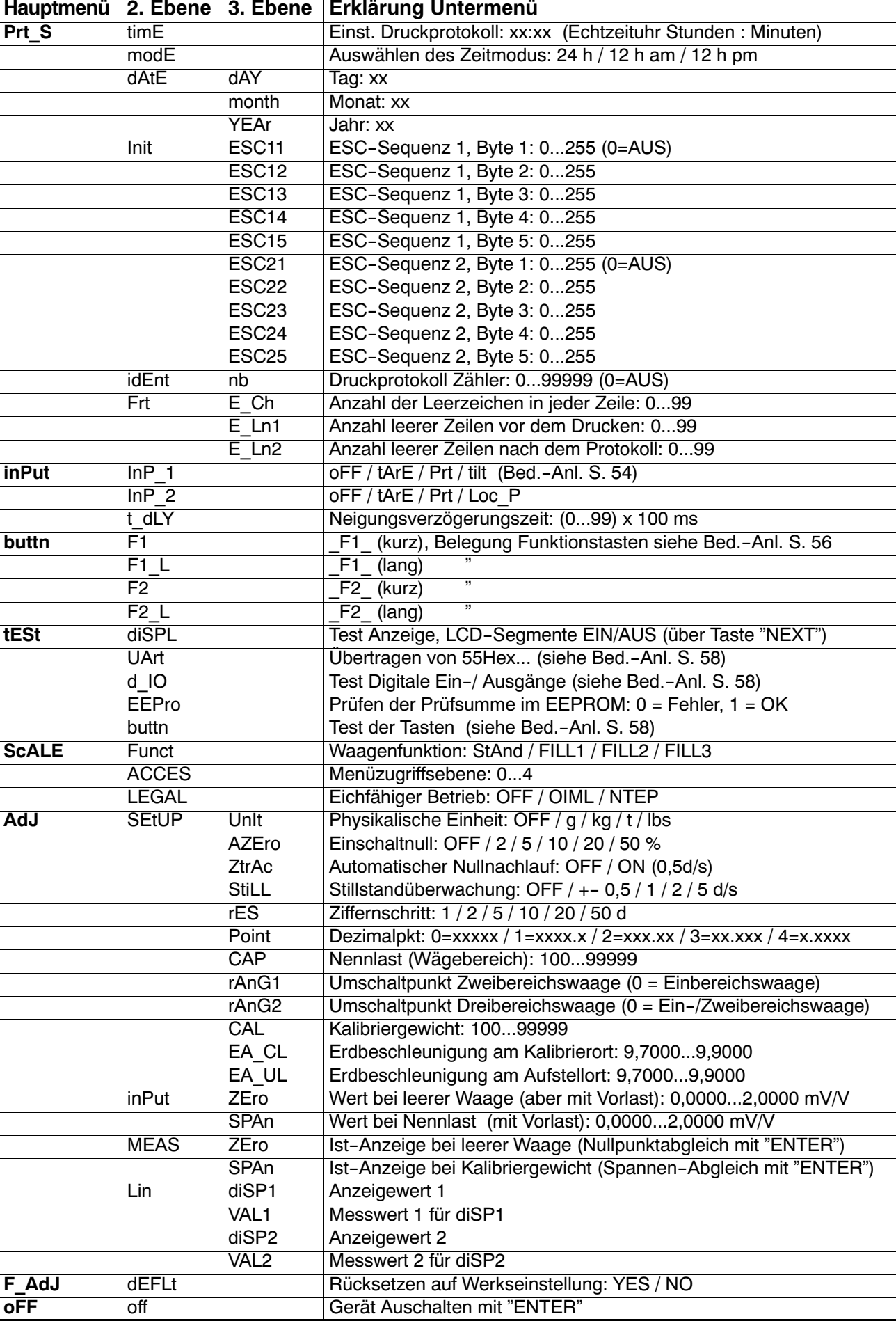

For further information please refer to Data sheets, Operating instructions and the complete documentation on CD: 1-WE2107-DOC. You may also download the WE2107 Panel Software from www.hbm.com -> Support -> Software/Firmware Downloads -> Digital Load Cells and Weighing Electronics.

Weitere Informationen entnehmen Sie bitte den Datenblättern und der kompletten Dokumentation inkl. Panel‐Programm der CD 1‐WE2107‐DOC. Sie können die WE2107‐Panel‐Software auch unter www.hbm.com -> Support -> Software-/Firmware-Downloads -> Digitale Wägezellen und Wägeelektroniken herunterladen.

Hottinger Baldwin Messtechnik GmbH.

All rights reserved.

All details describe our products in general form only. They are not to be understood as express warranty and do not constitute any liability whatsoever.

Änderungen vorbehalten.

Alle Angaben beschreiben unsere Produkte in allgemeiner Form. Sie stellen keine Beschaffenheits- oder Haltbarkeitsgarantie im Sinne des §443 BGB dar und begründen keine Haftung.

## **Hottinger Baldwin Messtechnik GmbH**

Im Tiefen See 45 · 64293 Darmstadt · Germany Tel. +49 6151 803-0 Fax: +49 6151 803-9100 Email: info@hbm.com • www.hbm.com

## measure and predict with confidence